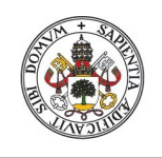

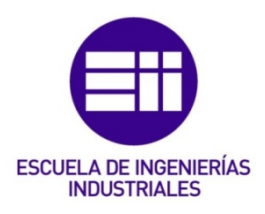

Universidad deValladolid

# UNIVERSIDAD DE VALLADOLID ESCUELA DE INGENIERIAS INDUSTRIALES

# Grado en Ingeniería Mecánica

# Análisis de los distintos tipos de

representación gráfica que es necesario

utilizar en la resolución de problema real

típico de calibración de un sensor de

picado de un motor C.I.A.

Autor:

Ruiloba Vaquero, Jaime

Tutor(es):

 Valladolid, Septiembre 2021. Valín Ortega, Antonio Luis Expresión Gráfica en la Ingeniería Fernández Fernández, Alejandro Álvaro AVL Ibérica S.A.

# Resumen:

En este TFG se analizarán los diferentes tipos de representaciones gráficas que se han utilizado en las sucesivas etapas del desarrollo de un proyecto real cuyo objetivo es resolver un problema típico de la puesta a punto de uno de los múltiples sensores instalados en un motor, y de ellas, cuáles han de utilizarse a la hora de informar sobre el estado del proyecto.

Dentro de este marco, y tras el desarrollo de una herramienta en AVL Concerto para el postratamiento de los datos de los ensayos realizados, se ha elaborado un protocolo para que tanto durante el desarrollo del proyecto, como una vez terminado el mismo, la tarea de informe que el ingeniero responsable ha de realizar, esté estandarizada según el nivel de lectura al que se deban presentar los resultados.

# Palabras clave:

Representación Gráfica, Protocolo, Sensores, Herramienta, Análisis, Puesta a punto.

# Abstract:

This Final Degree Project analyses the different types of graphic representations used in the different development stages of a real engineering project. The case under study is the calibration of a knock sensor installed in a gasoline combustion engine. After the development of an analysis tool in AVL Concerto for the aftertreatment of the different tests performed, a protocol has been built for the purpose of information tasks during and after finishing the project so the engineer which is responsible for that part of the project has an standardized method to inform about the project itself depending on the reading level of the receiver.

# Key Words:

Graphic representation, Protocol, Sensors, Tool, Analysis, Calibration.

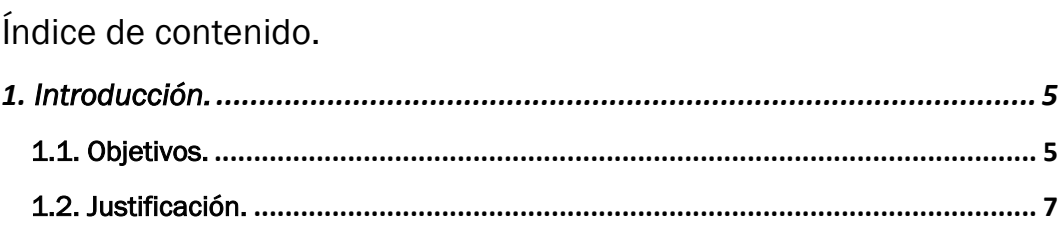

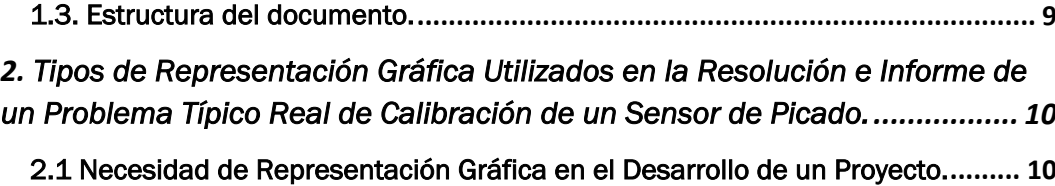

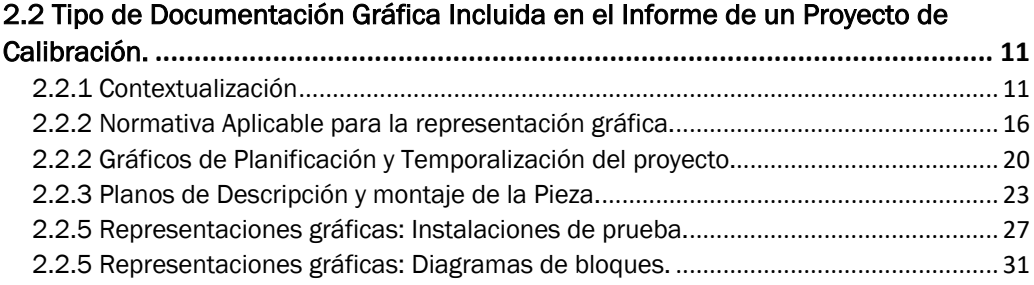

# 2.2.6 Gráficos 2D para representación e interpretación de datos.................................... 32 2.2.7 Tablas para presentación de la validación de resultados........................................ 33 2.3 Criterio de Elección de los Distintos Tipos de Representación Gráfica y Elaboración del Protocolo para realizar un informe de un proyecto de calibración.

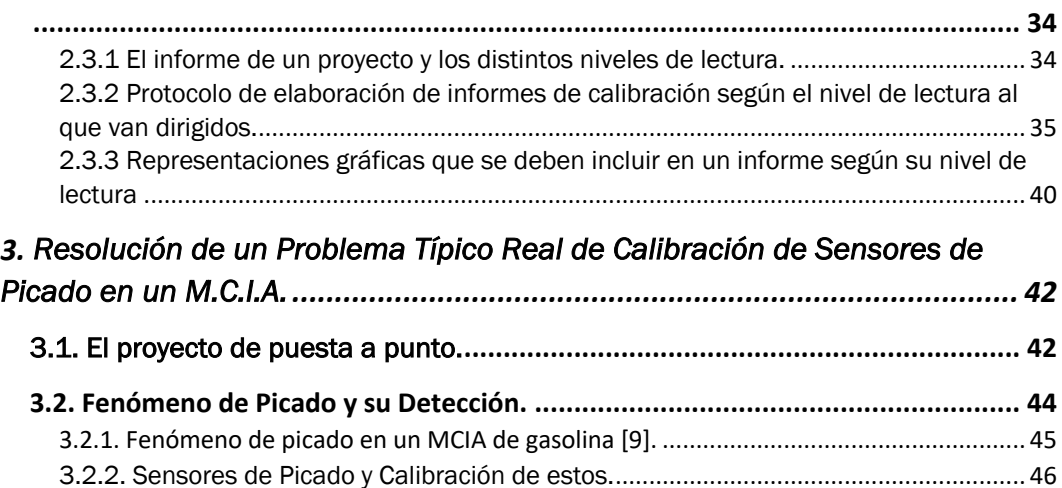

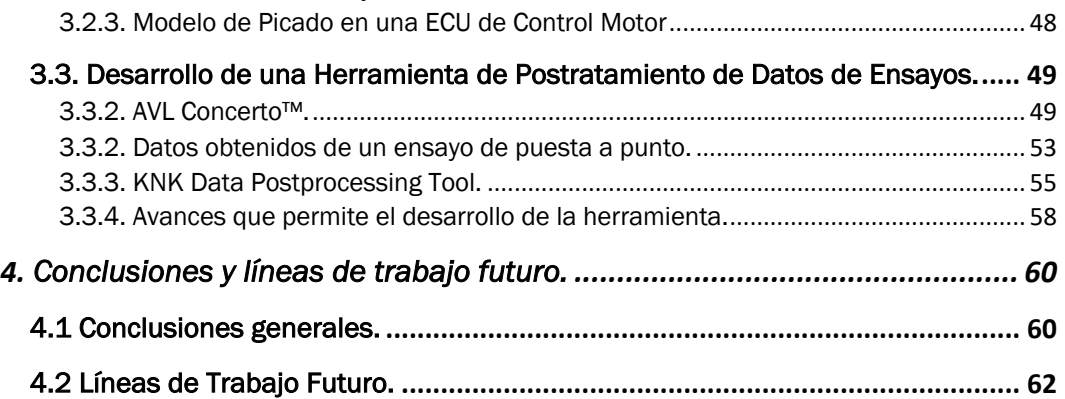

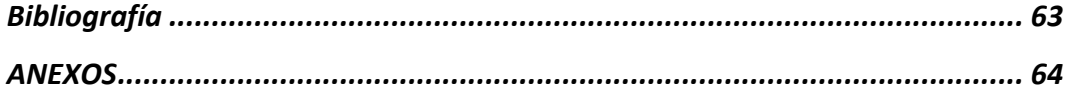

# Índice de figuras.

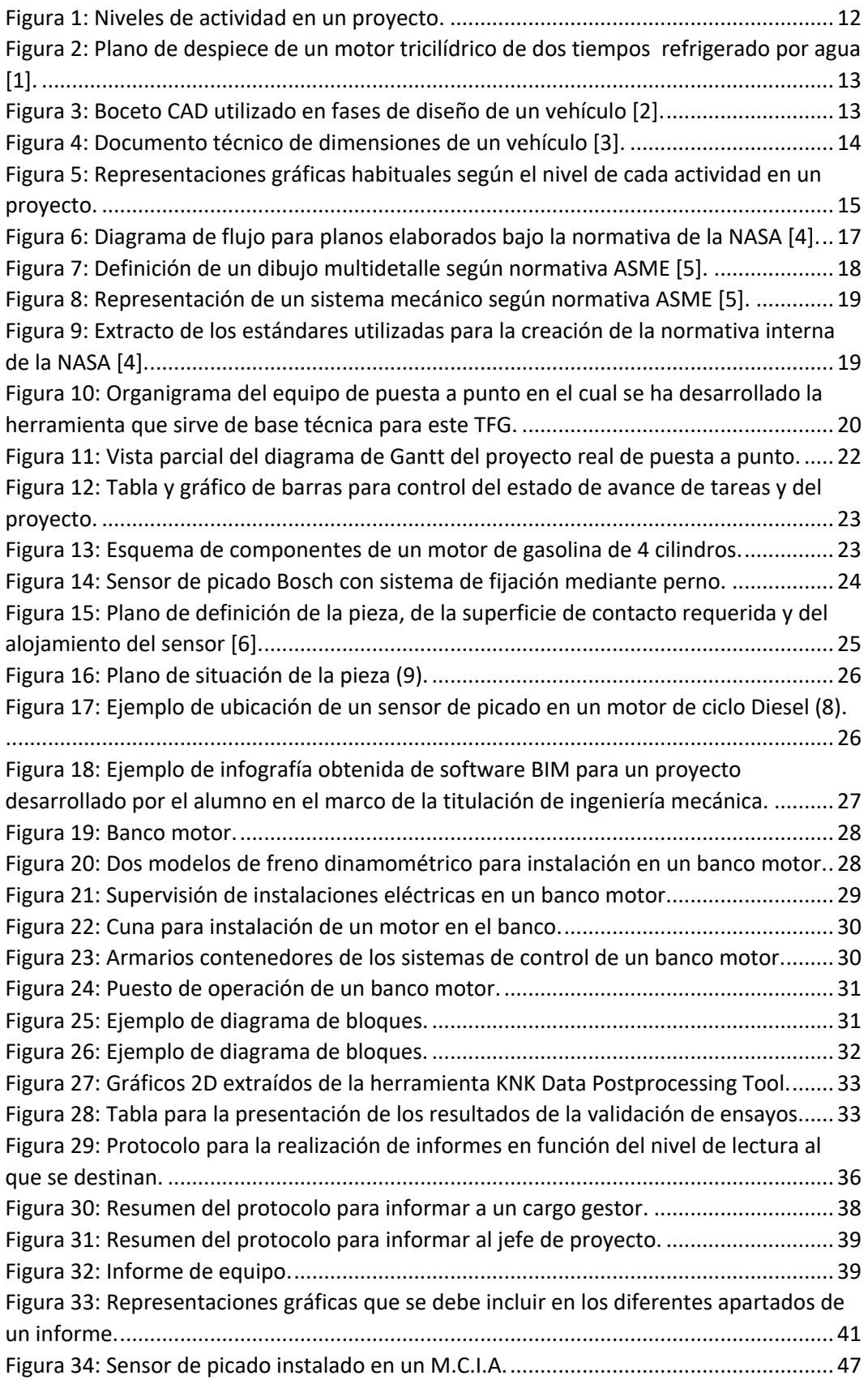

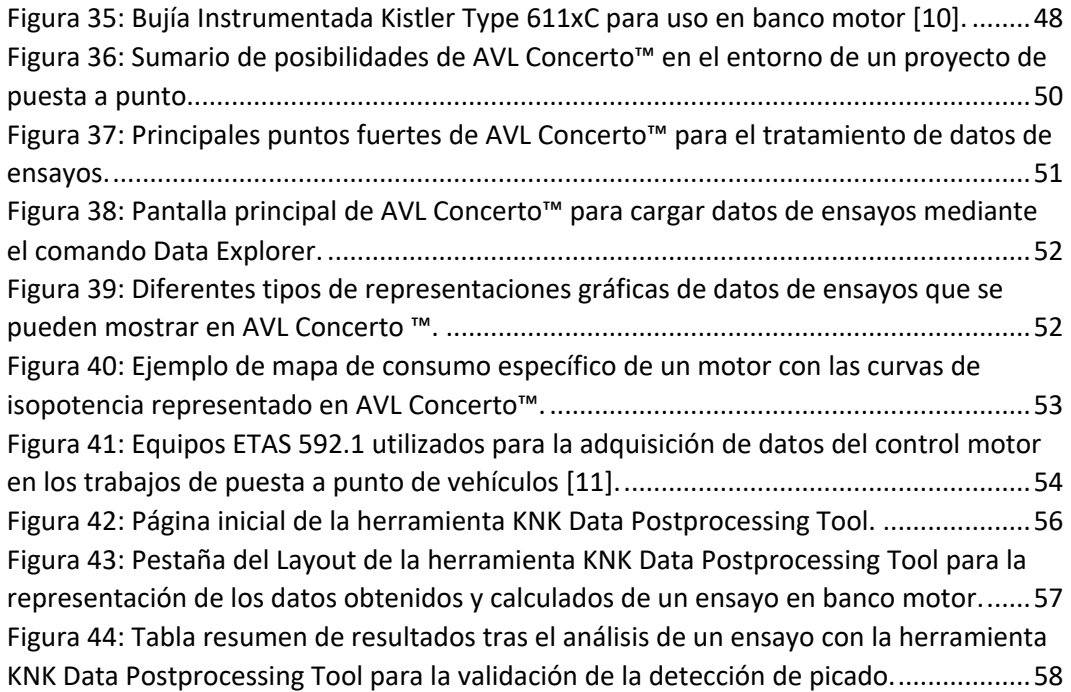

# 1. Introducción.

# 1.1. Objetivos.

De manera implícita, este TFG tiene como objetivo cumplir los requisitos y la normativa universitaria de forma que se complete la formación del alumno en base al plan de estudios de la titulación. Para ello se desarrolla este trabajo fin de grado, que persigue los siguientes objetivos científico-técnicos.

De esta manera en un mismo trabajo se van a aunar los conocimientos teóricos universitarios, con el pragmatismo y la eficiencia del mundo empresarial. Así pues, unir la forma y tipo de problemas reales que un titulado se va a encontrar una vez se integre en un entorno de trabajo industrial, en el que mayoritariamente se resuelven de forma mas práctica e intuitiva los retos que a un ingeniero se le presentan, con el rigor científico de un documento universitario, permitirá complementar la resolución de un problema típico real.

El objetivo principal de este TFG es determinar y justificar que tipo de representaciones gráficas se deben usar en las distintas fases de un proyecto real de análisis técnico. Este proyecto se engloba dentro de las necesidades reales del desarrollo de un proyecto consistente en la calibración y posterior validación del modelo de picado de un motor de combustión interna alternativo, siendo esta una de las múltiples fases de la puesta a punto de un vehículo.

Es un objetivo de este TFG elaborar un protocolo con las pautas de trabajo y los diferentes documentos que se deben entregar, a cada uno de los niveles de lectura que se puedan requerir, para asegurar tanto la consecución de proyecto como su posterior informe de manera satisfactoria.

Es también un objetivo de este TFG el establecer este protocolo basándose en un caso real de manera que una vez establecido pueda ser ajustado, rediseñado e implementado en otros procesos técnicos similares, permitiendo un ahorro de tiempo y costes de desarrollo de un proyecto.

Para poder concluir los objetivos técnicos es necesario que se haya resuelto el problema real de base, la calibración del un sensor de picado, paso previo a la validación del modelo de picado.

Dicho modelo debe permitir el análisis de forma binaria de las condiciones que se dan dentro de cada uno de los cilindros del motor para concluir con la suficiente confianza si existe el fenómeno del picado. Así pues, antes de poder alcanzar el objetivo principal, debe haber terminado el desarrollo de esa fase del proyecto para poder extraer las conclusiones de forma gráfica.

La información que se va a tratar será extraída de una herramienta basada en el entorno AVL Concerto, un programa de postratamiento de datos. Es por ello por lo que como trabajo previo se ha desarrollado una herramienta en este entorno que permite obtener toda la información necesaria para desarrollar el proyecto de calibración de un sensor de picado. Esto implica comprender y manejar el entorno para obtener la información necesaria de manera que pueda ser representada gráficamente.

# 1.2. Justificación.

Dentro del marco de la educación universitaria al final de los estudios del grado en Ingeniería Mecánica se ha de elaborar un trabajo fin de grado que sintetice y aplique los conocimientos que el alumno ha ido adquiriendo a lo largo de la titulación. Es por ello por lo que en dicho contexto se desarrolla el presente trabajo fin de grado.

El problema técnico abordado es de una enorme complejidad y amplitud, de hecho, este trabajo se va a centrar en una parte muy concreta de la puesta a punto de un vehículo como base para el desarrollo de una metodología de elección de las diferentes representaciones gráficas que han de figurar a la hora de elaborar informes por parte del ingeniero. Es en este contexto del ingeniero actuando como comunicador de los avances del trabajo que desarrolla y teniendo en cuenta los diferentes tipos de informes que se deben presentar según el nivel de lectura al que van dirigidos, en el que se ha descubierto la necesidad de elaborar un protocolo que simplifique y estandarice cómo se debe presentar la información de manera gráfica.

La industria contemporánea se rige por el principio de innovación y de progreso, contribuyendo inequívocamente al desarrollo de la sociedad. Los ingenieros que trabajan en un entorno industrial ponen su empeño cada día en llevar a cabo numerosos proyectos de muy diversa índole con los objetivos antes citados. A la par que las nuevas tecnologías entran en la industria, los ya perfeccionados métodos de trabajo, siguen un ritmo diferente. Actividades como la realización de informes por parte del ingeniero nunca dejarán de tener una enorme importancia. Esto se hace mas relevante si cabe cuando se pone de manifiesto que no todos los miembros de un equipo, o de una empresa tienen los mismos conocimientos sobre un tema en concreto. Es aquí cuando las representaciones gráficas incluidas en un informe acercan la comprensión de la información a todos los receptores que el informe realizado por un ingeniero puede tener.

Por otra parte, antes de poder tomar en cuenta una medida obtenida mediante un sensor, se debe tratar la señal que se obtiene y posteriormente procesarla para poderla transformar en un valor útil que permita comprender el fenómeno físico tras esa magnitud, alcanzando la finalidad para la que se ha diseñado el sensor. Esto es lo que llamamos calibración de un sensor.

El sensor cuyos datos van a ser analizados es la entrada de un modelo matemático que se apoya en una medición consecuencia del fenómeno a estudiar, por tanto, ese modelo debe ser validado previamente a su aplicación en el producto final, que es un motor de combustión interna alternativo. La representación gráfica del valor obtenido a través de estos sensores permite comprobar, una vez hecha la calibración, si el modelo matemático es válido para el fin que persigue.

En este TFG se van a analizar los distintos tipos de representaciones gráficas, y de ellas, cuales se han de utilizar en las distintas fases del desarrollo de un proyecto, cuyo objetivo es resolver un problema típico real consistente en la calibración de un sensor de picado instalado en un motor de combustión interna alternativo.

Por estas razones, en el marco de las prácticas realizadas por el alumno que lleva a cabo este TFG, con el apoyo de AVL Ibérica S.A. y sus tutores, tanto de la Escuela de Ingenierías Industriales (EII) de Valladolid como del departamento de Powertrain Engineering de AVL Ibérica S.A., todos ellos interesados por estas cuestiones. Han apoyado el desarrollo de este TFG para dar una visión global del problema planteado y aportar una solución desde la ingeniería, con la repercusión que esto tiene para toda la sociedad.

# 1.3. Estructura del documento.

La memoria de este TFG se ha estructurado en cuatro capítulos, cada uno con un propósito concreto y diferenciado del resto, pero siguiendo una línea de trabajo coherente.

El capitulo 1 es común al desarrollo de un TFG y en él se presentan la justificación de este, los objetivos que persigue y esta estructura del documento.

En el capítulo 2 se presenta el desarrollo del objetivo último de este TFG, el análisis de los distintos tipos de representación gráfica necesaria para la resolución del problema típico real de calibración de un sensor de picado en un M.C.I.A. Partiendo de la necesidad global de la presentación de información gráfica en el desarrollo de un proyecto, justificando el criterio de elección de dicha información gráfica. Un análisis de cada uno de los tipos que se incluyen en el informe final del proyecto y sus ejemplos ilustrativos cierran este capítulo junto con la elaboración de un protocolo que permite estandarizar las representaciones gráficas que se deben incluir en un informe según el nivel de lectura al que se dirija.

En el capítulo 3 se describe el contexto real que ha servido de base para este TFG, la resolución de un problema típico real de calibración de un sensor de picado en un M.C.I.A. Este capítulo presenta los fundamentos científicos, técnicos y organizativos que rigen el desarrollo de un proyecto real de calibración y puesta a punto en el ámbito de la industria automovilística. Este capítulo incluye toda la información relativa al entorno AVL CONCERTO y a la herramienta desarrollada que permite hacer el postratamiento de los datos obtenidos de los diferentes ensayos realizados en un banco motor, de la cual se extraen las principales representaciones gráficas que se han de mostrar a la hora de informar sobre el trabajo llevado a cabo en la empresa.

Para finalizar el trabajo, el capítulo 4 pone de manifiesto tanto las conclusiones que se han apreciado durante el desarrollo del TFG, como algunas líneas de trabajo futuro que podrían continuar el camino abierto por este trabajo.

Por último, en los anexos se incluye el código de programación de la herramienta desarrollada en AVL Concerto que ha sido utilizada para hacer el postratamiento de los datos de los ensayos reales de calibración.

# 2. Tipos de Representación Gráfica Utilizados en la Resolución e Informe de un Problema Típico Real de Calibración de un Sensor de Picado.

Para comenzar el desarrollo de este TFG, resulta necesario poner en valor la necesidad que existe en el desarrollo de un proyecto el hecho de compartir la información de forma gráfica.

En primer lugar, cabe resaltar que no resulta necesario que dicho proyecto esté encarando su finalización o esté ya finalizado para que exista la necesidad de presentar los resultados de este, parte del trabajo del ingeniero es documentar todo el proceso seguido para el desarrollo del proyecto, con el objetivo de ir presentando dicha información a los responsables del mismo. En este TFG ,que se sustenta sobre un problema real de una elevada concreción como es la calibración de un sensor de picado y la validación del modelo de picado en un motor de combustión interna alternativo, el trabajo se ha desarrollado en el marco de un proyecto de mayor índole como es la puesta a punto de un vehículo. Esto ha obligado al alumno a profundizar en las competencias adquiridas en la titulación de Ingeniería Mecánica para poder posteriormente aplicarlas.

# 2.1 Necesidad de Representación Gráfica en el Desarrollo de un Proyecto.

Una vez resuelto el problema real sobre el que se sustenta este TFG, que se detalla en el capítulo 3, se requiere abordar la necesidad de la representación gráfica en el desarrollo de un proyecto.

A la hora de informar sobre un proyecto, el ingeniero ha de sintetizar toda la información que ha ido acumulando durante el mismo, y la ha de canalizar correctamente para que llegue a los distintos destinatarios de la forma mas eficiente posible. Es por ello por lo que la representación gráfica toma especial relevancia.

El ingeniero que desarrolla el proyecto al menos tendrá que presentarlo a dos niveles de lectura, uno técnico, que sería el jefe de proyecto, y otro de gestión. Este último requiere un tipo de información diferente que el jefe de proyecto por varias razones. La primera sería su falta de tiempo, el perfil de un gestor suele llevar implícita la necesidad de que la información le llegue sintetizada y filtrada, pues a su nivel solo se requiere un pequeño background técnico para comprender la información y que esta se presente de forma concisa. En el caso de presentar los avances de un proyecto al ingeniero responsable del mismo, la principal necesidad es la de mostrar la información necesaria para describir el desarrollo del proyecto de la forma mas completa posible sin que pueda existir ninguna duda respecto al mismo, pero sintetizando la información para evitar redundancias.

Además de esos dos niveles de información, que son los mínimos a los que se ha de presentar el desarrollo de un proyecto, también resulta habitual el tener que presentar resultados de forma periódica al equipo con el que se trabaja, aunque cada uno tenga su perímetro bien definido. Esta situación se presenta como la intermedia entre el jefe de proyecto, y la gestión de este. La información ha de ser suficientemente detallada como para que los ingenieros comprendan el problema, pero a la vez resumida, pues no existe la necesidad de mostrar un excesivo detalle de éste. Es de esta manera cuando el trabajo en equipo da sus frutos, pues permite al resto de ingenieros del equipo dar una visión sobre el proyecto y aportar ideas o puntos de vista que han podido pasar inadvertidos para el ingeniero encargado del desarrollo.

# 2.2 Tipo de Documentación Gráfica Incluida en el Informe de un Proyecto de Calibración.

Una vez comprendida la necesidad de representar gráficamente la información a la hora de informar sobre el desarrollo de un proyecto, en este apartado se procederá a explicar los tipos de representaciones gráficas que se incluyen en el informe de un proyecto de calibración.

## 2.2.1 Contextualización

Este TFG se basa en la resolución de un problema concreto de calibración de sensores, una fase que representa la máxima especificidad dentro del ámbito general del proyecto entendido como conjunto de actividades. Este enfoque vertical permite comprender y poner de manifiesto cuáles son las diferentes fases de un proyecto, así como los múltiples niveles en los que se encuadran las distintas actividades que se desarrollan en el mismo. Si se traslada a las representaciones gráficas, cabe destacar que en todos los niveles existirán las representaciones mas habituales como son los planos, gráficos en 2D, tablas de resultados etc… Pero cada actividad, dependiendo de su naturaleza, se servirá además, de otras representaciones gráficas específicas para esa actividad o el nivel en el que se clasifique.

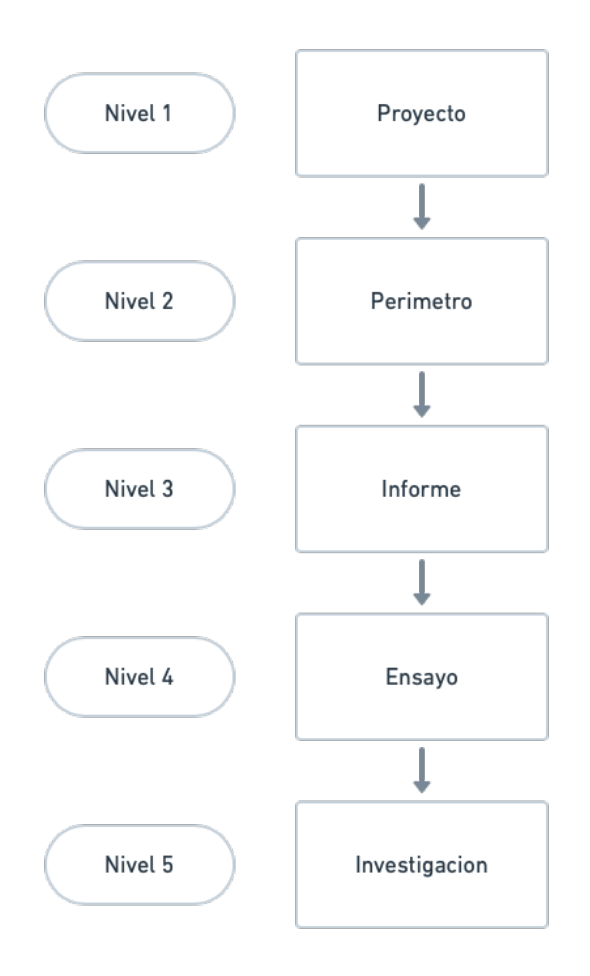

*Figura 1: Niveles de actividad en un proyecto.*

Como se muestra en la figura 1, existe una jerarquía de actividades que abarca desde la globalidad del primer nivel, correspondiente al proyecto completo, hasta el quinto nivel que serian las actividades mas específicas como puede ser la calibración de un sensor instalado en un motor de combustión interna alternativo, pasando por todos los niveles intermedios que van abarcando cada vez más actividades según se tratan de mas específicas, a mas globales.

Las representaciones gráficas también siguen la misma jerarquía, de manera que en el nivel del proyecto, las representaciones mas habituales serán planos de despiece y dibujos de conjunto, así como otros tipos de representación gráfica como pueden ser renders o bocetos realizados en fase de diseño. Un ejemplo de dibujo de despiece correspondiente a un bloque motor se muestra en la figura 2 y un boceto realizado en C.A.D. se muestra en la figura 3. La figura 4 muestra un documento técnico en el que se detallan las dimensiones de un vehículo, documento que correspondería al primer nivel de proyecto al tratar temas de ámbito general.

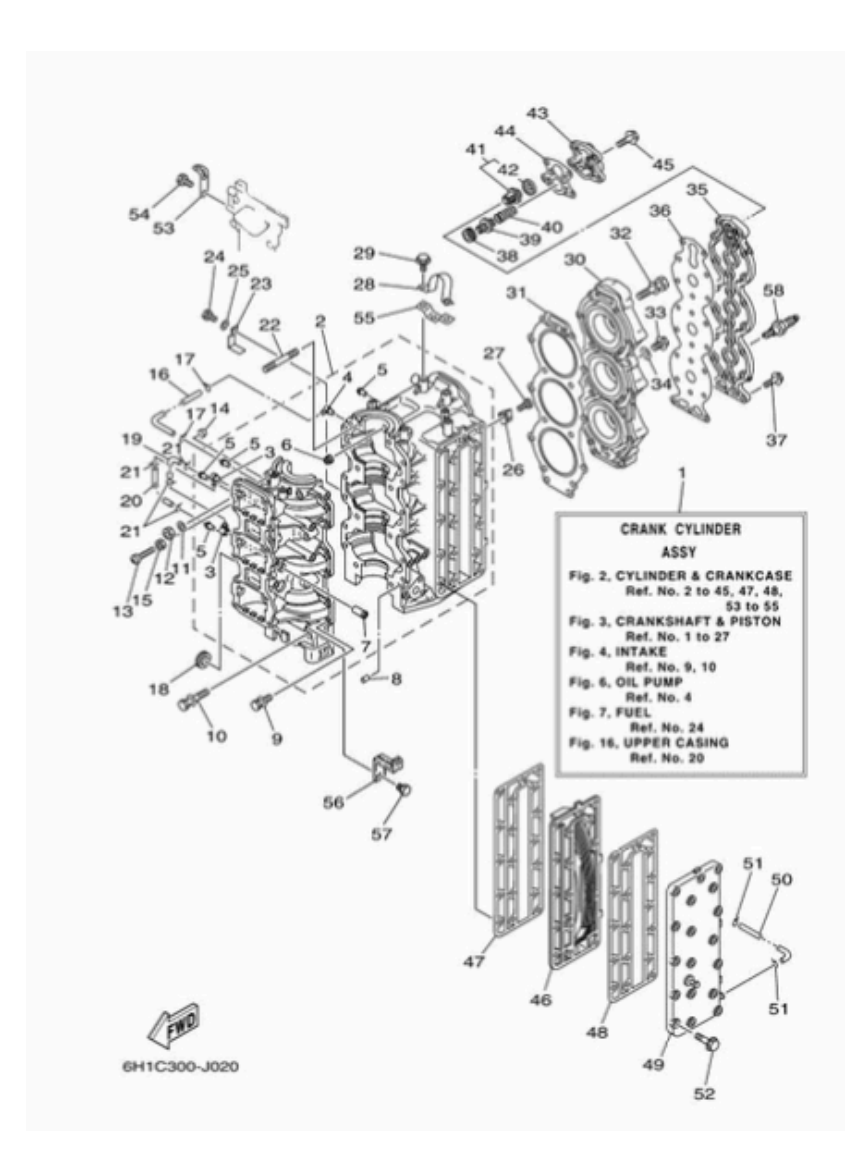

*Figura 2: Plano de despiece de un motor tricilídrico de dos tiempos refrigerado por agua [1].*

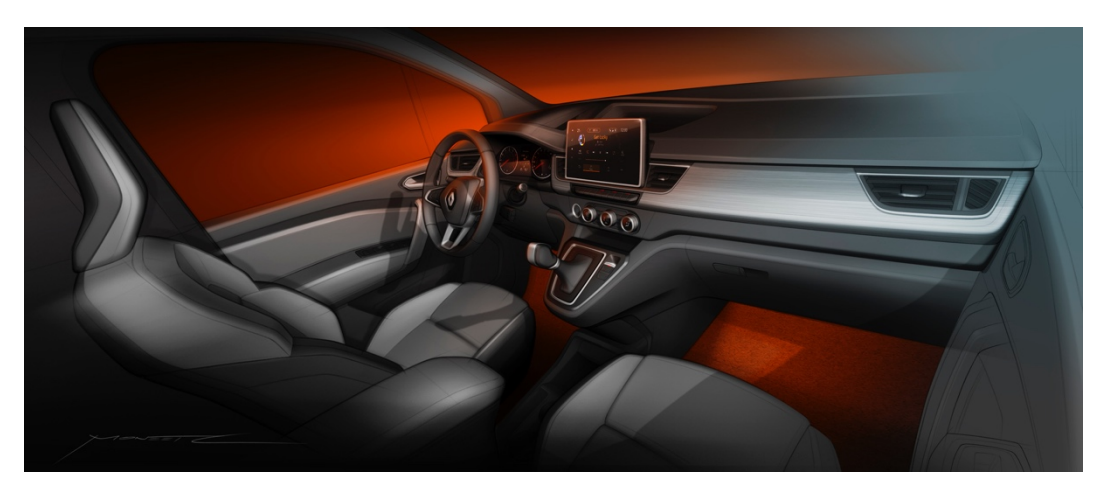

*Figura 3: Boceto CAD utilizado en fases de diseño de un vehículo [2].*

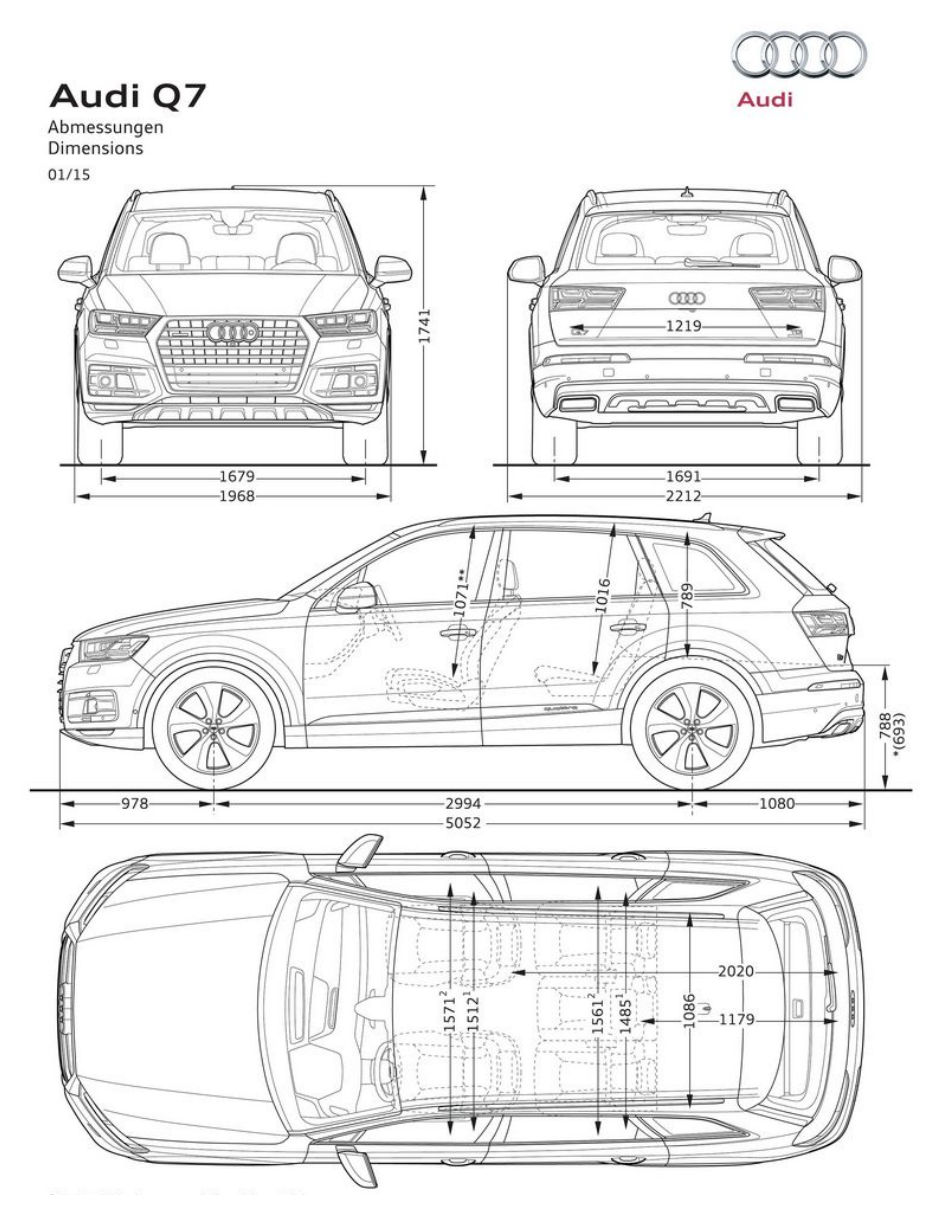

*Figura 4: Documento técnico de dimensiones de un vehículo [3].*

Los distintos tipos de representaciones gráficas que mas habitualmente se presentan según el nivel de actividad quedan reflejadas en la figura 5. Así pues, según el nivel en el que se encuadre cada actividad, esta requerirá de un tipo de documentación gráfica que le acompañe. Siguiendo un orden descendente, la documentación gráfica que acompaña a un proyecto completo perseguiría el objetivo de resumirlo de la forma mas sintética posible, por esto mismo las representaciones gráficas mas importantes serían planos de despiece, renders o simulaciones 3D obtenidas de CAD y fichas técnicas con los datos mas relevantes del proyecto.

Para un segundo nivel correspondiente a un perímetro de actividad, la información ya no persigue el objetivo de síntesis, sino que detallará con planos las piezas que entren dentro de dicho perímetro, así como los diferentes conjuntos. También serán importantes los diagramas de bloques que expliquen las estrategias lógicas utilizadas en dicho perímetro y los esquemas de las posibles instalaciones en las que se desarrollan los ensayos de cada perímetro.

Si se baja un nivel mas, hasta las actividades de informe, éstas incluirán información detallada y de una alta especificidad. En este nivel cobra sentido el incluir numerosos diagramas, desde planificación hasta los procedimientos que se han seguido para desarrollar las distintas actividades, se deben incluir resúmenes gráficos de las actividades llevadas a cabo así como presentar resultados normalmente mediante tablas o gráficos 2D.

Si se continua al siguiente nivel, el de ensayo, resulta crucial poner de manifiesto la necesidad de la utilización de los diagramas de bloques que definan la especificación de aquella parte del software que se esta ensayando, así como gráficos 2D en los que se hagan comparaciones entre diferentes ensayos y la presentación final de los resultados.

El último nivel que sería de investigación, dependiente de la clase del proyecto y no siempre presente, paso previo a la realización de ensayos, o simplemente herramienta de iteración para la mejora continua dentro del proyecto, cobran especial importancia las tablas de resultados para comparar ensayos y proponer mejoras, a la vez que no se puede dejar de lado los diagramas de bloques que definan la parte del software que se esta ensayando y los gráficos en 2D que permitan la comparación de resultados y su posterior análisis

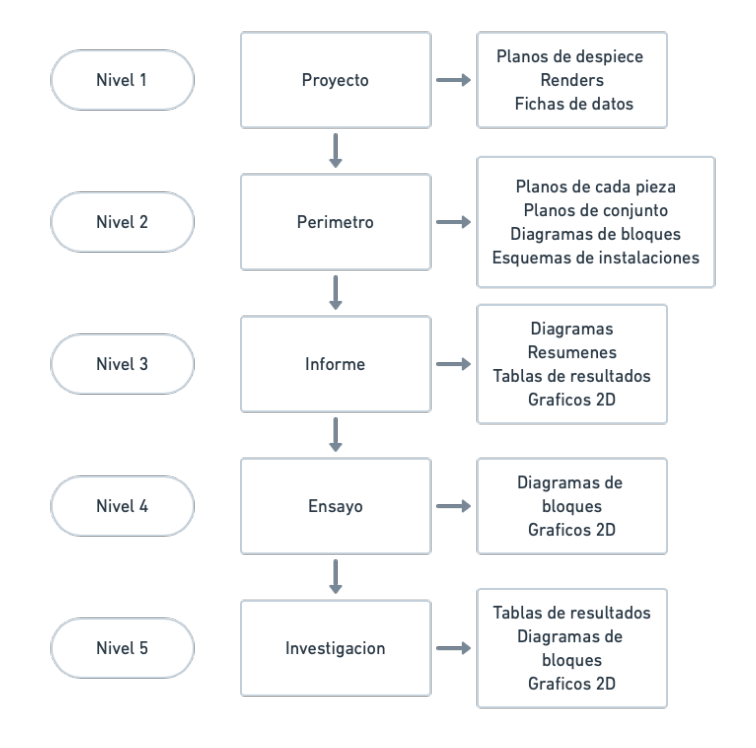

*Figura 5: Representaciones gráficas habituales según el nivel de cada actividad en un proyecto.*

## 2.2.2 Normativa Aplicable para la representación gráfica.

De forma diferente a las representaciones gráficas en la ingeniería que deben basarse en la normativa aplicable en el país donde se esté proyectando, o a aquellas vigentes en el país de origen de la empresa, en la industria automovilística dichas normas son una base para las propias que habitualmente tiene la empresa a nivel interno.

Para el desarrollo de este apartado, se han elegido dos documentos de especial interés [4] [5]. El primero es un manual de la NASA de agosto de 1994 titulado "Engineering Drawing Standards Manual" y el segundo es "Types and Applications of Engineering Drawings" editado por la ASME en mayo de 1991.

La elección de estos documentos resulta interesante por la inclusión en dicha época de las primeras referencias al dibujo asistido por ordenador (CAD), algo que en el momento actual es un estándar en la industria. Resulta interesante de la misma forma leer en el documento de la NASA que cualquier documento gráfico sea o no realizado por la agencia espacial americana, debe cumplir dicha normativa, pues es el estándar requerido en sus proyectos. Esta circunstancia se da también en la industria del automóvil, donde tanto si se pertenece a la empresa raíz, como si se pertenece a otra que trabaja para ella, la normativa interna es la que rige.

Es por estas razones por las que, sin perjuicio de los innumerables ejemplos de normativas que existen, se han elegido los dos ejemplos arriba reseñados.

Ambas muestran y detallan todos los tipos de representaciones gráficas incluidas en un proyecto, a la par que definen un estándar de representación para todos los tipos de documentos sin que exista ambigüedad, desde los tipos de línea que se han de utilizar, los formatos de los distintos documentos hasta la nomenclatura que cada uno de ellos debe tener.

Es por esto mismo por lo que se hace patente la necesidad de que exista una normativa que armonice las representaciones gráficas y que esta esté documentada pertinentemente para que el ingeniero pueda adherirse a ella.

En la Figura 6 se muestra el diagrama de flujo que se ha de seguir según la normativa de la NASA [4] a la hora de hacer un dibujo típico de un proyecto de una aeronave, en el se detalla cada una de las fases que se deben seguir, así como la persona encargada de las mismas.

Con estas representaciones gráficas queda patente la necesidad que existe, y que en la NASA se ha resuelto de tener un protocolo que guíe al ingeniero gráfico sobre la manera de la que ha de proceder al desarrollar su trabajo, así como para mostrar de manera visual el organigrama y los procesos que se siguen en el desarrollo de un proyecto.

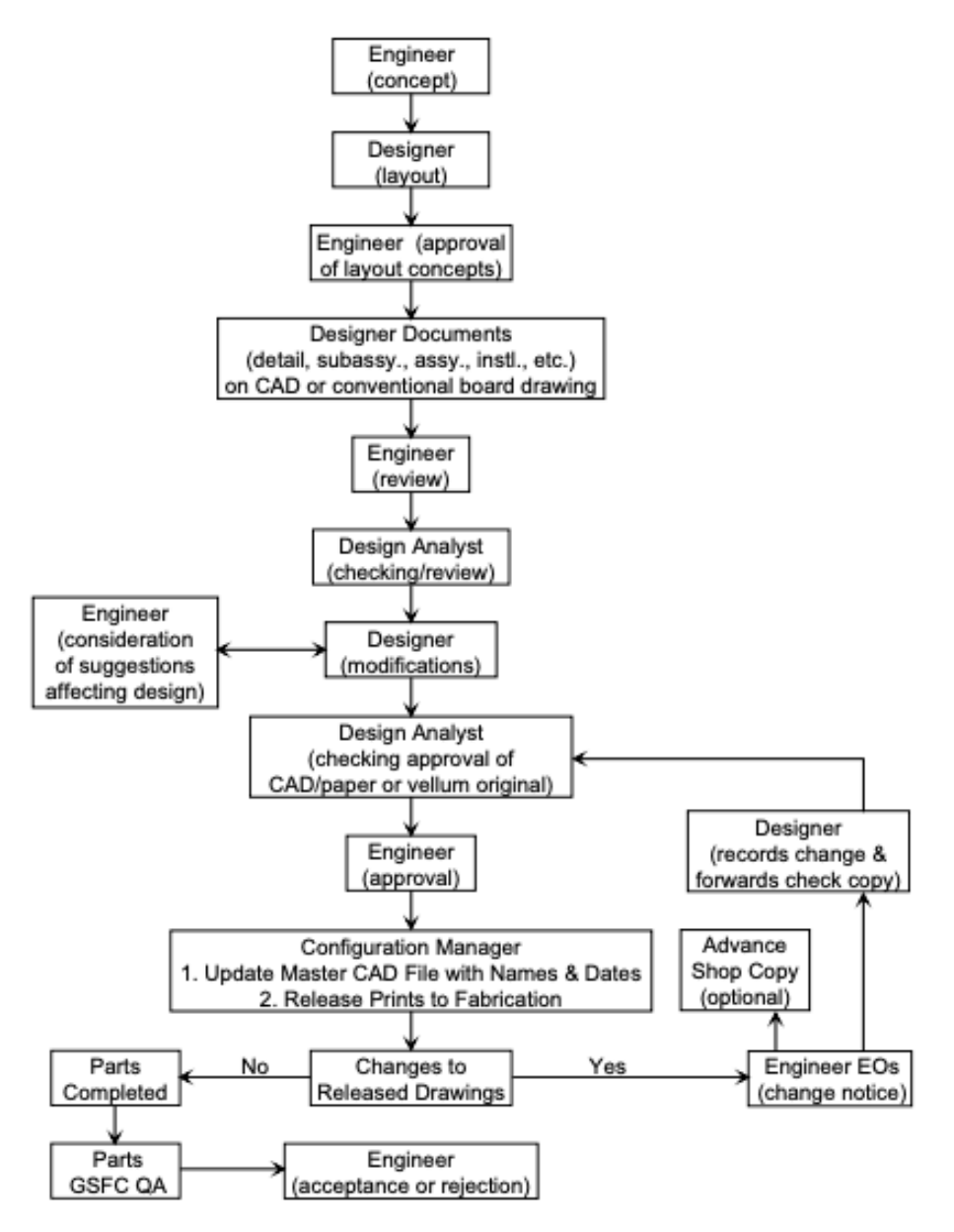

#### $9.1.$ **Typical Drawing Flow for Flight Projects**

*Figura 6: Diagrama de flujo para planos elaborados bajo la normativa de la NASA [4].*

La normativa no solo se limita a este tipo de representaciones, en ella queda reflejado con el máximo nivel de detalle cada una de las características que han de tener, y el formato al que se deben adecuar todas las representaciones gráficas de un proyecto. Esto es común a las dos normativas elegidas en este TFG para su consulta.

La Figura 7 muestra la disposición que la normativa americana de la ASME [5] exige para representaciones multidetalle, expresado mediante un ejemplo que sigue al texto descriptivo que indica las características que la normativa exige a este tipo de dibujos.

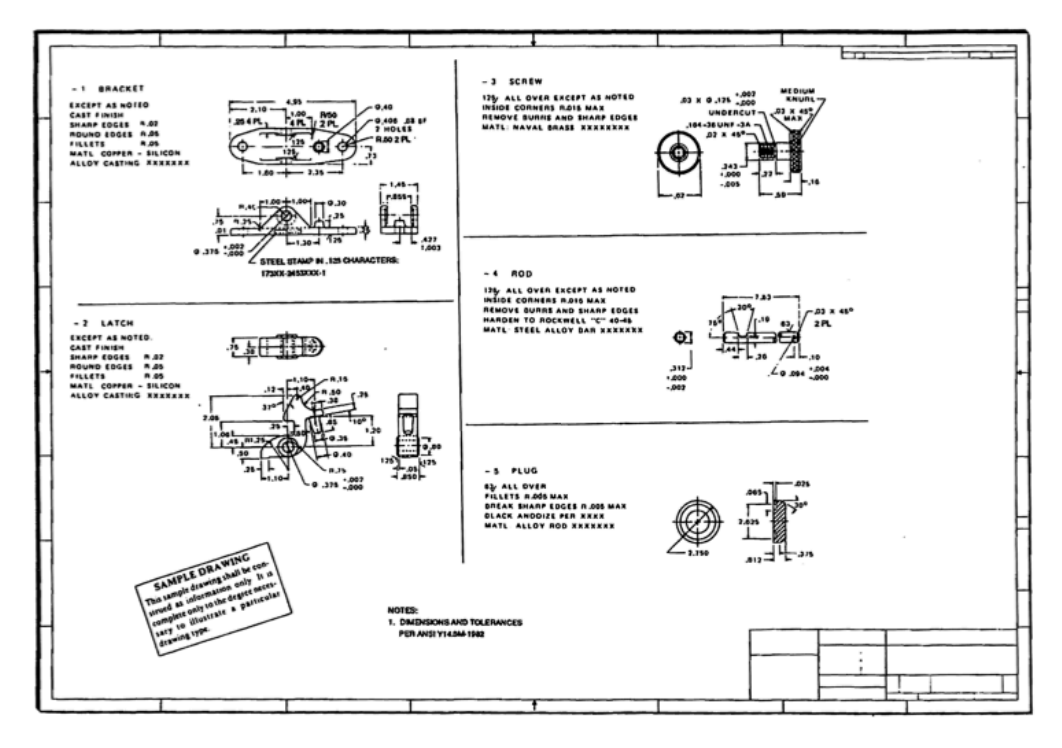

FIG. 7 MULTIDETAIL DRAWING

*Figura 7: Definición de un dibujo multidetalle según normativa ASME [5].*

La normativa de la ASME [5], no solo se refiere a planos de piezas que se deberán fabricar, o que formarán parte de un conjunto, en este caso la normativa resalta la necesidad de definir gráficamente también las instalaciones cualesquiera que sea su tipo (Hidráulicas, eléctricas, etc..). La Figura 8 muestra un extracto de la normativa de la ASME [5] para la definición de un sistema mecánico.

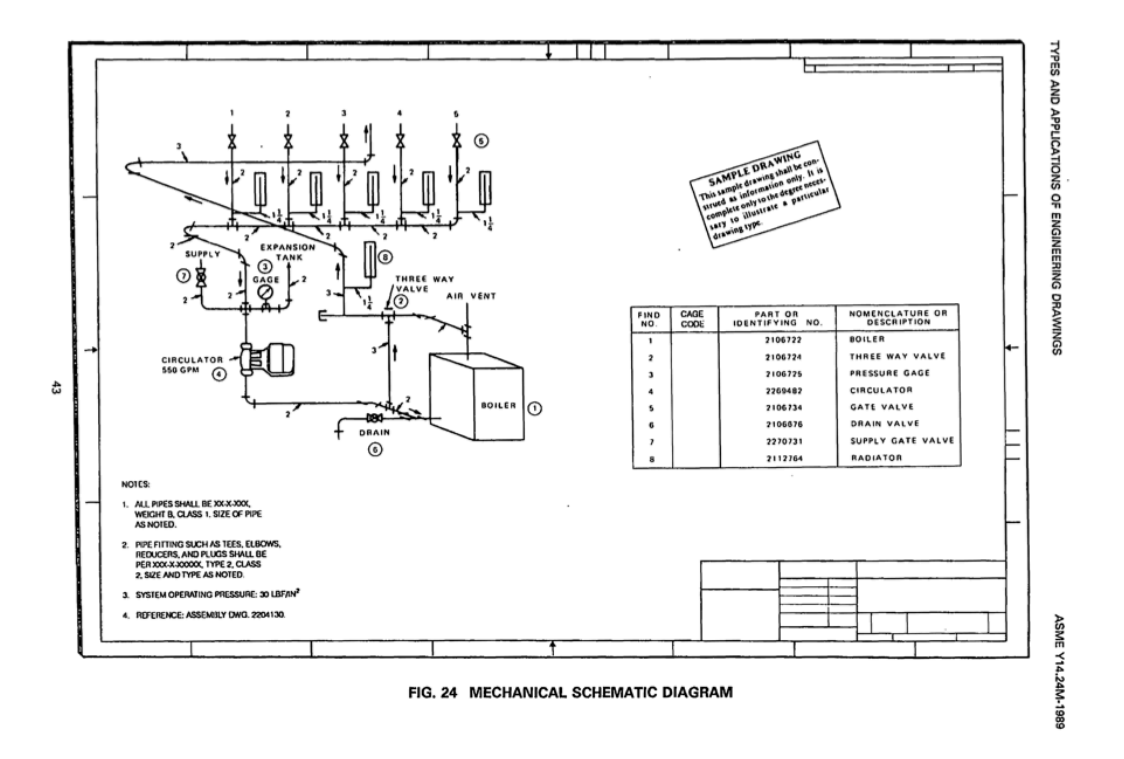

*Figura 8: Representación de un sistema mecánico según normativa ASME [5].*

La normativa recopilada por una empresa u organismo público también debe incluir las normativas que usa de base para su construcción, de manera que se refleje el criterio seguido para su elaboración, estableciendo posteriormente el estándar de representación a nivel interno. Así se muestra en la Figura 9 para la normativa de la NASA [4].

#### $10.8.$ **Standards and Specifications Index**

#### $10.8.1.$ **National Bureau of Standards**

NBS IR81-229, A Technical Briefing on the Initial Graphics Exchange Specification (IGES).

#### $10.8.2.$ Federal

Commerce Commission Regulation 49-CFR71-78 Commerce Commission Safety Regulations

Commercial and Government Entity (CAGE) Publication H4/H8 Section A: Name to CAGE Code; Section B: CAGE Code to Name (formerly FSCM H4 and FSCNM H8).

*Figura 9: Extracto de los estándares utilizadas para la creación de la normativa interna de la NASA [4].*

### 2.2.2 Gráficos de Planificación y Temporalización del proyecto.

Todo proyecto desarrollado en la industria necesita disponer de una planificación a distintos niveles. Desde el punto de vista de la organización y la jerarquía que rige el equipo encargado del desarrollo del proyecto hasta una temporalización detallada de las actividades a desarrollar.

#### *a) Definición del equipo.*

El primer paso es definir el equipo que desarrollará el proyecto, así como el perímetro del cual va a estar encargado cada miembro. Esto permite sentar una base de responsabilidades asociadas a cada integrante del equipo de las cuales estará encargado desde el inicio de este.

Es importante también establecer una jerarquía no solo a nivel de responsabilidades individuales, sino a nivel de responsabilidades colectivas. La figura del jefe de equipo aúna las responsabilidades de sus subordinados, y será el encargado final del buen desarrollo del proyecto. Así mismo, la figura del jefe de proyecto es el último escalón en el organigrama antes de que se entregue el proyecto al cliente.

La manera gráfica de representar la organización de un equipo de calibración como el que ha desarrollado el proyecto real base de este TFG es un organigrama.

Un organigrama es un tipo de representación gráfica que describe una estructura. Se puede utilizar a nivel corporativo describiendo los diferentes departamentos e incluir la información personal de las personas responsables de los mismos. El organigrama representa las relaciones jerárquicas y competenciales de los sujetos presentes en él.

En el organigrama presentado en la Figura 10 se incluyen tanto los perímetros de responsabilidad como los responsables de éstos.

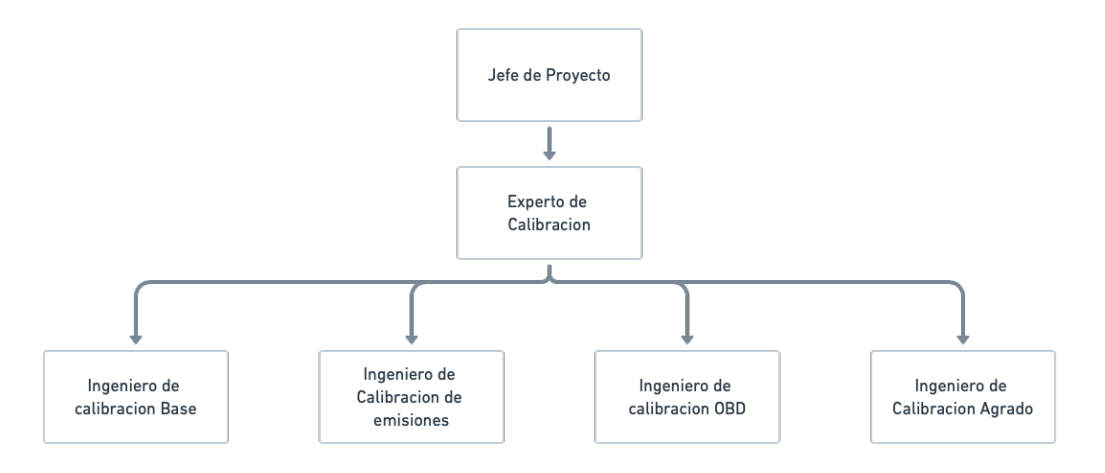

*Figura 10: Organigrama del equipo de puesta a punto en el cual se ha desarrollado la herramienta que sirve de base técnica para este TFG.*

#### *b) Temporalización de las actividades de un proyecto. Diagrama de Gantt.*

La correcta gestión del tiempo resulta imprescindible para que un proyecto alcance el éxito. Por ello no solo es necesario tener claras las actividades que se van a tener que realizar a lo largo del mismo, sino que resulta necesario organizarlas de la manera más eficiente posible teniendo en cuenta la duración de las actividades y los recursos disponibles. Para ello la herramienta más utilizada es el diagrama de Gantt.

Un diagrama de Gantt es una herramienta de gestión de proyectos de bajo coste que permite a la dirección de un proyecto asegurarse de que todas las tareas a realizar están programadas, su orden de realización es el mas lógico y adecuado y que todas las tareas tienen un plazo estimado de ejecución. Proporciona una visión general de las tareas programadas en un proyecto y del tiempo requerido para la consecución de estas, a la vez que permite determinar el plazo total del proyecto, y establecer los momentos de inicio y final de cada actividad. Las tareas se representan gráficamente con líneas horizontales cuya longitud es directamente proporcional a la duración de la tarea.

Estos diagramas son válidos para proyectos cuya secuencia de actividades no sea compleja, como por ejemplo el caso que nos ocupa. Si en vez de ser una parte de un proyecto de puesta a punto, fuese el proyecto completo, sería necesario utilizar otro método para representar la planificación del proyecto.

La realización de este tipo de diagramas se puede basar en numerosas aplicaciones como Microsoft Project, Excel o Ganttproject. En función de la complejidad del proyecto, de la disponibilidad en la empresa o de estandarización se utilizan indistintamente. Para el proyecto en el que se basa este TFG, el diagrama de Gantt para la temporalización se hace en Microsoft Excel.

En el caso que nos ocupa, existe un diagrama de Gantt para el proyecto completo, distribuido por perímetros y planificado en función de la disponibilidad de recursos para la realización de las tareas reflejado en la Figura 11. Las actividades de Base Calibration reflejadas son aquellos ensayos que se han realizado para su posterior análisis con la herramienta desarrollada, base técnica de este TFG.

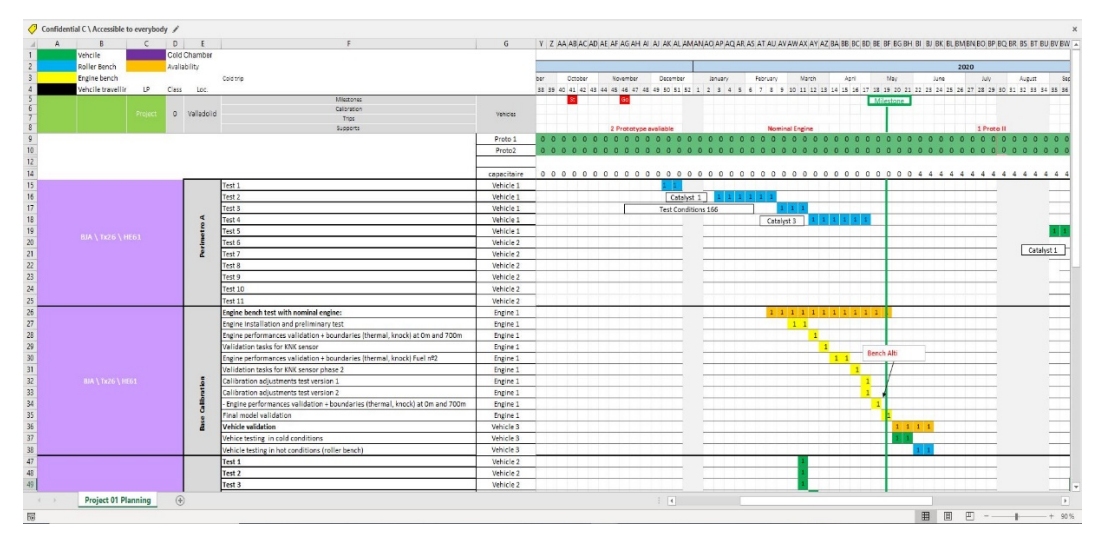

*Figura 11: Vista parcial del diagrama de Gantt del proyecto real de puesta a punto.*

La utilización del diagrama de Gantt da efectivamente una visión global de las actividades a desarrollar en función de los recursos disponibles. Si se elaboran los caminos críticos, el ingeniero conocerá las actividades en las que ha de poner todos los medios para su realización en tiempo, de manera que no afecten a la temporalización del proyecto completo.

## *c) Estado del proyecto y avance de tareas.*

La documentación en un fichero del tiempo consumido frente al planificado, así como los porcentajes indicativos del cumplimiento de cada tarea, y de cada bloque de tareas, permite tener un control visual rápido sobre el estado del proyecto. Este hecho es crucial para poder informar a niveles jerárquicos superiores de forma periódica sobre el trabajo que el ingeniero va completando de manera gráfica y visual. Su utilidad para evidenciar si un método de trabajo da resultados está contrastada.

El gráfico de barras que resume el porcentaje de avance de cada tarea, así como de los distintos bloques de tareas se genera mediante una tabla en Excel cuya entrada es el número de horas que el ingeniero ha dedicado a cada tarea. Posteriormente y de manera automática se calcula dicho tiempo en semanas, que es la unidad de medida de tiempo en un proyecto de estas características, así como el porcentaje de avance de cada tarea, que puede ser modificado por el ingeniero tanto si la finalización de la tarea ha sido prematura como tardía de manera que se ajuste a la realidad.

Como se puede apreciar en la Figura 12 simplemente es necesario introducir los datos en la columna gris de "time consumed (hours)" y en caso de finalización tardía o prematura de una tarea, ajustar el valor de la columna "% completed".

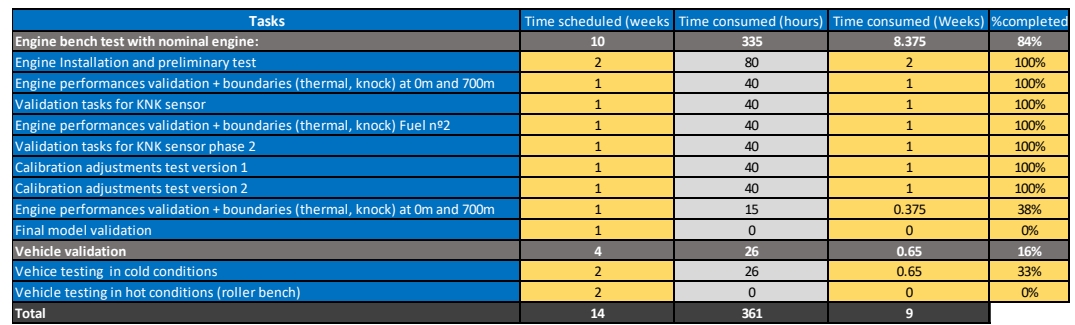

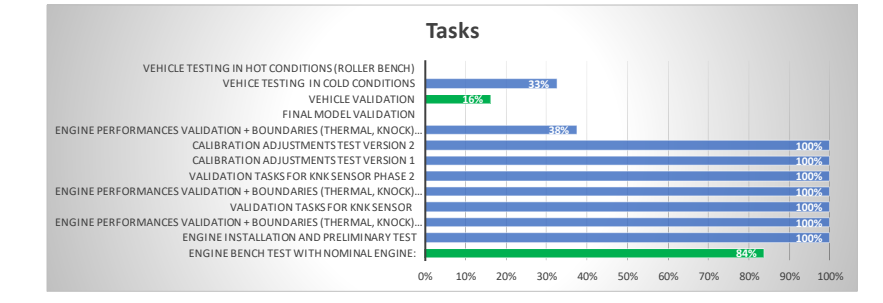

*Figura 12: Tabla y gráfico de barras para control del estado de avance de tareas y del proyecto.*

En este tipo de gráficos, la inclusión en detalle de las tareas, y la representación visual de su estado aportan una visión rápida de los avances del proyecto, necesaria en los informes del estado del mismo, tanto para mostrar la situación en informes para hitos del proyecto, como a la hora de presentar la finalización del mismo.

#### 2.2.3 Planos de Descripción y montaje de la Pieza.

El sensor de picado cuya calibración es la base técnica de este TFG, al igual que el resto de los componentes de un motor ha de estar perfectamente definido. En la figura 13 se incluye un esquema de componentes de un motor. Debido a la confidencialidad que rige en estos casos, los componentes han sido rotulados para preservar el secreto industrial.

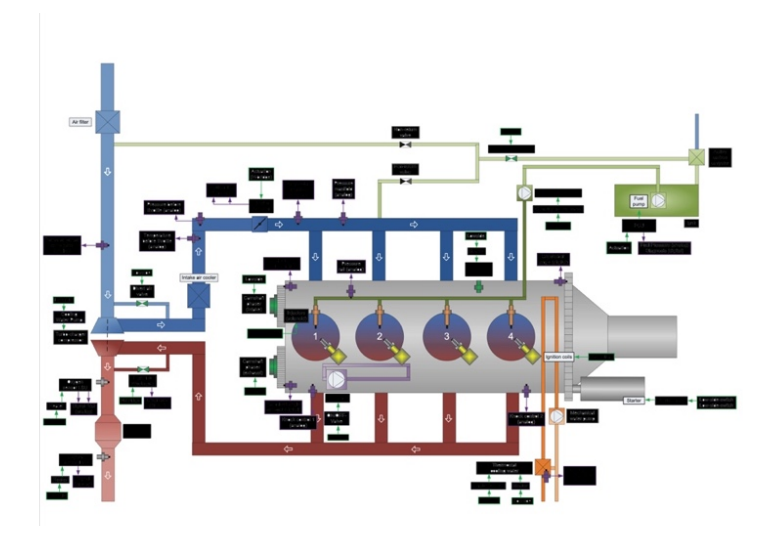

*Figura 13: Esquema de componentes de un motor de gasolina de 4 cilindros.*

Centrándose en el sensor de picado, este puede tener diferentes formas y tamaños. Los dos tipos mas habituales son los que van roscados en el bloque motor, y aquellos que van fijados con un perno, mostrado en la Figura 14, siendo estos últimos los mas habituales en la actualidad.

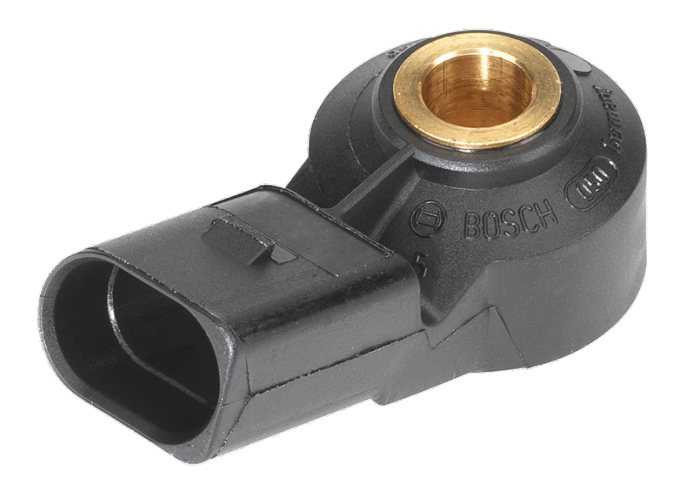

*Figura 14: Sensor de picado Bosch con sistema de fijación mediante perno.*

La ubicación del sensor de picado depende de muchos factores tales como el número de sensores a instalar, o el tipo de sensor que se utilice. Se debe consultar las especificaciones y requerimientos del fabricante del sensor antes de elegir cual es el más pertinente.

Este hecho pone de manifiesto la necesidad de representación gráfica de la pieza, llevada a cabo mediante un plano.

Los fabricantes de componentes para automoción publican la información de sus productos a través de fichas que contienen la información técnica que describe la pieza. Estas fichas incluyen el plano con las dimensiones de la pieza, así como sus características detalladas. Para su presentación en este trabajo, se ha utilizado una ficha técnica de un sensor de picado del fabricante BOSCH [6]

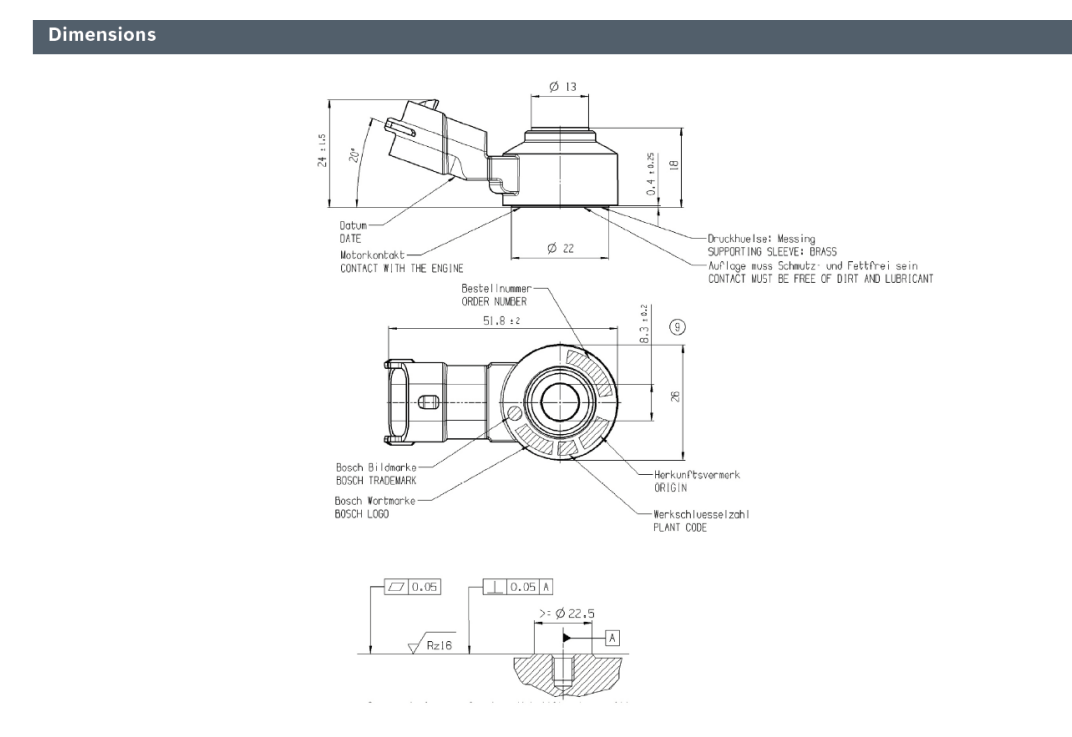

*Figura 15: Plano de definición de la pieza, de la superficie de contacto requerida y del alojamiento del sensor [6].*

Como se puede ver en la Figura 15, los sensores de picado requieren una superficie sobre la que asentar que tenga unas características de rugosidad y planitud muy exigentes, de no cumplirse los requerimientos, la medida obtenida por el sensor no resultaría fiable y las estrategias existentes en el software del vehículo trabajarían de forma errática.

Respecto a la ubicación del sensor en un motor, resulta complicado mostrar en un TFG el plano realizado por un fabricante, pues está bajo confidencialidad. La mejor aproximación posible es la figura 16 donde se puede observar la situación de los sensores en el motor si se cuenta con experiencia en la materia. Es por ello por lo que para mostrar la ubicación de dicho sensor en un motor se ha utilizado la representación esquemática proporcionada por un manual de reparación [7].

Las representaciones gráficas que se hacen de los sensores de picado además de las requeridas para la definición de la pieza, habitualmente son dibujos de detalle como los de las figuras 16 y 17, cuya principal utilidad es incluirse en los manuales de reparación de los vehículos, para que un técnico pueda identificar el componente en caso de ser necesaria su extracción, comprobación y reposición.

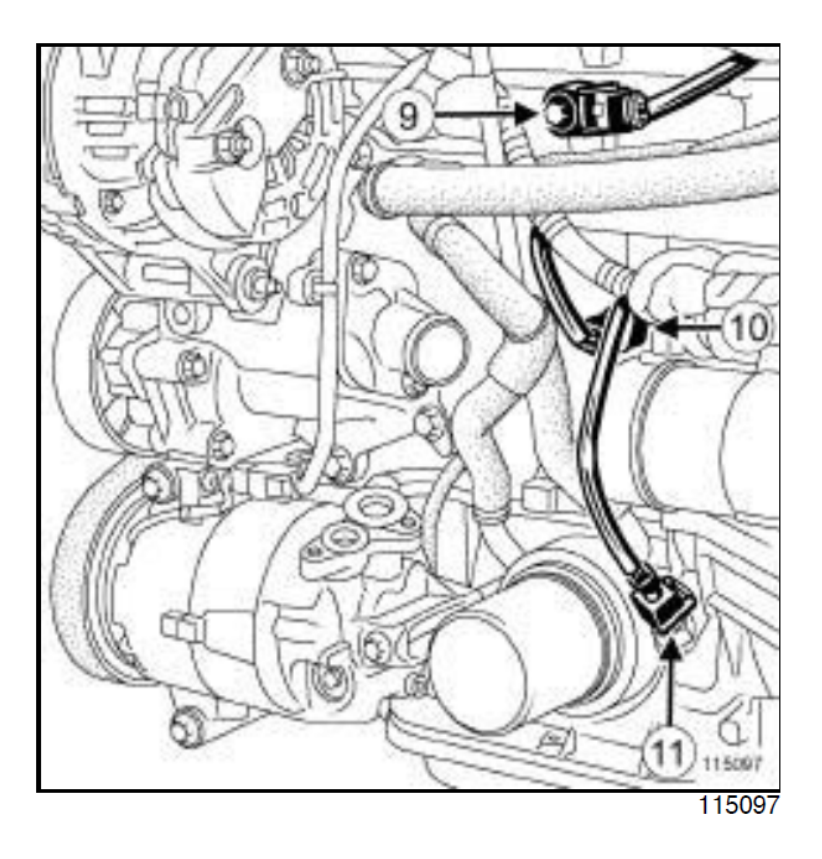

 $(9)$ Captador de picado

*Figura 16: Plano de situación de la pieza (9).*

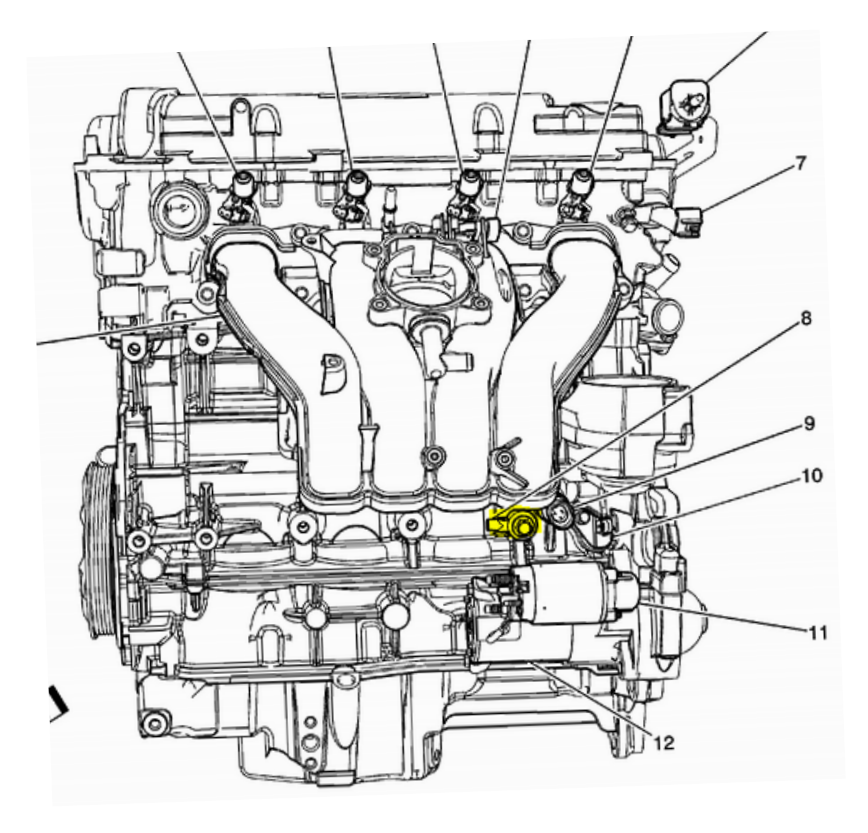

*Figura 17: Ejemplo de ubicación de un sensor de picado en un motor de ciclo Diesel (8).*

## 2.2.5 Representaciones gráficas: Instalaciones de prueba.

Para poder realizar ensayos únicamente con el motor de un vehículo, sin contar con el mismo, se necesita disponer de unas instalaciones especializadas que cuenten con el equipamiento y medios necesarios para el desarrollo de dichas pruebas.

Es por esta razón que es un requisito previo a la realización de ensayos el disponer de las instalaciones. Esto sería un proyecto independiente de la puesta a punto de un motor como es el proyecto general tratado, y más aún de la calibración de un sensor de picado, detalle del anterior. No obstante, para dar un enfoque global a lo que serían las representaciones gráficas necesarias en lo que a instalaciones de pruebas se refiere, se procede a comentar aquellas mas relevantes.

Como en todo proyecto se requiere de la realización de una memoria con todos sus apartados habituales para poder edificar las instalaciones. Es por ello por lo que todos los planos necesarios se deberán aportar para su construcción. Al no ser una edificación convencional, toma especial relevancia toda aquella documentación gráfica referente a las complejas instalaciones que un edificio destinado a bancos para ensayos de motores debe disponer, así como los cálculos .

Además de toda la documentación técnica estándar, al ser lo habitual que este tipo de obras se encarguen a un proveedor, éste suele entregar durante la fase de concepción y diseño de las instalaciones, renderizaciones obtenidas del software BIM con el que la industria trabaja hoy en día.

Dados los pocos proyectos de este tipo que por razones obvias se desarrollan, se ha decidido introducir a modo de ejemplo en la figura 18, un render obtenido de software BIM realizado en el marco de una de las asignaturas de la titulación.

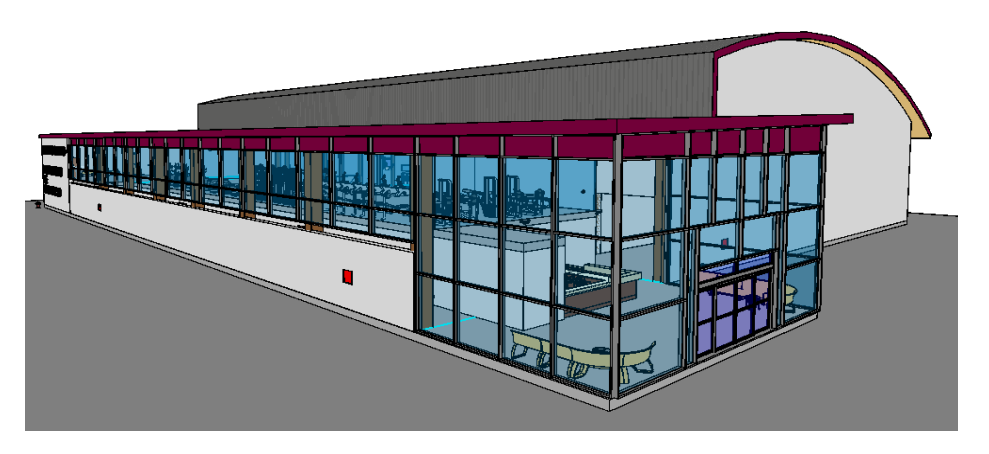

*Figura 18: Ejemplo de infografía obtenida de software BIM para un proyecto desarrollado por el alumno en el marco de la titulación de ingeniería mecánica.*

Cuando se trata de poner a punto un motor durante el desarrollo de un proyecto, se requieren innumerables horas de ensayo.

Este es el caso del sensor de picado que ocupa la base técnica de este TFG, requiere ser calibrado y validado en el motor en el que será instalado.

En este apartado se mostrarán los distintos equipos disponibles en las instalaciones de ensayos y utilizados para este fin, todos ellos desarrollados por AVL Ibérica, y presentes en su catálogo comercial. [8].

Las instalaciones de prueba donde se realizan estos ensayos se denominan banco motor, Figura 19. Un banco motor es una sala con la instrumentación y el equipamiento necesario para ensayar un motor sin necesidad de su instalación en un vehículo. Estas salas deben estar perfectamente definidas en su correspondiente proyecto técnico con toda la documentación que lleva asociada. Desde los planos de la edificación donde se ubicará, hasta la perfecta definición de las instalaciones de prueba y sus equipos asociados.

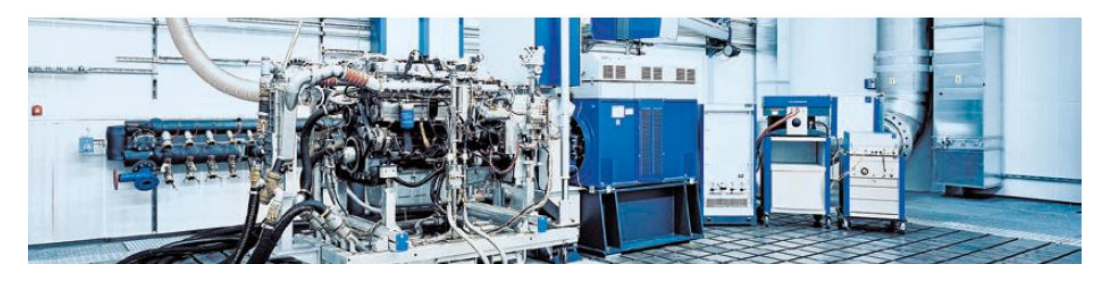

*Figura 19: Banco motor.* 

Ensayar un motor fuera del vehículo donde se va a instalar supone un hándicap, pues un motor va asociado irremediablemente a varios sistemas que son únicos en función del modelo de vehículo donde se vaya a instalar el motor como son el sistema de admisión refrigeración y escape. Sin embargo, existe un sistema común a cualquier vehículo que es el par resistente que debe vencer el motor, simulado por un freno dinamométrico, mostrado en diferentes versiones en la Figura 20.

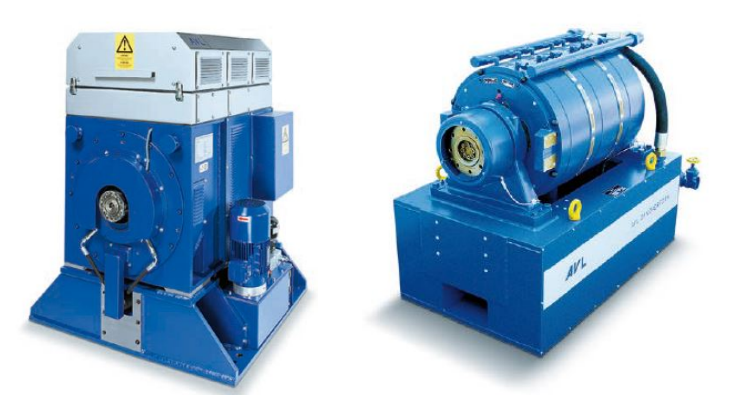

*Figura 20: Dos modelos de freno dinamométrico para instalación en un banco motor.* 

Para poder definir completamente este tipo de instalaciones se requieren numerosas representaciones gráficas. Al pertenecer a un entorno industrial dichas representaciones son confidenciales, se detallarán en este apartado, aunque no puedan mostrarse.

En primer lugar, como toda instalación dentro de un edificio necesitará unos planos donde quede perfectamente definido el espacio que ocupará el banco y donde se instalarán los componentes fijos como son el freno, los conductos de alimentación de aire para la admisión, así como los de evacuación de gases de escape. Al igual que el resto de los proyectos, se debe contar con esquemas de instalaciones eléctricas y sistemas antiincendios y de seguridad. Estos planos en 2D son parte del proyecto de construcción de las mencionadas instalaciones. Hoy en día también se pueden desarrollar los proyectos arquitectónicos con BIM, de manera que se pueda aunar la definición arquitectónica y las instalaciones a la vez que se obtienen renderizaciones en 3D del proyecto, así como muchas otras características, materiales y cálculos que hasta la aparición de este tipo de software, debían hacerse de manera independiente.

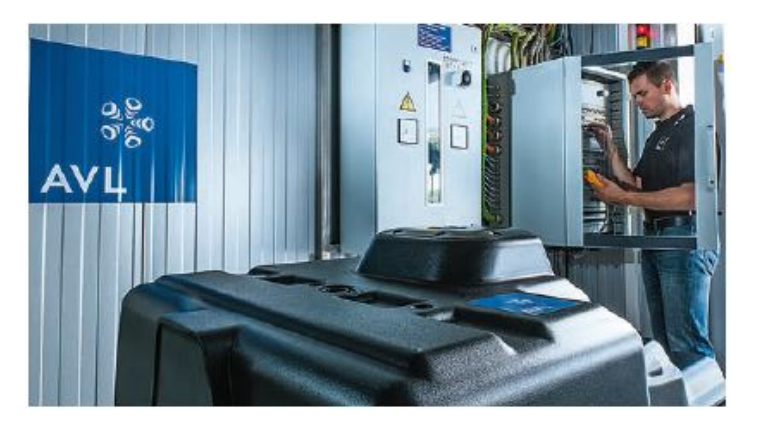

*Figura 21: Supervisión de instalaciones eléctricas en un banco motor.*

En un banco motor es especialmente reseñable el hecho de que debe ser versátil, pues en él se ensayan múltiples tipos de motores con diferentes combustibles, diferente ciclo de funcionamiento e incluso tamaños muy diferentes. Por esto mismo los motores se instalan en un carro que se introduce y fija en el banco motor. La fabricación de estos carros, mostrado en la Figura 22, se hace en base a los planos realizados, donde deben quedar perfectamente definidos los anclajes del motor, que son específicos de cada tipo, así como el sistema de fijación en el banco, que debe ser común a todos los carros que se fabriquen.

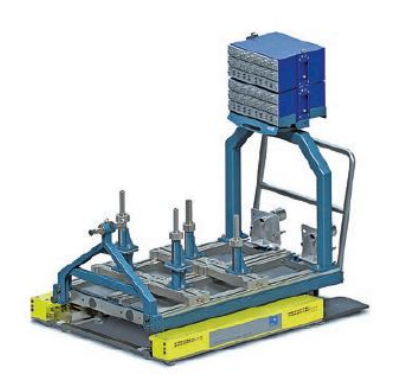

*Figura 22: Cuna para instalación de un motor en el banco.* 

Todos los sistemas asociados al banco deben quedar perfectamente definidos, es por ello por lo que existen esquemas eléctricos que representan gráficamente los sistemas de control del banco, así como las líneas de suministro eléctrico y recuperación de energía a través del freno unido al motor.

También se ha de definir mediante planos la instalación de suministro de carburante al motor, siguiendo la normativa vigente en lo que a atmosferas explosivas se refiere.

Una vez definida la instalación en sí, es necesario esquematizar los equipos que existen en la misma, para poder tener dicho esquema de la instalación donde poder referenciar la documentación técnica de cada componente.

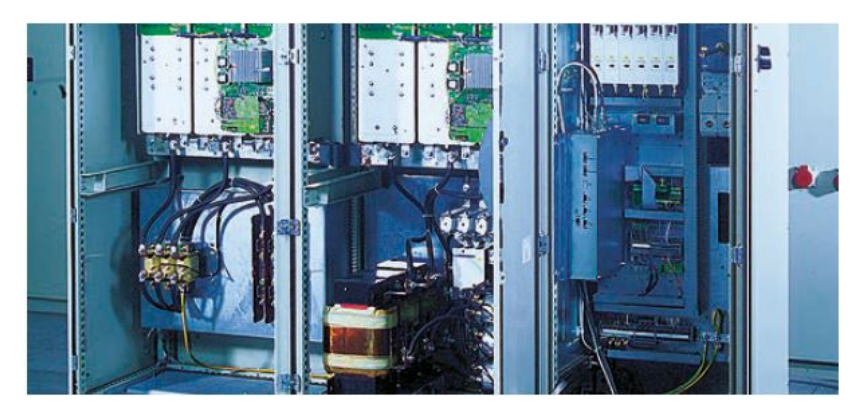

*Figura 23: Armarios contenedores de los sistemas de control de un banco motor.*

No menos importante es la sala de control y operación del banco, ilustrada en la Figura 24 debe estar fuera del mismo, pero debe contar con la posibilidad de supervisión directa de las instalaciones del banco motor a través de una pared acristalada. En ella se instalan los sistemas informáticos que permiten el control del banco. Estas instalaciones deben contar con un esquema que permita tanto su montaje, como su mantenimiento por parte del equipo de servicio técnico, así pues, estos documentos descriptivos de las redes de adquisición de datos son una parte fundamental para poder concluir con éxito la puesta en marcha de las instalaciones.

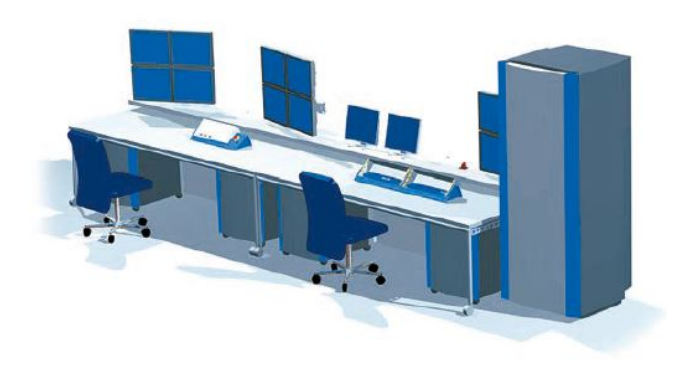

*Figura 24: Puesto de operación de un banco motor.*

## 2.2.5 Representaciones gráficas: Diagramas de bloques.

Otro tipo de representaciones gráficas utilizadas en un proyecto de puesta a punto son los diagramas de bloques. Estos permiten al ingeniero que esté analizando una estrategia de control motor entender su funcionamiento de manera visual sin necesidad de acudir al código de programación, por razones de complejidad o disponibilidad al tratarse de material confidencial.

Los diagramas de bloques, siendo un ejemplo el mostrado en la Figura 25, son la representación gráfica de dicho código de programación existente en el software de control motor. De forma previa a la creación de una calibración es habitual simular el comportamiento del motor aplicando distintos valores en las variables existentes, los resultados de la simulación posteriormente se validan en condiciones reales de ensayo.

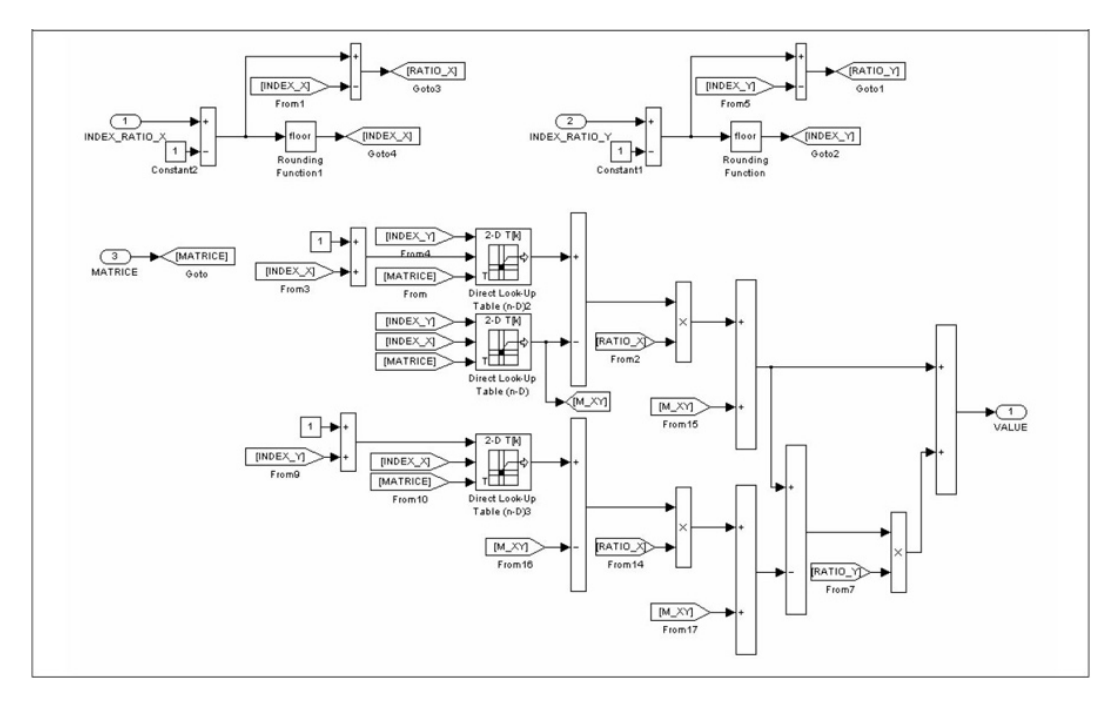

*Figura 25: Ejemplo de diagrama de bloques.*
Existen multitud de bloques representados en los diagramas, muchos son valores de variables u operaciones lógicas sencillas tales como sumas, restas, multiplicaciones o divisiones, así como puertas lógicas. Estas operaciones son habituales independientemente de la estrategia que se esté tratando, pero dada la complejidad que tienen los softwares de control motor, existen también otros bloques que encierran operaciones complejas o especiales. Al contrario que con las operaciones sencillas, que son un estándar, las operaciones complejas desarrolladas por un proveedor de software han de estar referenciadas para su consulta por parte del ingeniero.

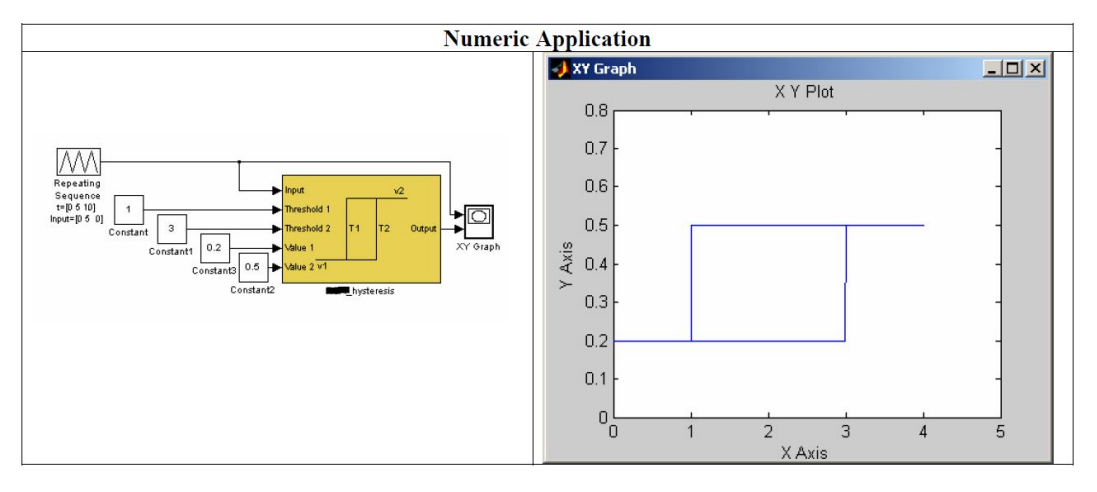

*Figura 26: Ejemplo de diagrama de bloques.*

En la Figura 26 podemos ver un ejemplo de estas operaciones que se encuentran fuera del estándar de los diagramas de bloques, el cálculo de una histéresis.

### 2.2.6 Gráficos 2D para representación e interpretación de datos.

Otro tipo de representaciones gráficas utilizadas en un proyecto de puesta a punto son los gráficos 2D.

En el caso que se muestra en este TFG las representaciones en 2D resultan especialmente relevantes para la interpretación y presentación de resultados. En un proyecto de calibración, la situación mas habitual es representar los datos registrados frente al tiempo para la mayoría de ensayos. Sin embargo en el caso que nos ocupa, desarrollado en banco motor, las abscisas son cada uno de los ciclos realizados en el motor, mientras que en el eje de ordenadas se representan las diferentes variables frente al numero de ciclo.

En la figura 27 aparecen representadas dos variables, una es un valor de presión que se representa de forma puntual una vez por ciclo, y la otra señal es una variable calculada, en este caso la derivada de un vector.

En los gráficos 2D para representación de datos resulta interesante en muchas ocasiones incluir cursores de banda que reflejen sin perder la perspectiva global, que zona es la que puede presentar mayor interés a la hora de la interpretación de los datos o resultados. Esto añadirá facilidad de interpretación a la hora de incluirlo en un informe.

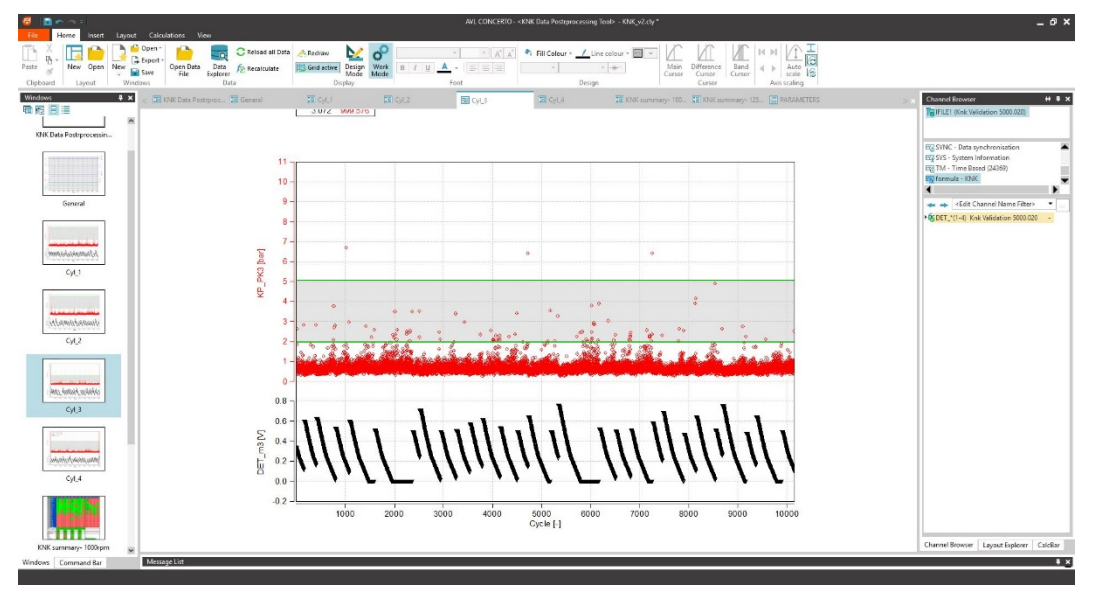

*Figura 27: Gráficos 2D extraídos de la herramienta KNK Data Postprocessing Tool.*

### 2.2.7 Tablas para presentación de la validación de resultados.

Otro tipo de representaciones gráficas utilizadas en un proyecto de puesta a punto son las tablas resumen de resultados como la mostrada en la Figura 28.

La presentación de resultados debe permitir una rápida comprensión de los datos contenidos. Tiene una gran importancia incluir de la forma mas visual y sintética posible las conclusiones del trabajo realizado. Esto se puede llevar a cabo mediante la inclusión en el informe de una tabla de resultados.

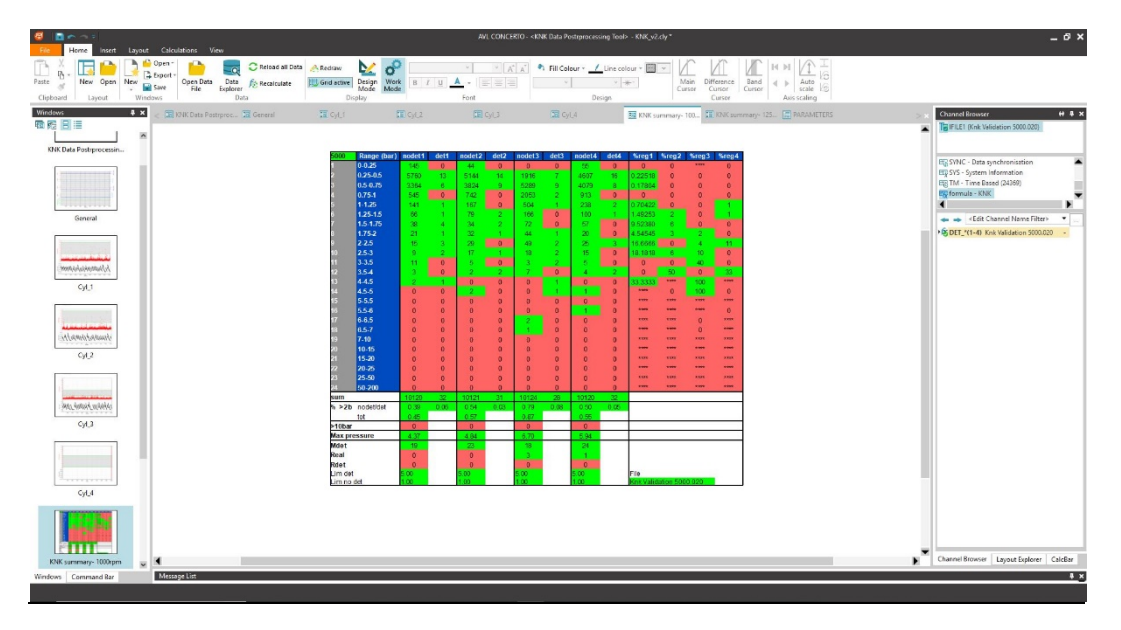

*Figura 28: Tabla para la presentación de los resultados de la validación de ensayos.*

En el caso que se trata en este TFG, para presentar los datos obtenidos de los ensayos, se ha diseñado una tabla que los sintetiza. Una vez completada la medida de control, se aplica la regla de validación de resultados del fabricante, para hacer la estadística de puntos cuya síntesis se presenta en la tabla de resultados. Todos estos datos se resaltan con colores para enfatizar la importancia o mostrar la validez de los mismos. La rápida interpretación de los datos presentados es crucial a la hora de la elaboración de un informe que será estudiado por una persona ajena al desarrollo concreto de esa parte del proyecto.

La ventaja de presentar los datos en formato de tabla es precisamente dicha facilidad de interpretación que este formato brinda, así como la estandarización a la hora de la presentación de resultados de cada tipo de ensayo. Su sencilla inclusión en cualquier informe, independientemente del nivel de lectura al que se dirige queda garantizada por la facilidad que presenta este formato para la interpretación de resultados.

## 2.3 Criterio de Elección de los Distintos Tipos de Representación Gráfica y Elaboración del Protocolo para realizar un informe de un proyecto de calibración.

Tras haber recorrido numerosos ejemplos de representaciones gráficas en función de la información que se desee representar a la hora de informar sobre un proyecto de calibración, en este apartado se va a tratar tanto la labor de informar sobre un proyecto de calibración, como los distintos niveles de lectura a los que se puede dirigir un informe, y se desarrollará una propuesta para estandarizar el proceso de informe mediante la creación de un protocolo que permita al ingeniero elaborar un informe acorde al nivel de lectura al que se vaya a presentar.

### 2.3.1 El informe de un proyecto y los distintos niveles de lectura.

La realización de un proyecto en el ámbito industrial siempre se rige por las normas que dicte la empresa en la que se realiza. Es común a cualquier proyecto la necesidad de informar, al menos, sobre los avances que se van produciendo durante el desarrollo de este, así como a su finalización. Si el desarrollo del proyecto no se ciñe a la planificación inicial, o si surgen inconvenientes durante el mismo, también se deberán elaborar informes específicos.

A la hora de elaborar un informe sobre el proyecto, también influye la periodicidad con la que se ha de informar. Dependiendo de si se hace en el seno de un equipo de desarrollo, o si se hace de forma individual, y simplemente se ha de informar a un superior, el informe a elaborar debe ser adaptado.

Cuando se habla de niveles de lectura, es en lo que refiere a la posición jerárquica del destinatario del informe. En función del proyecto pueden existir una o varias figuras diferentes. Por norma general, y el caso que se va a presentar por el hecho de ser el más habitual en la industria, el ingeniero mecánico desarrolla su trabajo en el seno de un equipo que cuenta con un responsable, y a su vez existe la figura de un cargo gestor del que dependen tanto el jefe de proyecto como sus subordinados.

En esta estructura se pueden diferenciar tres niveles de receptores objetivo, o niveles de lectura, el primero sería al mismo nivel del ingeniero mecánico que ha de informar, sus compañeros de equipo deben conocer el estado de la parte del proyecto desarrollada por el resto de los integrantes. El segundo nivel de lectura sería el jefe de proyecto, que debe estar informado con gran nivel de detalle sobre los avances del proyecto en todos los perímetros. Por último, el receptor de más alto nivel sería un cargo gestor, que no tendría por qué ser ingeniero, y que necesita una información que poder trasladar al cliente o a sus superiores.

La existencia de los diferentes niveles de lectura exige al ingeniero y a su equipo elaborar informes teniendo en cuenta a quien van dirigidos. La situación que se presenta al informar sobre un proyecto a los compañeros, al responsable de este, o a un cargo de gestión requiere adaptar numerosos aspectos en el informe.

### 2.3.2 Protocolo de elaboración de informes de calibración según el nivel de lectura al que van dirigidos.

Una vez detectada la necesidad de la elaboración de un protocolo para la realización de informes por parte del ingeniero de calibración se pasa a describir la propuesta diseñada para la implantación en el ámbito industrial referenciada en la Figura 29.

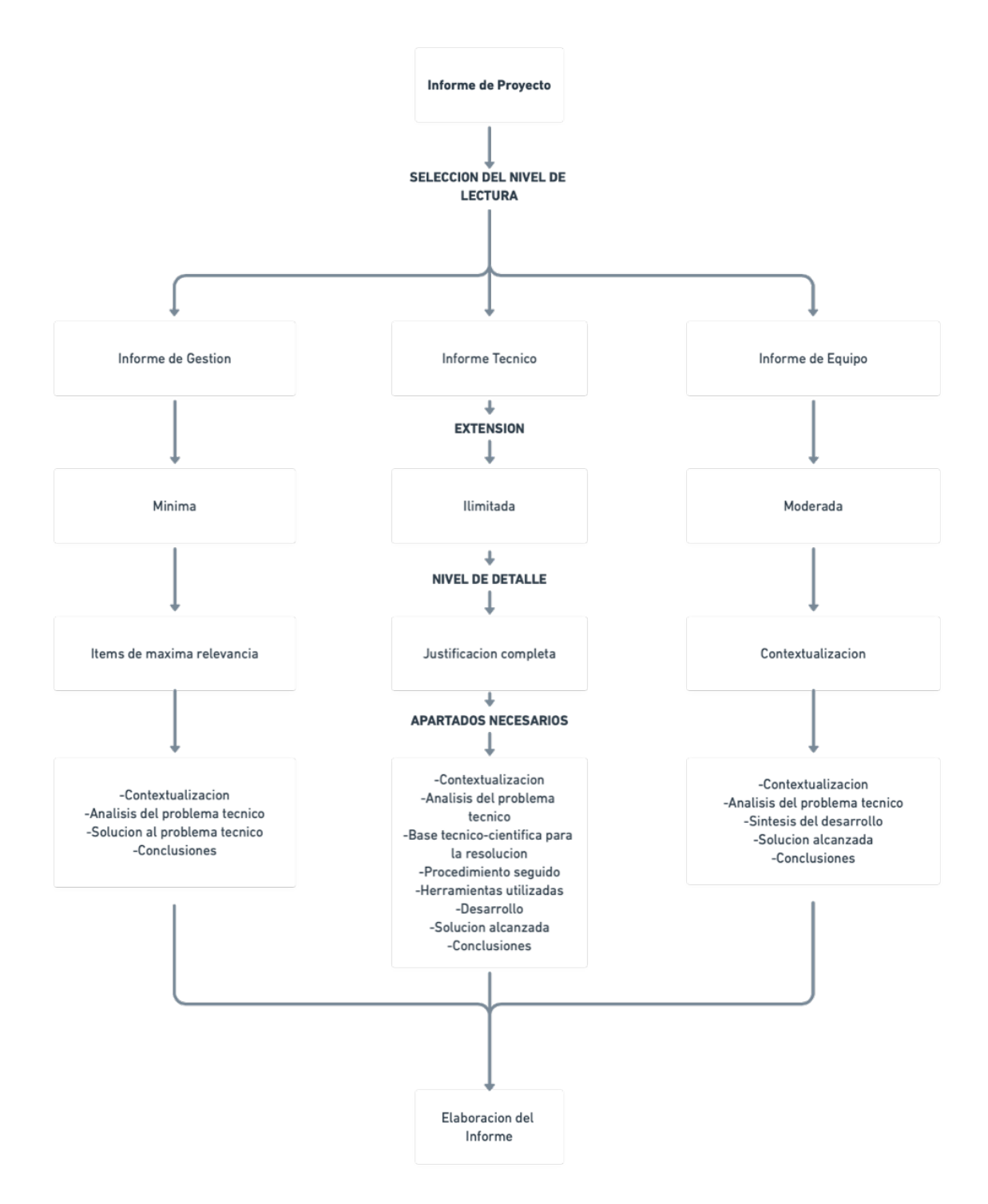

*Figura 29: Protocolo para la realización de informes en función del nivel de lectura al que se destinan.*

El primer paso es detectar el nivel de lectura al que se va a dirigir el informe. Como se ha comentado anteriormente, presentar un informe a un cargo gestor, a un jefe de proyecto, o a los integrantes del equipo de puesta a punto tiene diferentes exigencias. Es por esta razón por lo que se debe elegir a la hora de elaborar el informe si este va a ser un informe de gestión, un informe técnico o un informe de equipo.

Una vez seleccionado el tipo de informe que se va a realizar se deben tener en cuenta, de manera común a todos los informes, los siguientes aspectos: la extensión, el nivel de detalle y los apartados necesarios.

En el caso del informe de gestión la extensión deberá ser mínima. El objetivo es concentrar de forma visual toda la información necesaria para definir los avances o el estado del proyecto. Es por ello por lo que el formato resultante de este tipo de informes pueda ser un documento breve o una presentación con diapositivas.

En el informe técnico a presentar al jefe de proyecto, la extensión nunca será una característica limitante. En este tipo de informes se ha de incluir toda la información necesaria, teniendo en cuenta el objetivo que se persigue, que es el de dejar correctamente documentado el desarrollo del proyecto.

En caso de informar al resto de componentes del equipo de puesta a punto, la extensión debe ser moderada. No resulta necesario dar un soporte técnico completo, sino acercar las conclusiones de los avances del proyecto a los compañeros para que estén puntualmente informados del trabajo individual de cada miembro.

La extensión es una característica ligada al nivel de detalle con el que se ha de informar. En el último caso tratado de informar a los integrantes del equipo de puesta a punto, las conclusiones presentadas deben estar contextualizadas para hacerlas asequibles a los compañeros.

En el caso de informar al jefe de proyecto, se debe justificar de forma detallada y completa cada avance o conclusión presentada en el informe. Esto permite dejar constancia escrita de los pasos seguidos durante el desarrollo y así permitir que en su consulta para sucesivas actividades que puede que se lleven a cabo en otros proyectos, se pueda ofrecer una visión clara de las actividades desarrolladas.

Si el informe va dirigido a un cargo gestor, Figura 30, el nivel de detalle exigido es el mínimo necesario que permita su uso como base para justificar los datos o conclusiones más relevantes. En este caso resulta necesario poner de manifiesto las conclusiones del desarrollo del proyecto, la consecución de objetivos y las dificultades a las que se ha hecho frente durante el desarrollo.

Por último, se ha considerado plantear unos apartados mínimos que debe tener un informe de calibración según los diferentes niveles de lectura ya abordados. Es un apartado común la contextualización, siempre necesaria para dar una visión global del problema resuelto o de las actividades llevadas a cabo. De la misma manera es necesario incluir un análisis del problema técnico previo a la realización de las distintas actividades de calibración. De esta manera los siguientes apartados tienen una base científico-técnica con una entidad suficiente para justificar la necesidad de desarrollo del proyecto. Por supuesto es común también a cualquiera que sea el nivel de lectura un apartado de conclusiones, donde se detallarán los objetivos cumplidos del proyecto, así como aquella información que resulte especialmente relevante.

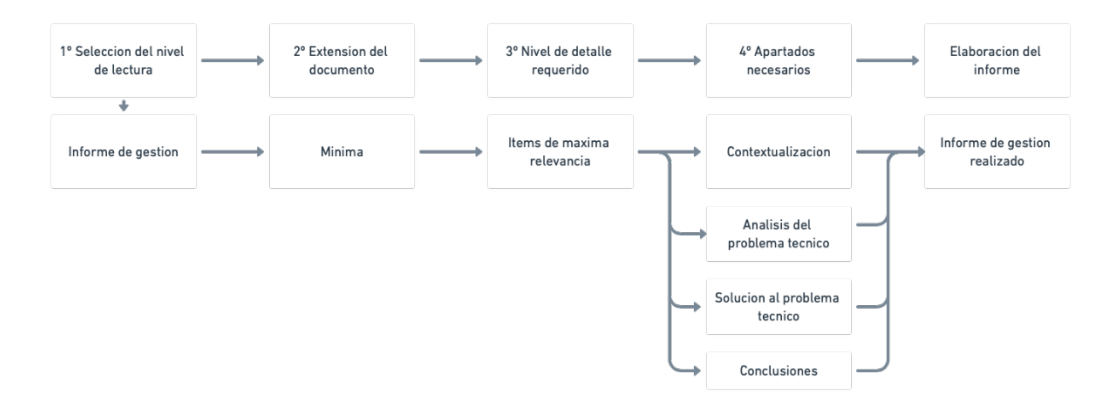

*Figura 30: Resumen del protocolo para informar a un cargo gestor.*

Una vez mostrados los apartados mínimos que ha de tener un informe, queda describir aquellos que diferencian al informe presentado a un cargo gestor, que debe incluir los apartados arriba reseñados, con los informes que se entregan al jefe de proyecto, o que se presentan al resto del equipo de puesta a punto.

En el caso del informe más extenso, que es el presentado al jefe de equipo, se han propuesto cuatro apartados más, los cuales se muestran en la figura 31. El primer apartado que se debe añadir después del análisis del problema técnico será la base científico-técnica utilizada para la resolución del problema presentado. De esta manera, se justifica de forma rigurosa la base científicotécnica utilizada para la resolución del problema planteado. Posteriormente, se debe hacer referencia al procedimiento seguido para llegar al objetivo último de resolución del problema, detallando todas las fases que ha tenido el desarrollo del proyecto. El siguiente apartado a incluir será una recopilación de las herramientas utilizadas durante el desarrollo del proyecto, de manera que se muestren aquellas que estén estandarizadas o sean comerciales, así como las que sean de elaboración propia, permitiendo tener una referencia para futuras actividades similares, o concediendo licencia para utilizar las herramientas desarrolladas exprofeso. Por último, en un informe al jefe de proyecto se mostrará de forma detallada el desarrollo completo del proyecto, antes de incluir los apartados restantes, comunes a cualquier tipo de informe.

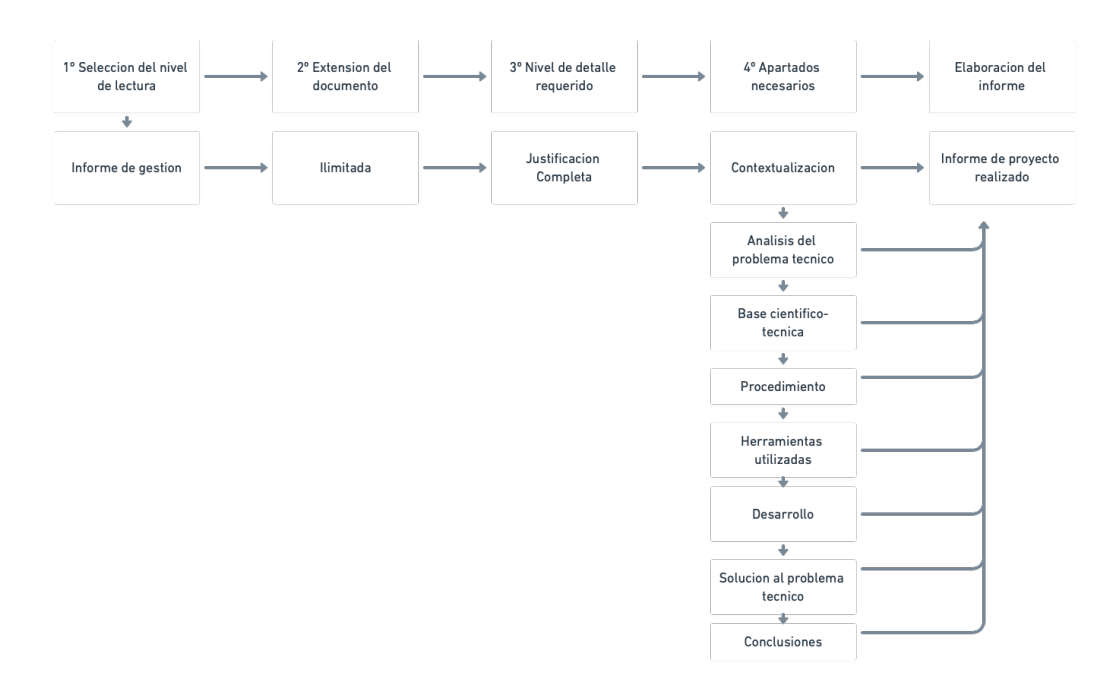

*Figura 31: Resumen del protocolo para informar al jefe de proyecto.*

En el caso de los informes realizados para poner en común la información del proyecto con el resto del equipo, solo se deberán añadir a los apartados comunes dos epígrafes más. El primero será una síntesis del desarrollo, donde se muestre de forma breve el procedimiento seguido y las actividades realizadas para que todos los integrantes del equipo dispongan de ideas y métodos de trabajo que les puedan resultar útiles. Por último, solo quedará añadir un apartado donde se detalle la solución alcanzada tras el desarrollo del proyecto para que todos los miembros del equipo tengan una visión global del mismo tal como se pone de manifiesto en la figura 32.

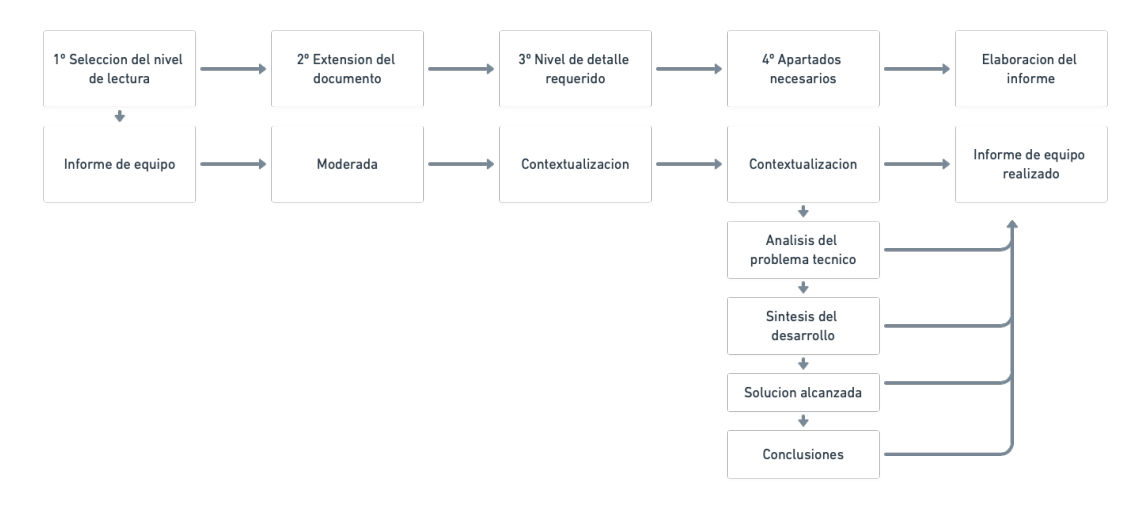

*Figura 32: Informe de equipo.*

### 2.3.3 Representaciones gráficas que se deben incluir en un informe según su nivel de lectura

Una vez definido el protocolo para la realización de un informe sobre el estado de un proyecto, en el marco de este TFG que busca mostrar los tipos de representaciones gráficas que se utilizan en esta labor, resulta relevante presentar cuáles son dichas representaciones gráficas.

De forma complementaria al apartado 2.2.1, en el caso de las representaciones gráficas que se deben incluir en un informe según su nivel de lectura, hay que centrarse en el nivel de actividad que es el informe. En el apartado antes reseñado se ponía de manifiesto que las representaciones gráficas incluidas en las actividades de informe incluirán información detallada y de una alta especificidad.

En el caso de un informe para un cargo gestor, teniendo en cuenta los apartados y la extensión que debe tener según el protocolo desarrollado [Figuras 29 y 30] la contextualización incluirá dibujos de conjunto y despieces de forma que quede definido el ámbito del informe, así como renders obtenidos de software CAD. Una parte importante de las representaciones gráficas que darán soporte al informe serán tablas de recopilación de datos y de comparación de ensayos, de manera que se sinteticen lo máximo posible los resultados que se desean presentar. Una vez presentadas estas tablas, diferentes gráficos en 2D que muestren resultados de ensayos servirán para completar el informe.

En el siguiente caso que sería la realización de un informe técnico, donde hay que detallar lo máximo posible todas las actividades realizadas y los resultados de estas, las representaciones gráficas que mas peso tendrán en este tipo de informes técnicos serán los gráficos 2D de presentación y comparación de resultados. Esto no significa que queden fuera planos o dibujos de conjunto de las diferentes piezas afectadas o en estudio, pero corresponderán exclusivamente al perímetro del que se está informando y no al proyecto completo. En este tipo de informe es relevante mostrar gráficos de temporalización donde quede patente la organización que ha existido para el desarrollo de las actividades y el orden que se ha seguido para la consecución de objetivos.

En el último caso tratado en el protocolo que se ha elaborado, un informe de equipo, las representaciones gráficas que se han de incluir en el mismo son planos de despiece y dibujos de conjunto que aporten una visión clara del perímetro sobre el que se ha trabajado, así como los antes mencionados gráficos 2D y tablas de resultados, de manera que se muestre tanto el perímetro de trabajo, como los diferentes ensayos realizados y quede patente el método de trabajo seguido así como un resumen de resultados.

En el protocolo realizado cada informe tiene asignados unos apartados o epígrafes que son necesarios según el tipo de informe, es por ello por lo que una vez detallado para cada tipo de informe que representaciones gráficas son necesarias, se podría resumir por cada epígrafe cuales son estas. Esta solución se ve reflejada en la figura 33

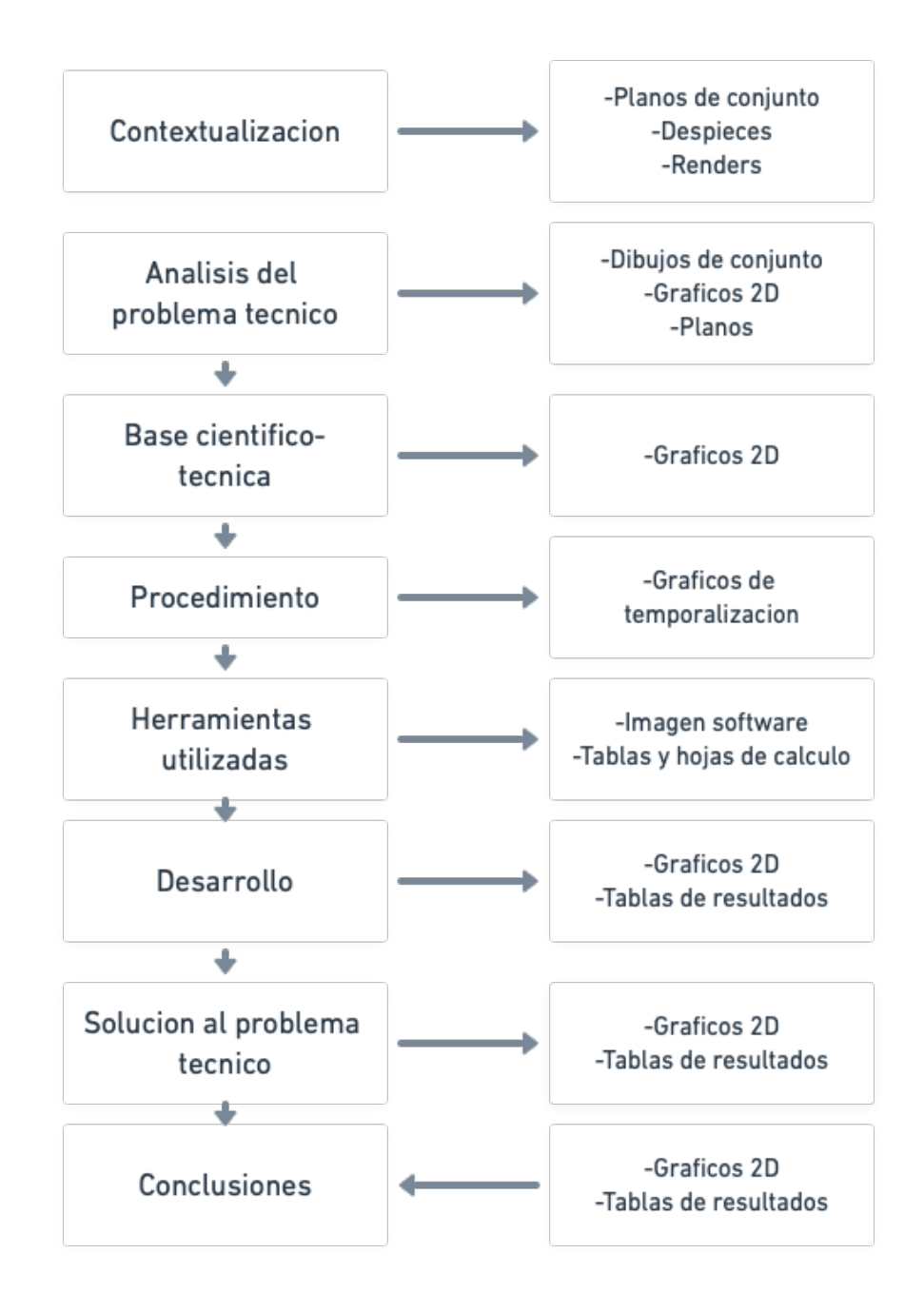

*Figura 33: Representaciones gráficas que se debe incluir en los diferentes apartados de un informe.*

# 3. Resolución de un Problema Típico Real de Calibración de Sensores de Picado en un M.C.I.A.

La base técnica del desarrollo de este TFG es la resolución de un problema real dentro del ámbito industrial del proyecto de puesta a punto de un automóvil. Se ha elegido una parte muy concreta sobre la que no existe mucha información previa, por la complejidad que lleva implícita. El desarrollo de este apartado del TFG cumple uno de los objetivos planteados a la vez que deja en manos de los ingenieros que realizan estas tareas una herramienta que permite automatizar el proceso hasta ahora realizado de forma manual.

### 3.1. El proyecto de puesta a punto.

Para poder poner en situación el marco real en el que se basa este TFG, el primer punto que se debe explicar es cómo se desarrolla un proyecto de puesta a punto dentro de la industria automovilística.

Cuando un fabricante decide sacar un vehículo al mercado, debe comenzar un proyecto cuyo objetivo será permitir la fabricación y posterior venta de dicho vehículo en un plazo determinado de tiempo. Incluso para el mas potente de los fabricantes, desarrollar un automóvil desde cero puede suponer hasta una década de trabajo entre las fases de concepción, diseño, desarrollo y puesta a punto. De ese tipo de proyectos, llamados proyectos madre, derivan el resto de las versiones, que cuentan con cambios sustanciales, pero no tan relevantes como para requerir el comienzo de un nuevo proyecto madre. Estos cambios pueden ser la utilización de diferentes motorizaciones, transmisiones o carrocerías. La última tendencia en la industria automovilística es usar plataformas modulares, las cuales permiten crear vehículos de diferentes segmentos sobre la misma base, ofreciendo a los fabricantes un gran ahorro de costes, que repercute directamente en el cliente.

Centrándose en la actividad de puesta a punto, se trata de la última fase en el desarrollo de un vehículo, previa a la fabricación en serie de este. Esta actividad tiene lugar durante aproximadamente los dos o tres años anteriores a la comercialización del vehículo, según el tipo de proyecto. En este periodo de tiempo, el objetivo final es ensamblar una calibración para que el vehículo logre las expectativas del fabricante, principalmente en lo que, a potencia, par, facilidad de conducción y cumplimiento de la normativa de emisiones contaminantes se refiere.

Para gestionar todos los parámetros de un vehículo, necesitamos de varias centralitas, también llamadas ECU´s. Una ECU es el ordenador que gobierna los diferentes sistemas del vehículo, tiene el cometido de interpretar los requerimientos del conductor o de otras centralitas, y adecuar el comportamiento de los diferentes sistemas en base a la demanda del usuario. Para ello dispone de un software y una calibración.

El software que lleva una ECU incluye las diferentes estrategias de control disponibles, y por calibración entendemos que son todos aquellos valores que tienen las diferentes variables presentes en los sistemas lógicos de control, específicos de cada software. Vehículos distintos pueden compartir software, pero cada uno de ellos tendrá una calibración, exclusiva para ese modelo.

El proceso de puesta a punto también se llama coloquialmente calibración, porque la consecuencia de dicho proceso es optimizar los valores que tomarán cada una de las variables, las cuales en su conjunto compondrán la calibración propiamente dicha. Consiste en realizar innumerables pruebas y sus posteriores validaciones de funcionamiento tanto a los sistemas del vehículo por separado, así como en la fase final del proyecto en diferentes prototipos que según avanza este, se van pareciendo mas al modelo final de producción.

El caso real tratado en este TFG es la calibración de un sensor de picado instalado en el bloque motor. Este sensor piezoeléctrico permite monitorizar indirectamente los picos de presión que se puedan producir en los distintos cilindros, y que serian perjudiciales para la vida del motor, para una vez confirmado el fenómeno, aplicar estrategias de control motor que permitan que el motor pase el menor tiempo posible en esas condiciones de funcionamiento.

Todo este trabajo se lleva a cabo dentro del ámbito industrial, en un equipo de trabajo encargado de la puesta a punto de una línea de proyecto. Este equipo se divide en perímetros o prestaciones, cada uno de ellos encargados de una parte concreta del desarrollo del proyecto. Aunque estos equipos sean independientes, naturalmente están conectados, pues pequeños cambios en la calibración hechos por una prestación pueden hacer que el comportamiento del vehículo cambie y deje de cumplir la normativa de emisiones, o las expectativas del fabricante.

El caso real de calibración de un sensor de picado que nos concierne se lleva a cabo en un banco motor, donde se instala el motor del vehículo junto a su admisión y su sistema de escape, sometiéndolo a diferentes condiciones con el fin de poder obtener información de los diferentes puntos de funcionamiento del motor.

Para poder instalar el motor dentro del banco, este se acopla en un carro que permite un cambio rápido de motores en la instalación, maximizando el tiempo que el banco motor está operando. El coste horario de operación de este tipo de instalaciones obliga a optimizar su uso y evitar en la medida de lo posible tiempos prolongados de parada.

Los componentes esenciales de estas instalaciones son en primer lugar, un freno dinamométrico que absorbe la potencia desarrollada por el motor, ofreciendo una resistencia al giro de éste, y que está provisto de un dispositivo para medir el par motor. Este freno permite estabilizar el funcionamiento del motor tanto para que entregue un par determinado, así como para mantener unas rpm constantes, todo ello variando el grado de carga del motor. Otro componente es una transmisión que permite la conexión freno-motor con una cierta elasticidad y que tiene la capacidad de absorber desalineaciones. Por último, un sistema de alimentación de carburante al motor con instrumentos de medición de consumo completa estas instalaciones.

El desarrollo de estas actividades seria imposible sin el equipo humano que lo lleva a cabo. Este equipo de ingenieros está organizado en diferentes perímetros que abarcan partes muy concretas de la calibración de las que cada uno se hace responsable. Siempre existe la figura de, al menos, un jefe de equipo. Esta figura suele ser un ingeniero cualificado con una amplia experiencia que es capaz de abarcar todas las especialidades, y cuya labor es organizar y dar soporte al resto del equipo.

Implícito a todo proyecto desarrollado en el ámbito industrial, existe una planificación temporal que viene de estamentos superiores al equipo de puesta a punto. Los proyectos tienen marcados en el calendario unos hitos antes de los cuales hay que entregar diferente documentación tal como informes del estado del proyecto, los avances de la calibración, el estado de madurez de la misma etc.

El proyecto de puesta a punto, previo a su finalización tiene que entregar una calibración para que se homologue el vehículo. Una vez homologado y finalizado el desarrollo del proyecto, la puesta a punto cesa y se comienzan a fabricar los vehículos.

#### 3.2. Fenómeno de Picado y su Detección.

En este apartado se va a presentar un fenómeno de combustión fuera de las condiciones normales de operación de un motor. Este fenómeno puede traer consigo distintos peligros para un motor. Además del picado o autoinflamacion, también es un fenómeno anormal el encendido superficial, que queda fuera de este estudio. El evitar estos fenómenos, es uno de los principales objetivos a la hora de diseñar un motor de encendido provocado. Así pues, tanto el diseño de la cámara de combustión, como la elección de la posición y numero de bujías se hacen siempre pensando en evitar estos fenómenos. No solo es crítico en un motor de encendido provocado el evitar el fenómeno de picado, sino la capacidad de detectarlo. En situaciones extremas resulta audible, pero si se esta produciendo durante largos periodos de tiempo sin que se ponga en marcha una solución, acabará en una posible destrucción del motor.

### 3.2.1. Fenómeno de picado en un MCIA de gasolina [9].

En un motor de combustión interna alternativo de encendido provocado, el combustible y el aire han de formar una mezcla homogénea. Esta mezcla se empezará a quemar dentro de la cámara de combustión al final de la carrera de compresión del ciclo, y durante la carrera de combustión, mediante la ignición causada por la chispa generada en una bujía situada en la cámara de combustión.

En el caso de los MEP, la mezcla que se va quemando comprime fuertemente a la mezcla que queda aún por quemar según va avanzando el ciclo. Si durante alguno de los ciclos se producen unas determinadas condiciones, la mezcla sin quemar puede auto-inflamarse, resultando de este fenómeno un incremento brusco tanto de presión como de temperatura, que produce una notable pérdida de potencia y un calentamiento anormal del motor, llevándolo a trabajar en unas condiciones para las que no está diseñado.

Se puede llegar al extremo de tener dentro de la cámara de combustión estas condiciones repetidas en el tiempo, lo cual podría llevar en casos extremos incluso a provocar directamente la destrucción de los materiales del cilindro, del pistón o de aquellos componentes montados en la culata. A este fenómeno se le suele llamar coloquialmente "picado de biela" debido a que son las bielas, las que soportan en último término los enormes gradientes de presión. Estos gradientes tan sumamente intensos producen un ruido muy característico perfectamente audible en los casos más extremos.

La detonación, o fenómeno de picado, incrementa la transferencia de calor de los gases producto de la combustión a las superficies de la cámara de combustión, ya que en estas condiciones existen dentro de la cámara de combustión temperaturas y presiones muy superiores a las establecidas como normales.

Como se ha expuesto, este fenómeno es consecuencia de las condiciones en las que se hace funcionar al motor, y puede aparecer en situaciones de conducción normales. Es por ello por lo que debemos controlar el picado, con el objetivo de que, si se detecta en un ciclo de conducción, podamos establecer las medidas a aplicar para evitarlo con la mayor celeridad posible y así no someter al motor a un esfuerzo extremo que podría acabar por destruir sus componentes.

El parámetro que más afecta es el avance del encendido, es un parámetro controlable, y se optimiza en la fase de puesta a punto del motor con el fin de obtener las máximas prestaciones de este sin afectar a la fiabilidad. Es un factor clave en la aparición del fenómeno de picado, si lo aumentamos en exceso respecto del avance óptimo persiguiendo un aumento de prestaciones, las presiones y temperaturas máximas alcanzadas serán mayores. Si se prevé que pueda aparecer picado, o este aparece levemente la ECU del motor actúa variando el avance del encendido para tratar de evitar el fenómeno.

Al igual que sucede con el avance del encendido, es crítico en la aparición del picado el grado de carga con el que esté trabajando el motor. Con un incremento del grado de carga se incrementa la posible aparición de picado debido al aumento de temperatura en la cámara de combustión.

Refiriéndose a la temperatura, tanto la de admisión como la del refrigerante contribuyen a incrementar el riesgo de autoencendido de la mezcla presente en la cámara de combustión.

La relación de compresión del motor es otro factor determinante a la hora de la aparición del picado. El rango de funcionamiento del motor que queda libre de detonación tiende a estrecharse conforme se aumenta la relación de compresión, esto se debe a la elevación de las presiones y temperaturas máximas. Este fenómeno representa una limitación práctica a la hora de mejorar la potencia efectiva y la eficiencia en los motores.

No se puede olvidar la importancia del dosado, si el dosado varía del estequiométrico basculando hacia un dosado pobre, la probabilidad de aparición de picado se incrementa notablemente. Es por ello por lo que, si aparece picado de forma repentina, la primera medida que se toma es enriquecer de combustible la mezcla.

Refiriéndose a las condiciones ambientales en las que opera un motor, el hecho de un incremento de presión, o la disminución de la humedad relativa en el ambiente son factores que afectan de manera negativa facilitando que aparezca el fenómeno de picado en el motor.

Es otro factor clave, pero invariante por ser parte del diseño del motor, la posición de la bujía. Conforme más en la periferia se encuentra la bujía de encendido mayor es el recorrido del frente de llama, con lo cual mayor son las posibilidades de autoencendido al otro lado del frente. Es por tanto que, aunque durante la puesta a punto no se pueda modificar la posición de esta, se deba tener en cuenta a la hora de calibrar el funcionamiento del motor.

### 3.2.2. Sensores de Picado y Calibración de estos.

Un sensor de picado es un dispositivo instalado en los motores de combustión interna alternativo con el objetivo de detectar una posible combustión anormal durante el funcionamiento del motor, para así poder aplicar diferentes estrategias en el control motor del vehículo y evitar daños en el grupo motor.

Los sensores de picado pueden ser dispositivos piezoeléctricos o acelerómetros, independientemente de la tecnología en la que se basen, los resultados obtenidos son los mismos. De forma coloquial, se encargan de

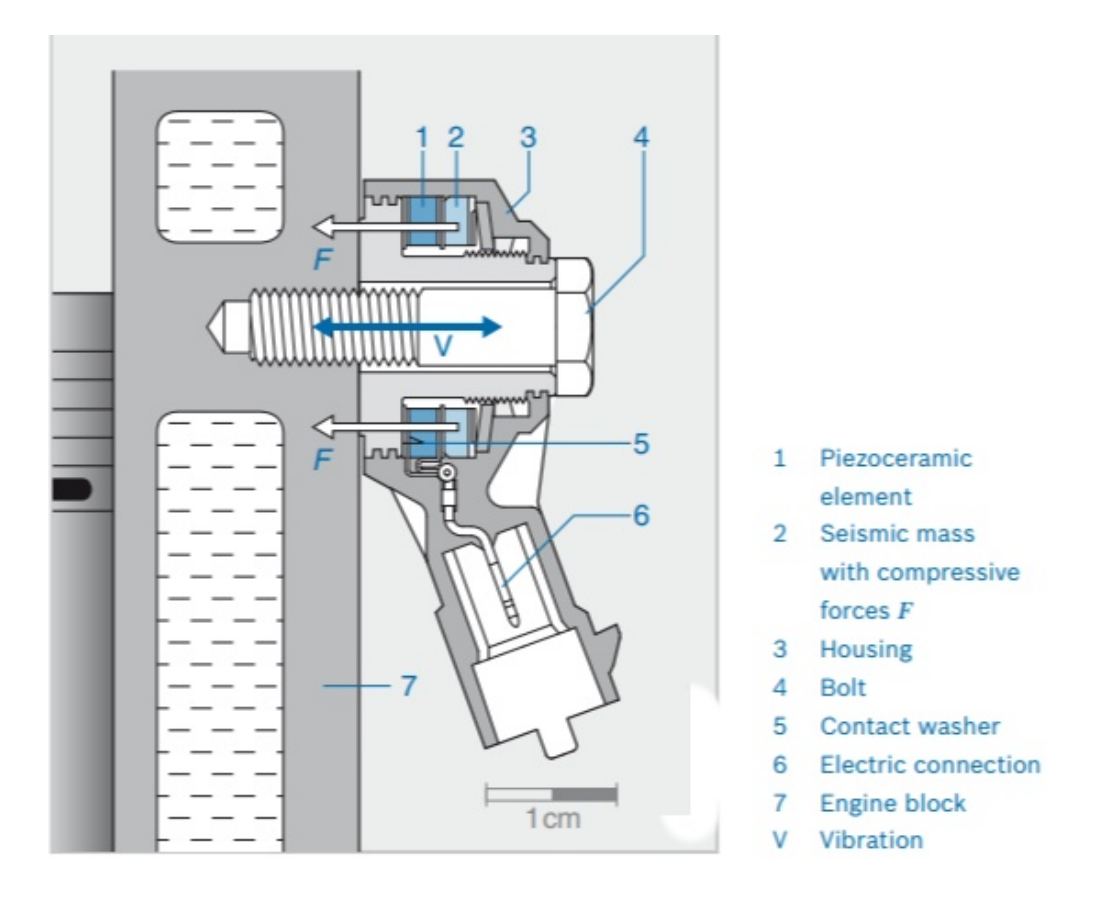

"escuchar" que está sucediendo en el motor. Un ejemplo de sensor de picado se muestra en la Figura 34.

*Figura 34: Sensor de picado instalado en un M.C.I.A.*

Actualmente los vehículos no llevan un solo sensor, sino varios. Estos se reparten entre cada pareja de cilindros del motor, y se encargan de llevar la señal al control motor para que este pueda discernir en función de cada cilindro si se está produciendo el fenómeno de picado.

La calibración de estos sensores se basa en la realización de ensayos en un banco motor bajo condiciones controladas de temperatura de admisión y refrigerante, y con distintos tipos de combustible, variando su octanaje, para forzar al motor a que llegue a unas condiciones de operación donde se produzca el picado, y así poder estudiar el comportamiento del sensor enfrentando el modelo de picado a mediciones en tiempo real. Mediante una bujía instrumentada que se muestra en la figura 35 se hace saltar la chispa en el motor, y a su vez se obtiene una señal de presión dentro de la cámara de combustión, esta señal es la mas importante de cara a la calibración de los sensores de picado instalados en un motor.

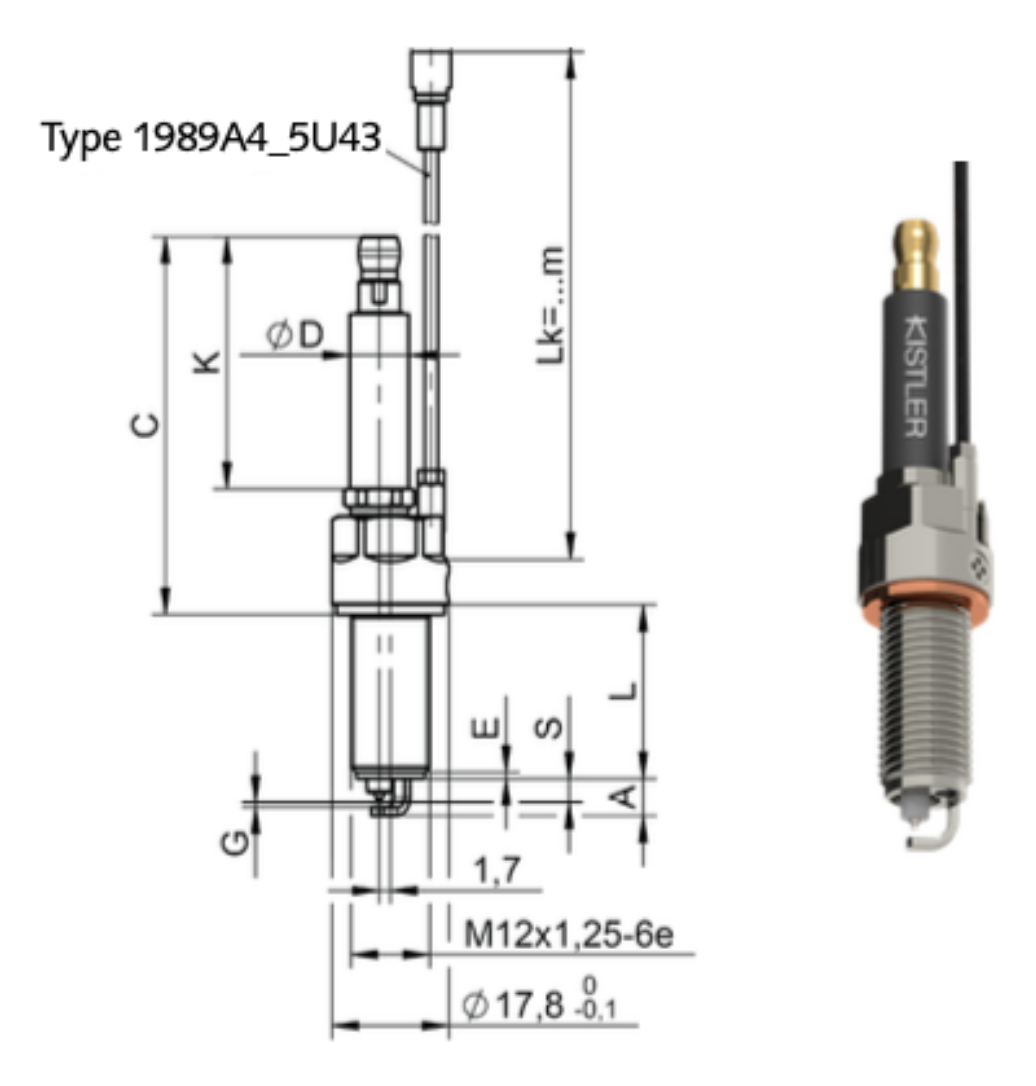

*Figura 35: Bujía Instrumentada Kistler Type 611xC para uso en banco motor [10].*

### 3.2.3. Modelo de Picado en una ECU de Control Motor

El modelo programado que una ECU de control motor sigue para poder detectar y en caso de ser necesario, corregir el fenómeno de picado depende de cada fabricante de vehículos, pero a nivel global el funcionamiento es muy parecido.

Últimamente los motores ya no llevan un solo sensor de picado, sino que suelen llevar uno por cada pareja de cilindros. De esta manera se puede discretizar en que cilindro se esta produciendo el picado y actuar directamente en ese para no perjudicar excesivamente las prestaciones del motor. Antes de que las estrategias funcionasen así, cuando se detectaba el picado, se actuaba sobre todos los cilindros, produciendo una perdida de prestaciones fácilmente perceptible por el conductor.

Para describir el modelo de picado es necesario partir del conocimiento de los sistemas que toman parte en esta estrategia, estos son: los sensores de picado y los sistemas de actuación sobre el avance del encendido y la inyección.

Previo al desarrollo de la estrategia, se ha de configurar en el control motor el numero de sensores de los que se dispone, y a que cilindro o cilindros se refiere cada uno. Es un paso crucial para que la estrategia, que se utiliza en muchos vehículos y motores, se adapte a cada caso en concreto.

La primera parte es la adquisición y procesado de la señal de los sensores de picado. La herramienta desarrollada en este TFG resuelve la calibración y validación de la adquisición y procesado de esta señal.

Posteriormente hay que detectar los eventos de picado, para ello hay que filtrar en frecuencia la señal obtenida por el sensor, evaluar el nivel de ruido que capta el sensor, y establecer los límites para que se considere o no picado.

Una vez trasladada esta estrategia al vehículo, existen dos maneras de que no aparezca el fenómeno de picado, una es prevenirlo en función de los parámetros de funcionamiento del motor que más afectan en lo relativo a este fenómeno, y la última acción seria atacar al fenómeno de picado modificando las condiciones de operación del motor.

El último paso que se puede desarrollar es la adaptación del avance del encendido para todos los cilindros en caso de que el motor permanezca funcionando durante mucho tiempo con eventos de picado, lo cual denotaría el uso de un combustible cuyo octanaje es inferior al recomendado por el fabricante. Si se implementa esta estrategia, podríamos circular con el vehículo en países con una baja calidad de combustible sin perjudicar al mismo, o en condiciones severas sin que afecte a los componentes internos del motor, lo cual incrementa la fiabilidad de manera considerable.

## 3.3. Desarrollo de una Herramienta de Postratamiento de Datos de Ensayos.

El desarrollo de una herramienta de postratamiento de datos de ensayos ha sido el método para dar respuesta a la necesidad de mejorar la rapidez y fiabilidad del método previo de análisis de la detección del fenómeno de picado en un motor.

Así pues, en este apartado se presenta la creación de esta herramienta partiendo del entorno en el que se ha desarrollado, los datos que se obtienen de los ensayos de puesta a punto, el funcionamiento de la propia herramienta y los avances que ha permitido su desarrollo.

### 3.3.2. AVL Concerto™.

El desarrollo de nuevos grupos motopropulsores por parte de la industria automotriz, siempre teniendo en mente la mejora en la eficiencia de combustible, la movilidad eléctrica y los sistemas mejorados de apoyo al conductor (ADAS) plantea el desafío de manejar y procesar nuevos tipos y cantidades de datos. Estas tendencias aumentan el esfuerzo de analizar dichos datos, lo que puede resultar costoso por el tiempo que se requiere.

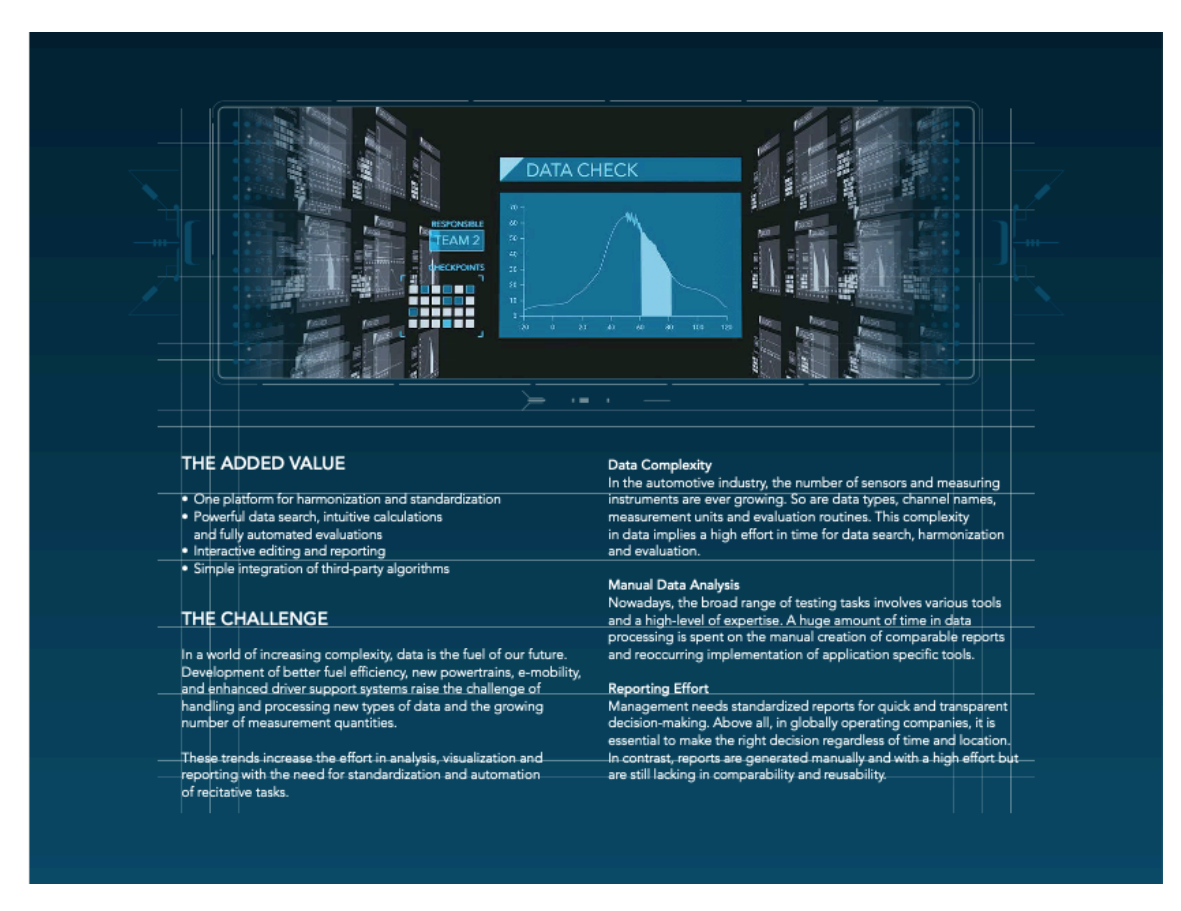

*Figura 36: Sumario de posibilidades de AVL Concerto™ en el entorno de un proyecto de puesta a punto.*

AVL CONCERTO ™ es un estándar en la industria automovilística en lo que a herramientas y software de visualización y análisis de datos. Con un alto grado de automatización, tiene la capacidad de procesar los datos tanto de ensayos reales, como de sistemas simulados. Tiene mas de 600 clientes y 23.000 usuarios, una alta tasa de implantación en el ámbito industrial donde se aplica esta herramienta.

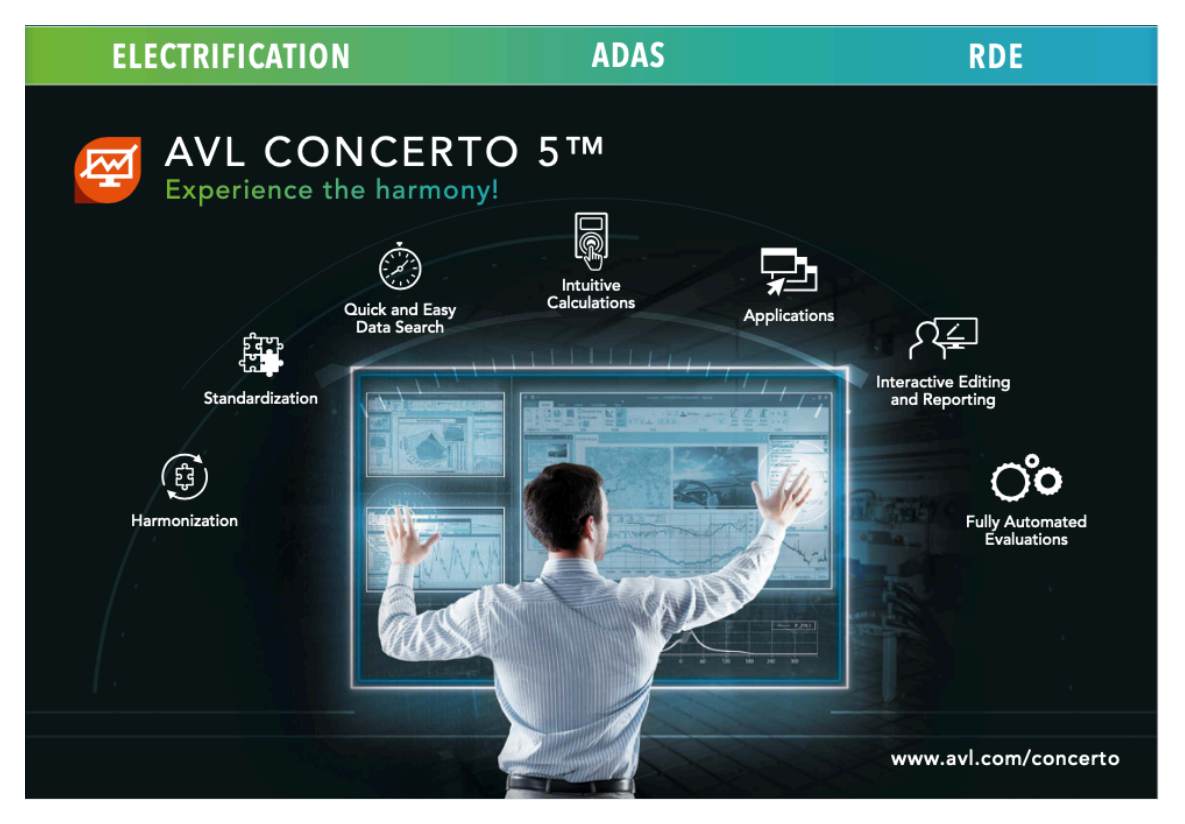

*Figura 37: Principales puntos fuertes de AVL Concerto™ para el tratamiento de datos de ensayos.*

AVL Concerto ™ es una herramienta que permite analizar y convertir los datos recopilados a lo largo del proceso de desarrollo del vehículo en información relevante para la toma de decisiones dentro del proyecto. Es una herramienta avanzada de procesamiento de datos que permite al usuario comparar directamente los datos de simulación y con las mediciones efectuadas durante las pruebas que se llevan a cabo en los procesos de puesta a punto. También permite generar y compartir fácilmente informes con el resto del equipo.

Para el caso que nos concierne, la estructura utilizada se basa en la creación de un Workspace. Este espacio de trabajo se configura para que contenga los scripts y macros necesarios para el funcionamiento de la herramienta, así como las fórmulas programadas para la realización de cálculos. En el Workspace se configura también el repositorio del cual se recuperan los archivos de los diferentes ensayos para su análisis.

| Home<br>Home<br>√ Formula Paths <sup>1</sup> Context Scripts<br>$\mathbb{N}$ $\mathbb{N}$ $\overline{\mathbf{1}}$<br><b>P</b> DataPaths<br>New Data Properties<br>and<br>rsor<br>Paste<br><b>New</b><br>Back<br>Uo<br>Open<br>Filter<br>Data<br>User<br>$^{o}$<br>Fux<br>Search<br>介<br>4<br>$\mathbb{R}$<br><b>Au</b> Translations<br>Source<br>Environment -<br>Variables<br>Documen<br>Scales<br>Clipboard<br>Data<br>Data Source<br>Data Environment<br>Navigate<br>Address C:\ProgramData\AVL List GmbH\Concerto\DemoData<br>Search Speed<br>$\checkmark$<br>CalcBar<br><b>Thumbnails</b><br>審<br>A Functions<br>Overview<br>Filter<br>Frequency Analysis<br>Modified<br>My Computer / Network<br>Size Type<br>Vame<br>▲<br>Trigonometric<br><b>Statistics</b><br>Program Files (x86)<br>07-Aug-17 10:50:27<br><b>ASCII</b><br><b>File folder</b><br><b>ProgramData</b><br><b>Signal Generation</b><br>Special<br>ATF<br>þ,<br><b>File folder</b><br>07-Aug-17 10:50:26<br>{A5E4C608-B736-4056-8488-33B1FD0D2<br>CTF<br>07-Aug-17 10:50:27<br><b>Base Functions</b><br>Extraction<br><b>File folder</b><br>Accelion<br><b>DCM</b><br><b>File folder</b><br>07-Aug-17 10:50:25<br>Adobe<br>d<br>أدلالها الألات<br>ldx<br><b>HeatIFile</b><br>07-Aug-17 10:50:18<br><b>File folder</b><br>Apple<br>М٨<br>ਰਕ<br>Section<br><b>Apple Computer</b><br><b>HeatRes</b><br>07-Aug-17 10:50:18<br><b>File folder</b><br><b>AVL</b><br>$\mathbf{X}^{-1}$<br><b>IFILE</b><br>07-Aug-17 10:50:26<br><b>File folder</b><br>$x + a$<br>Σv<br>$y_{\alpha\alpha}$<br><b>AVL List GmbH</b><br>InjelFile<br>07-Aug-17 10:50:24<br><b>File folder</b><br>CAMEO V4<br>얳<br><b>PCTRR</b><br>07-Aug-17 10:50:25<br><b>File folder</b><br>Concerto<br>abcd<br><b>REC</b><br><b>File folder</b><br>07-Aug-17 10:50:27<br>5.1<br><b>TRR</b><br>5.2<br>07-Aug-17 10:50:27<br><b>File folder</b><br>中立程序<br>lg x<br>ln x<br>501.0100.0.695<br>demo_data - mapExpert.dxv<br>2 KB DXV File<br>29-Aug-17 10:45:50<br>Copy of Sectio<br>DempData<br>demo data.dxv<br>2 KB DXV File<br>04-Aug-17 20:43:42<br>$x^n$<br><b>ANCII</b><br>٧x<br>ATF<br>CTF<br>SPD_Formula<br>$\sim$ Sequence<br><b>DCM</b><br>HeatlFile<br>cbSmooth(src, 1,0)<br>м<br>$A = 0.011_{A} + 0.01$<br> | $  \infty$   |
|----------------------------------------------------------------------------------------------------|--------------|
|                                                                                                    |              |
|                                                                                                    |              |
|                                                                                                    |              |
|                                                                                                    | 4 ×          |
|                                                                                                    |              |
|                                                                                                    |              |
|                                                                                                    |              |
| My Computer / Network<br>Copy (2) of Secti                                                                                                    | $\mathbf{x}$ |
| My Data Sources<br>A Parameters<br>Smart Param.<br>Demo Data<br>Other<br>Extended Demo Data<br>Demo Data MapExpert<br>Smoothing.<br>ing ini ing ini                                                                                                    | .            |
| Ready<br>$\circ$<br>Weight of C<br>Copy (3) of Section<br>6 <sup>1</sup><br>$\Omega$<br>1550<br>1750<br>2000<br>1500<br>1600<br>1650<br>1700<br>1800<br>1850<br>1900<br>1950<br>$\sim$<br><b>POINTS</b><br>. <u>.</u><br>$\checkmark$<br>Diagram Window1<br>Command Bar<br>Thumbnails<br>Channel<br>Layout Ex<br>Message List<br>Diagram: Diagram1                                                                                                    | .<br>CalcBar |

*Figura 38: Pantalla principal de AVL Concerto™ para cargar datos de ensayos mediante el comando Data Explorer.*

Una vez abierto el Workspace, debemos abrir un Layout. El Layout se crea con el análisis de datos que hay que realizar en mente, y contiene las diferentes pestañas con las representaciones de los datos de los ensayos requeridos para el análisis.

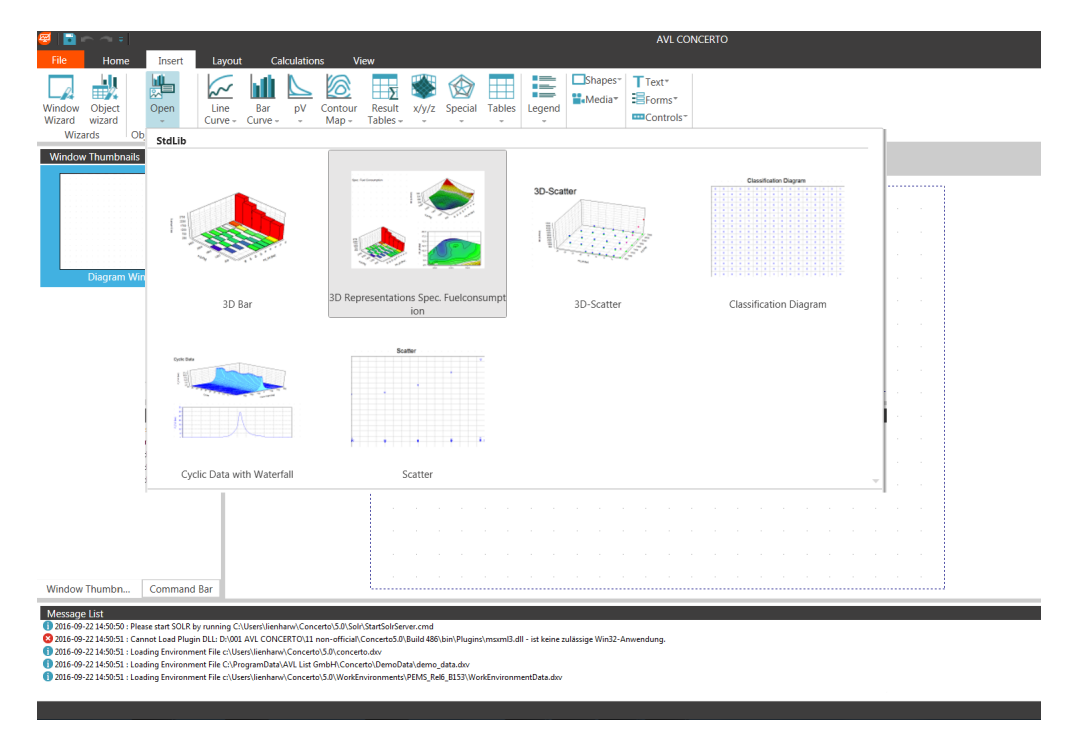

*Figura 39: Diferentes tipos de representaciones gráficas de datos de ensayos que se pueden mostrar en AVL Concerto ™.*

Esta forma de trabajo permite ser muy eficiente en el manejo de la información. Una vez configurado, los ensayos se recuperan de forma rápida, y una vez cargados, se representan en las diferentes pestañas del Layout, obteniendo los resultados requeridos.

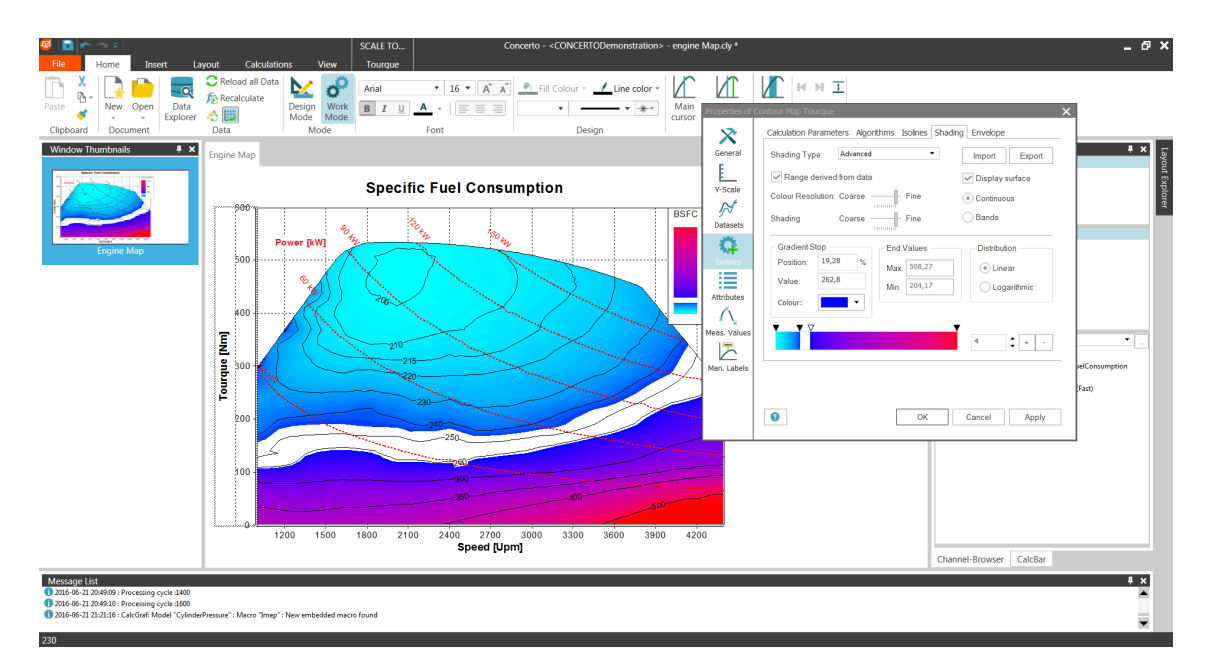

*Figura 40: Ejemplo de mapa de consumo específico de un motor con las curvas de isopotencia representado en AVL Concerto™.*

### 3.3.2. Datos obtenidos de un ensayo de puesta a punto.

Entre las actividades que se llevan a cabo en la puesta a punto de un automóvil, esta la realización de ensayos, tanto en banco motor como en vehículo.

Si nos atenemos a estos últimos, se necesita disponer de un vehículo equipado convenientemente para la realización de ensayos, no solo en lo requerido a medidas de seguridad como puede ser una seta de corte de corriente e inyección, sino al equipamiento que distingue un vehículo de puesta a punto de otro que sale directamente de la cadena de montaje. El vehículo de puesta a punto debe disponer de una ECU reprogramable que permita, con la instrumentación adecuada, obtener un registro de los parámetros del motor, al igual que actuar sobre ellos en vivo. Esto se consigue con unos equipos auxiliares y un ordenador portátil. En estas centralitas especiales para la puesta a punto, existen simultáneamente dos calibraciones entre las que se puede conmutar, una bloqueada, y otra desbloqueada sobre la que se actúa para introducir cambios de calibración y ver su efecto. De estos ensayos en vehículo se extrae un archivo que posteriormente será abierto con AVL Concerto.

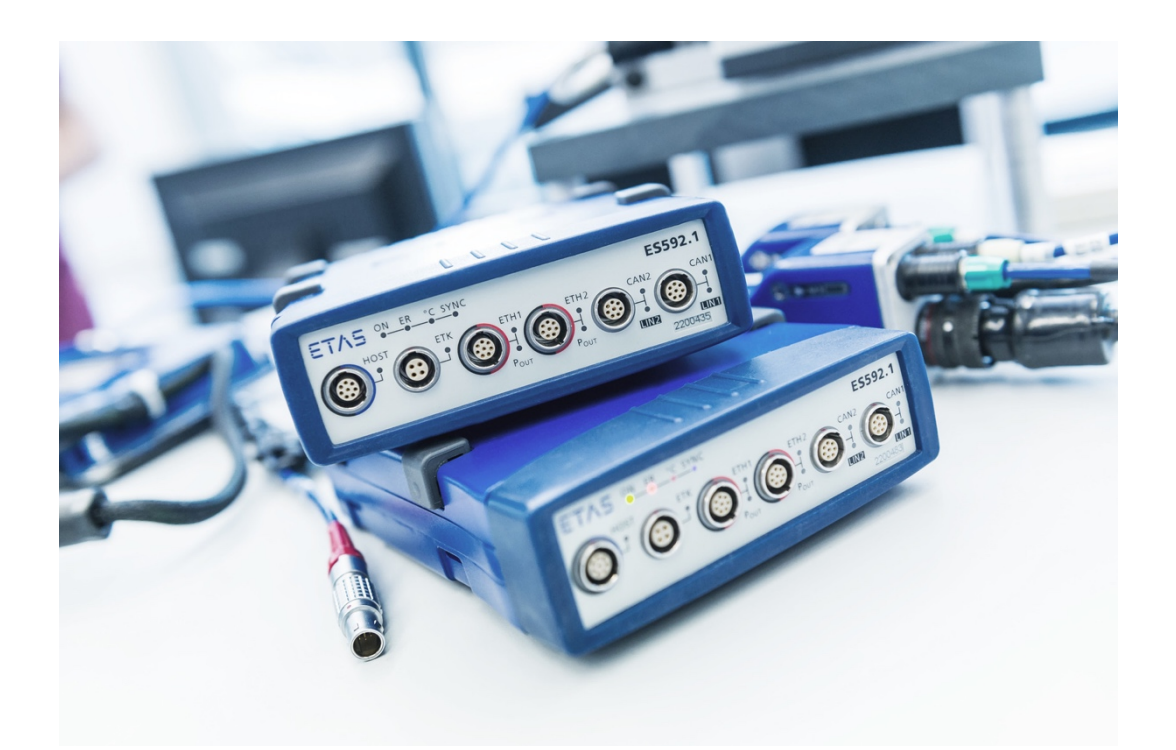

*Figura 41: Equipos ETAS 592.1 utilizados para la adquisición de datos del control motor en los trabajos de puesta a punto de vehículos [11].*

De todas las variables existentes en la calibración, solo se puede registrar un número limitado repartido en diferentes frecuencias de muestreo que abarcan desde 1ms hasta 1s. Dependiendo del tipo de variable se hace necesario registrar una u otra frecuencia. La riqueza por ejemplo se registra cada milisegundo, mientras que variables como las activaciones de distintas estrategias de calentamiento se registran una vez por segundo.

En el caso de los ensayos realizados en banco motor, existen diferencias sustanciales respecto a lo explicado para los ensayos en vehículo. En primer lugar, la calibración ha de adaptarse a la ausencia de numerosos sistemas del vehículo que resulta imposible tener en un banco motor.

Una vez preparado tanto la calibración como el motor con su admisión, sistema de escape y combustible se puede comenzar el ensayo en el banco motor. Al igual que las condiciones de ensayo respecto a los realizados en vehículo son diferentes, también lo son los datos obtenidos.

En un ensayo en banco motor, el máximo interés se centra en lo que ocurre en cada ciclo del motor. Así pues, los registros no tienen una frecuencia determinada, sino que la marca el régimen de giro del motor.

Es común a ambos tipos de ensayos registrar parámetros generales del motor que vienen dados por los sensores que lleva instalados, pero en los ensayos realizados en banco motor, éste tiene implementados numerosos sensores más que ofrecen mediciones de parámetros que no se pueden medir en vehículo.

### 3.3.3. KNK Data Postprocessing Tool.

Ante la necesidad real de calibrar un sensor de picado dentro del marco industrial de un proyecto de puesta a punto en la industria automovilística, surgió la necesidad de desarrollar un método que permitiese ahorrar tiempo y reducir los posibles errores del tratamiento de datos de ensayos de forma manual. Es por ello por lo que se ha desarrollado la herramienta KNK Data Postprocessing Tool en el entorno de programación de AVL Concerto.

KNK Data Postprocessing Tool es una herramienta desarrollada en el entorno de programación y desarrollo de aplicaciones propias de AVL Concerto. Su función es procesar de forma automática los datos almacenados en un fichero generado durante un ensayo en banco motor.

Este archivo contiene las diferentes variables obtenidas tanto de la ECU del motor, así como de mediciones hechas sobre el propio motor, tales como temperaturas, presiones, avances de encendido y otros parámetros del funcionamiento del motor.

El objetivo de la herramienta es poder calibrar el sensor de picado instalado en un motor, así como validar posteriormente el modelo de picado implementado en la ECU.

Dentro del Workspace de Concerto, existe un Layout creado específicamente para esta aplicación. En este Layout, así como una formula por cada cilindro del motor que hace los cálculos que se representaran en cada una de las pestañas del Layout.

Estas formulas van a comparar picos de presión medidos en el motor a través de una bujía instrumentada en presión, con las detecciones que hace la ECU basándose en los sensores de picado que lleva instalados el motor.

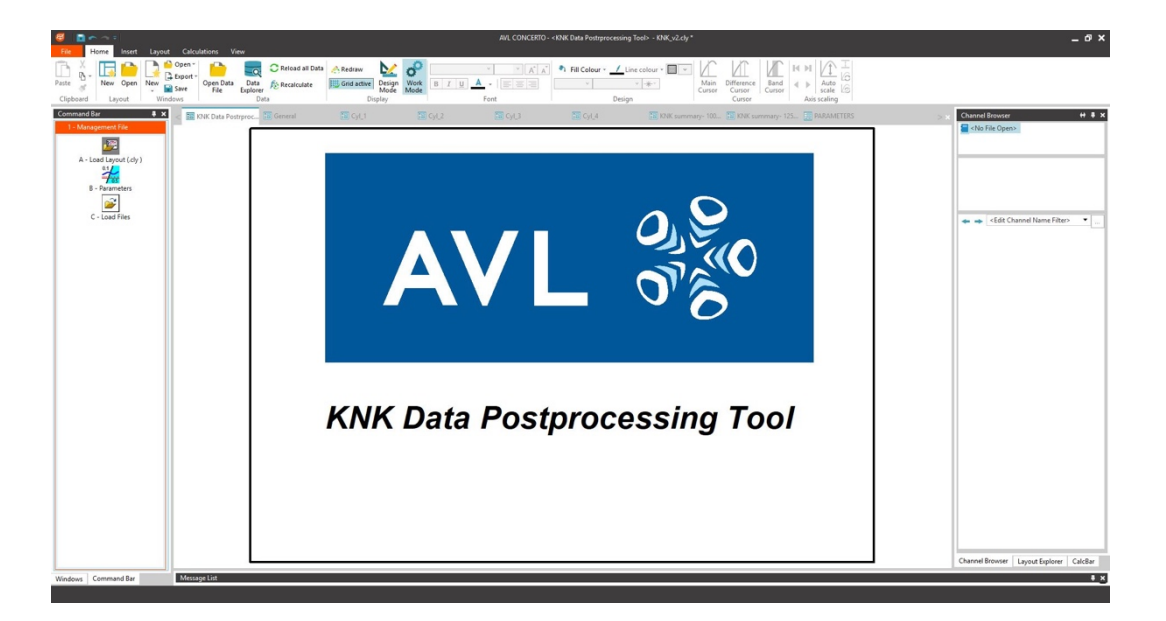

*Figura 42: Página inicial de la herramienta KNK Data Postprocessing Tool.*

El primer paso en la herramienta es inicializar las variables que se van a utilizar. Posteriormente se introduce en un vector la señal de picado del control motor, que luego compararemos con los picos de presión medidos.

Una vez introducidos los datos del sensor de picado en el vector, se calculará su derivada, de manera que, de la señal sin tratar, se pasa a disponer de la pendiente, que es la definición matemática de la derivada, y por ello se podrán advertir los cambios bruscos de valor cuando exista un pico de presión.

El siguiente paso es definir los límites de detección, esto se hace mediante la declaración de dos nuevos vectores, uno que indica a partir de cuando existe sobrepresión, y otro por debajo del cual si no se detecta el pico de presión existiría el fenómeno de missdetection (no detección).

Una vez se tiene la señal de picado del sensor a través de la ECU, su derivada y los limites de detección, se procede a realizar los cálculos para poder establecer una comparación con los valores de presión medidos. Por ello se declara una nueva variable que es un booleano que toma valor 1 si el vector derivado supera un límite definido por el programador en función de la sensibilidad del modelo de picado. Si se supera dicho valor, existe un pico de presión real.

La segunda parte del desarrollo de la herramienta consiste en alinear las señales, para poder concluir si los picos de presión vistos por las bujías instrumentadas corresponden con las detecciones hechas por el control motor, que se aprecian en la representación de la derivada del valor sin tratar obtenido de los sensores de picado del motor.

Llegados a este punto, y con el objetivo de poder representar los datos obtenidos después de los 10.000 ciclos que dura un ensayo, para cada intervalo de presión requerido para la validación, se crea una variable que recopila los picos reales vistos por la bujía instrumentada en presión. Esto se lleva a cabo en 24 ocasiones desde los 0 hasta los 200 bares, con diferentes incrementos según el interés de dichos intervalos. En las franjas mas habituales los intervalos son más pequeños, mientras que, en el extremo superior, según se van acercando los valores a los 200 bares de presión máxima, se amplia el intervalo.

Cuando se trata esta señal obtenida de la bujía instrumentada que lleva instalada el motor, se trata de una magnitud calculada siguiendo un criterio marcado por el fabricante de dicha pieza, esto justifica que los picos de presión alcanzados en el cilindro son de unos pocos bares, se trata de una magnitud relativa calculada.

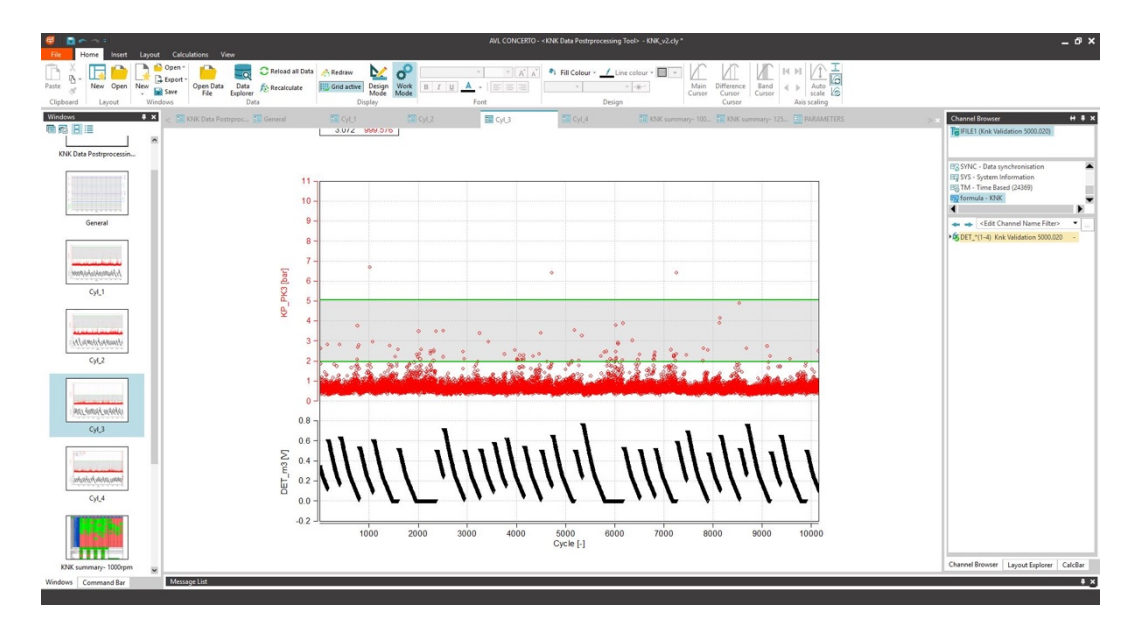

*Figura 43: Pestaña del Layout de la herramienta KNK Data Postprocessing Tool para la representación de los datos obtenidos y calculados de un ensayo en banco motor.*

Por último, la herramienta calcula en términos estadísticos los porcentajes de puntos existentes en diversas situaciones que son relevantes para la validación del modelo de picado. De esta manera, y en base a los criterios de validación previamente establecidos, se puede evaluar el modelo de picado y conclusiones determinantes sobre la validez de este.

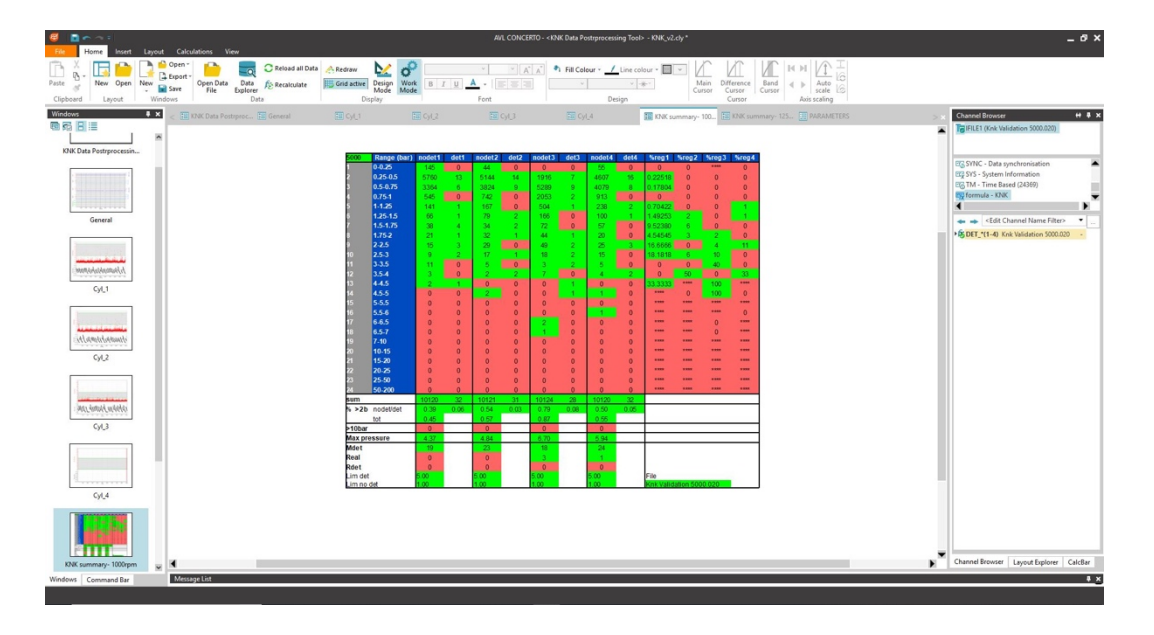

*Figura 44: Tabla resumen de resultados tras el análisis de un ensayo con la herramienta KNK Data Postprocessing Tool para la validación de la detección de picado.*

Estos cálculos comienzan por la comprobación de que la suma de puntos detectados y no detectada coincide con la suma total de ciclos realizados en el ensayo. Una vez establecidos los puntos de la recta de detección, se calculan los puntos que se encuentran por debajo y que erróneamente han sido detectados. En esta situación, el motor adaptara su punto de funcionamiento de manera innecesaria. Seguidamente se calcula el dato complementario, el de aquellos puntos que están por encima de la recta de detección y que han sido detectados, es decir, aquellos eventos de picado en los que el motor si debe adecuar su funcionamiento. Otro dato importante es cuantos puntos detectados y no detectados están por encima de un límite de sobrepresión, en este caso de 2bar, mediante el calculo de estas estadísticas se hace una validación mas exigente del modelo. También devuelven estos cálculos la sobrepresión máxima alcanzada, así como el nombre de identificación del fichero, para que aparezca referenciado en el resumen de resultados.

El código referente al desarrollo de la herramienta está disponible en los anexos de este TFG.

### 3.3.4. Avances que permite el desarrollo de la herramienta.

El proceso de validación de un sensor de picado es una tarea compleja que se lleva a cabo dentro de la puesta a punto motor. Al ser una tarea de alta especificidad, no es de las que más se repiten, pues una vez calibrado el sensor, si se ha llevado a cabo la tarea de manera correcta, no será necesario volver a calibrarlo salvo que se cambie de proveedor o de modelo de sensor.

Si se atiende al modelo de picado, este se debe validar para cada proyecto, y en diferentes condiciones, por lo que el desarrollo de una herramienta que permita completar esta tarea de manera automática cobra mucho más sentido.

Para completar las tareas de calibración de un sensor de picado, y de validación del modelo de picado, cada fabricante determina las condiciones que se deben cumplir, así como el procedimiento de realización de ensayos.

Los ensayos realizados son barridos de todos los puntos de funcionamiento del motor a rpm constantes, pero variando el grado de carga. Siempre para unas condiciones de temperatura de admisión y tipo de combustible fijas.

El desarrollo de esta herramienta permite una mejora del proceso, permitiendo tanto la calibración del sensor, como la validación del modelo. Esto resulta especialmente útil, pues cualquier cambio tanto en la definición técnica del sensor, como en el modelo de picado, que requieran acción por mal funcionamiento, podrá ser validada de nuevo con mucho menos esfuerzo al estar el proceso estandarizado y automatizado.

Para poder validar el modelo se deben hacer los ensayos arriba mencionados partiendo de 1000rpm, hasta llegar a las 6000rpm pasando por todas las revoluciones intermedias en intervalos de 100rpm. Este volumen de ensayos, alrededor de unos 60 si no hay necesidad de repetir ninguno, otorga una idea de la cantidad de tiempo ahorrado por la herramienta, pues el análisis manual de todos esos ensayos requeriría demasiado tiempo.

El hecho de que el proceso de calibración y validación de este componente y la estrategia de control motor asociada estén estandarizados, permite trasladar su uso a todos los centros de I+D+I del fabricante, afianzando los estándares de calibración y validación, pudiendo realizar los ensayos en cualquier instalación independientemente de su localización.

Como se ha comentado, principalmente por el ahorro de costes que lleva implícito el ahorro de tiempo en horas de ingeniero, así como por la estandarización de un procedimiento de análisis que no es el mas repetido en la puesta a punto, esta herramienta supone un salto cualitativo a la hora de calibrar un sensor de picado y el modelo de detección implementado en el control motor.

# 4. Conclusiones y líneas de trabajo futuro.

### 4.1 Conclusiones generales.

El desarrollo de este TFG permite obtener las siguientes conclusiones.

Las representaciones gráficas necesarias que han de ser utilizadas a la hora de desarrollar un proyecto real de análisis técnico han sido presentadas en este TFG de forma que a la hora de informar sobre dicho proyecto, si se sigue el protocolo desarrollado, este quedará completamente definido. Las diferentes representaciones gráficas expuestas permiten mostrar en cada fase del proyecto real la información mas relevante para todos los integrantes de un equipo multidisciplinar de puesta a punto motor, así como trasladar de forma concisa la información estrictamente necesaria a las personas encargadas de la gestión del proyecto.

Se pone de manifiesto también la importancia que tienen todos los tipos de representación gráfica, desde representaciones sencillas como tablas, diagramas de bloques o gráficos en 2D, hasta documentos gráficos de mayor complejidad como pueden ser planos de despiece o esquemas eléctricos y de instalaciones, sin dejar de lado todas aquellas representaciones obtenidas mediante CAD.

La documentación del proceso seguido durante el desarrollo de un proyecto debe basarse principalmente en las representaciones gráficas de la información mas importante sobre el mismo, acompañadas de una explicación que permita a cualquier persona poder recuperar y comprender las soluciones adoptadas durante el desarrollo del proyecto, para consulta en caso de necesidad, o como base para el desarrollo de proyectos futuros.

Es condición indispensable en el desarrollo de un proyecto, y de forma previa a su documentación e informe, la tarea del ingeniero como analista. Es este caso cuando las innumerables representaciones graficas que un ingeniero maneja, le permiten desarrollar su trabajo de análisis, sea para validar los resultados obtenidos o para investigar sobre las posibles mejoras que se puedan aplicar en su perímetro si al analizar los registros de manera gráfica se detecta algún tipo de incoherencia o problema. Dichas representaciones gráficas, mayoritariamente presentadas en forma de tablas de resultados y gráficos 2D, son la herramienta indispensable para esta tarea

El protocolo resultante del trabajo de investigación y desarrollo de este TFG engloba en una metodología estandarizada, las pautas de trabajo y los distintos documentos que han de entregarse en todas las fases de desarrollo de un proyecto real según el nivel de lectura al que van dirigidos de manera que se alcance el éxito del proyecto.

Las representaciones gráficas mostradas en este TFG dan cobertura a la resolución de un problema técnico real en sentido vertical, partiendo de una visión general y llegando a la resolución de un problema de una elevada especificidad y concreción como es la calibración de un sensor. Es esta visión la que permite extrapolar el método de trabajo de manera que se pueda crear un estándar para su utilización en el ámbito industrial.

El presente TFG pone en valor todas las representaciones gráficas utilizadas como base tanto para el análisis de un problema técnico como para poder informar y documentar el mismo, dejando un registro permanente que permita una rápida comprensión del proyecto por parte de otro profesional.

La realización del trabajo, se ha hecho en base a un problema real dentro del ámbito industrial. Esto permitirá readaptar y mejorar el protocolo establecido si se aplica en nuevos proyectos dentro del mismo perímetro.

Por último, el problema técnico de base ha sido resuelto previamente mediante el desarrollo de una herramienta en AVL Concerto. Esta herramienta ha permitido llevar a cabo la calibración de un sensor de picado mediante la extracción de las representaciones gráficas necesarias de las variables y magnitudes a analizar, y la posterior validación del modelo de picado en la ECU de control motor de un proyecto real.

Por supuesto, este trabajo no acaba aquí, el protocolo presentado puede ser transportado a otros procesos industriales o incluso elaborar en base al mismo un estándar que pudiese aplicarse a nivel empresarial, sectorial o industrial.

### 4.2 Líneas de Trabajo Futuro.

El presente TFG deja abiertas varias líneas de trabajo que se pueden seguir en futuros proyectos por lo que, tras este desarrollo, la línea de trabajo comenzada no tiene por que detenerse.

Una línea de trabajo futuro puede ser el desarrollo de una plataforma de intercambio de información para que pueda existir la simultaneidad en el trabajo y una documentación eficiente de cada avance en el proyecto. Los equipos de puesta a punto son multidisciplinares y están compuestos por varios miembros. El tener un sistema de trabajo establecido, y una plataforma de intercambio de información, permitirá al equipo ser mas eficiente y tener un acceso mas rápido a la información necesaria en cada momento.

El desarrollo de dicha plataforma de intercambio de información, con un radio de acción ampliado, o de forma independiente, también permitiría el uso como repositorio para poder consultar información de otros proyectos diferentes al desarrollado, estando en curso o habiendo finalizado de manera que un histórico de todos los proyectos realizados en la empresa estuviese disponible para consulta. Un empleado con los permisos necesarios tendría acceso al desarrollo de los proyectos precedentes al suyo.

Es conocido que el entorno de trabajo en una empresa multinacional es, como su propio nombre indica, internacional. Por ello, se hace necesario que, si no todos, al menos los documentos mas relevantes de un proyecto se deban trabajar en inglés o en el idioma predominante en la empresa que se desarrolla el proyecto. Esto permite tener siempre preparados los informes para poder presentarlos a niveles de lectura elevados. Por estos motivos, una línea de trabajo podría ser estandarizar un mínimo de resúmenes que poder presentar a alguien cuyo idioma nativo no sea el de escritura y que fuesen adjuntos al proyecto, como en el caso de un TFG existe un resumen y un abstract.

También resultaría de interés el poder establecer un sistema de nomenclatura para los numerosos tipos de archivos que se almacenan en soportes informáticos de distinta clase, estandarizando el tratamiento de la información y facilitando el archivo y acceso a la misma por las partes que toman parte en el desarrollo del proyecto. De las normativas referenciadas en el apartado 2, la normativa de la NASA [4], establece un sistema propio de nomenclatura con este fin. Esta línea de trabajo requiere una implementación individual para cada empresa, o mínimamente para cada sector pues sino la variabilidad existente de tipos de archivos haría difícil estandarizar un solo sistema.

# Bibliografía

- [1] Y. M. Company, «Yamaha Parts Catalogue,» [En línea]. Available: https://ypecsss.yamaha-motor.co.jp/ypec/ypec/b2c/html5/app/es/parts-search/index.html. [Último acceso: Julio 2021].
- [2] R. Group, «Renault Group Media Website,» [En línea]. Available: https://en.media.renaultgroup.com. [Último acceso: Julio 2021].
- [3] A. A.G.. [En línea]. Available: www.clubaudiq.com. [Último acceso: Julio 2021].
- [4] NASA, «ENGINEERING DRAWING STANDARDS MANUAL,» 1994.
- [5] ASME, «Types and Applications of Engineering Drawings,» 1991.
- [6] BOSCH, «Data Sheet\_69010059\_Knock\_Sensor\_KS4-P,» 2021.
- [7] Haynes Service and Repair Manual 0907, Haynes Publishing, 1996.
- [8] AVL List GmbH, «Solutionskatalog E sc».
- [9] P. J. Prof. F.Payri, «Motores de Combustión Interna Alternativos,» Reverté, 2015.
- [10] Kistler Ibérica S.L, «Kistler New Measuring Spark Plug with miniature Pressure Sensor,» [En línea]. Available: https://www.kistler.com/files/document/003- 269e.pdf?callee=frontend. [Último acceso: Julio 2021].
- [11] «Megtech Africa,» 2021. [En línea]. Available: www.megtechafricaltd.com.
- [12] J. J. J. J. B. J. R. A. J. Arregle, Procesos y Tecnología de Máquinas y Motores Térmicos, U.P.V, 2002.

# ANEXOS

Anexo 1: Código de la herramienta KNK Data Postprocessing Tool desarrollado en el entorno de programación de AVL Concerto.

```
Name: DET 1
Unit:
Description:-
SetCompilerSwitch("EnableRangeCheck",1)
//FormulaCalculator: Assign A
Ae=Exist("CY'DET_m1")
//FormulaCalculator: Assign B
B=DS("CY'KP_pk1")
//FormulaCalculator: Assign C
C=DS("CY'REGIME")
//FormulaCalculator: Assign D
D=0L=nPoints(Ae)
```

```
if Ae =0 then
L=nPoints(B)
A=new(L,0)for i=1 to L
A. y[i]=0next i
else
A=DS(''CY'DET m1")endif
```
//FormulaCalculator: Calculation: result=Derivate(A,0)

```
//Limites de detección
```

```
OverP=create({1000,1250,1500,2000,2250,2500,3000,3250,3
500,4000,4250,4500,4750,5000,5250,5500,5750,6000,6250,6
300},{1,1.25,1.5,2,2.25,2.5,3,3.25,3.5,4,4.25,4.5,4.75,
5,5.25,5.5,5.75,6,6.25,6.3})
Miss=create({1000,1250,1500,2000,2250,2500,3000,3250,35
00,4000,4250,4500,4750,5000,5250,5500,5750,6000,6250,65
```

```
00},{0.2,0.25,0.3,0.4,0.45,0.5,0.6,0.65,0.7,0.8,0.85,0.
9,0.95,1,1.05,1.1,1.15,1.2,1.25,1.3})
//Cálculos
L=nPoints(A)M=new(L,0)// creamos una variable que sea un booleano que valga 1 
cuando det incrementa su valor
for i=1 to L
if result.y[i]<0.15 then
M. y[i]=0else
M. y[i]=1endif
next i
//alineamos la variable creada
Detection=new(L,0)
for i=1 to L-1
Detection.y[i+1]=M.y[i]
next i
// Creamos una variable con los picos reales detectados 
para cada presion
//De 0 a 0,25bar
P1=new(L,0)p1=new(L,0)for i=1 to L
if B.y[i] \le 0.25 then
if B.y[i]>0 then
p1. y[i]=1if Detection.y[i]=1 then
P1. y[i]=1else
P1. y[i]=0endif
endif
endif
next i
P1tot=TrueCount(p1)
P1det=TrueCount(P1)
P1nodet=P1tot-P1det
//De 0,25 a 0,5bar
```

```
P2=new(L,0)p2=new(L,0)for i=1 to L
if B.y[i] \leq 0.5 then
if B.y[i]>0.25 then
p2.y[i]=1if Detection.y[i]=1 then
P2.y[i]=1
else
P2. y[i]=0endif
endif
endif
next i
P2tot=TrueCount(p2)
P2det=TrueCount(P2)
P2nodet=P2tot-P2det
//De 0,5 a 0.75bar
P3=new(L,0)p3=new(L,0)for i=1 to L
if B.y[i] \leq 0.75 then
if B.y[i]>0.5 then
p3.y[i]=1if Detection.y[i]=1 then
P3.y[i]=1
else
P3. y[i]=0endif
endif
endif
next i
P3tot=TrueCount(p3)
P3det=TrueCount(P3)
P3nodet=P3tot-P3det
//De 0,75 a 1bar
P4=new(L,0)
```

```
p4=new(L,0)for i=1 to L
if B.y[i]<=1 then
if B.y[i]>0.75 then
p4.y[i]=1
if Detection.y[i]=1 then
P4. y[i]=1else
P4. y[i]=0endif
endif
endif
next i
P4tot=TrueCount(p4)
P4det=TrueCount(P4)
P4nodet=P4tot-P4det
//De 1 a 1.25bar
P5=new(L,0)p5=new(L,0)for i=1 to L
if B.y[i] \leq 1.25 then
if B.y[i]>1 then
p5.y[i]=1
if Detection.y[i]=1 then
P5. y[i]=1else
P5. y[i]=0endif
endif
endif
next i
P5tot=TrueCount(p5)
P5det=TrueCount(P5)
P5nodet=P5tot-P5det
//De 1.25 a 1.5bar
P6=new(L,0)p6=new(L,0)for i=1 to L
if B.y[i] \leq 1.5 then
```
```
if B.y[i]>1.25 then
p6.y[i]=1
if Detection.y[i]=1 then
P6. y[i]=1else
P6. y[i]=0endif
endif
endif
next i
P6tot=TrueCount(p6)
P6det=TrueCount(P6)
P6nodet=P6tot-P6det
//De 1.5 a 1.75bar
P7=new(L,0)p7=new(L,0)for i=1 to L
if B.y[i] \leq 1.75 then
if B.y[i]>1.5 then
p7.y[i]=1if Detection.y[i]=1 then
P7.y[i]=1else
P7. y[i]=0endif
endif
endif
next i
P7tot=TrueCount(p7)
P7det=TrueCount(P7)
P7nodet=P7tot-P7det
//De 1.75 a 2bar
P8=new(L,0)p8=new(L,0)for i=1 to L
if B.y[i]<=2 then
if B.y[i]>1.75 then
p8.y[i]=1
if Detection.y[i]=1 then
```

```
P8. y[i]=1else
P8. y[i]=0endif
endif
endif
next i
P8tot=TrueCount(p8)
P8det=TrueCount(P8)
P8nodet=P8tot-P8det
//De 2 a 2.5bar
P9=new(L,0)p9=new(L,0)for i=1 to L
if B.y[i] \leq 2.5 then
if B.y[i]>2 then
p9.y[i]=1
if Detection.y[i]=1 then
P9. y[i]=1else
P9. y[i]=0endif
endif
endif
next i
P9tot=TrueCount(p9)
P9det=TrueCount(P9)
P9nodet=P9tot-P9det
//De 2.5 a 3bar
P10=new(L,0)p10=new(L,0)for i=1 to L
if B.y[i] \leq 3 then
if B.y[i]>2.5 then
p10.y[i]=1
if Detection.y[i]=1 then
P10.y[i]=1else
P10.y[i]=0
```

```
endif
endif
endif
next i
P10tot=TrueCount(p10)
P10det=TrueCount(P10)
P10nodet=P10tot-P10det
//De 3 a 3.5bar
P11=new(L,0)p11=new(L,0)for i=1 to L
if B.y[i] \leq 3.5 then
if B.y[i]>3 then
p11.y[i]=1if Detection.y[i]=1 then
P11. v[i]=1else
P11.y[i]=0endif
endif
endif
next i
P11tot=TrueCount(p11)
P11det=TrueCount(P11)
P11nodet=P11tot-P11det
//De 3.5 a 4bar
P12=new(L,0)p12=new(L,0)for i=1 to L
if B.y[i]<=4 then
if B.y[i]>3.5 then
p12.y[i]=1
if Detection.y[i]=1 then
P12.y[i]=1else
P12.y[i]=0endif
endif
endif
```

```
next i
P12tot=TrueCount(p12)
P12det=TrueCount(P12)
P12nodet=P12tot-P12det
//De 4 a 4.5bar
P13=new(L,0)p13=new(L,0)for i=1 to L
if B.y[i] \leq 4.5 then
if B.y[i]>4 then
p13.y[i]=1
if Detection.y[i]=1 then
P13.y[i]=1else
P13.y[i]=0endif
endif
endif
next i
P13tot=TrueCount(p13)
P13det=TrueCount(P13)
P13nodet=P13tot-P13det
//De 4.5 a 5bar
P14 = new(L, 0)p14=new(L,0)for i=1 to L
if B.y[i]<=5 then
if B.y[i]>4.5 then
p14.y[i]=1
if Detection.y[i]=1 then
P14. y[i]=1else
P14. y[i]=0endif
endif
endif
next i
P14tot=TrueCount(p14)
```

```
P14det=TrueCount(P14)
P14nodet=P14tot-P14det
//De 5 a 5.5bar
P15=new(L,0)p15=new(L,0)for i=1 to L
if B.y[i] \leq 5.5 then
if B.y[i]>5 then
p15. y[i]=1if Detection.y[i]=1 then
P15. y[i]=1else
P15. y[i]=0endif
endif
endif
next i
P15tot=TrueCount(p15)
P15det=TrueCount(P15)
P15nodet=P15tot-P15det
//De 5.5 a 6bar
P16=new(L,0)p16=new(L,0)for i=1 to L
if B.y[i] \leq 6 then
if B.y[i]>5.5 then
p16.y[i]=1if Detection.y[i]=1 then
P16. y[i]=1else
P16. y[i]=0endif
endif
endif
next i
P16tot=TrueCount(p16)
P16det=TrueCount(P16)
P16nodet=P16tot-P16det
```

```
//De 6 a 6.5bar
P17=new(L,0)p17=new(L,0)for i=1 to L
if B.y[i] \leq 6.5 then
if B.y[i]>6 then
p17.y[i]=1
if Detection.y[i]=1 then
P17. y[i]=1else
P17. y[i]=0endif
endif
endif
next i
P17tot=TrueCount(p17)
P17det=TrueCount(P17)
P17nodet=P17tot-P17det
//De 6.5 a 7.5bar
P18=new(L,0)p18=new(L,0)for i=1 to L
if B.y[i] \leq 7.5 then
if B.y[i]>6.5 then
p18.y[i]=1
if Detection.y[i]=1 then
P18.y[i]=1
else
P18.y[i]=0endif
endif
endif
next i
P18tot=TrueCount(p18)
P18det=TrueCount(P18)
P18nodet=P18tot-P18det
//De 7.5 a 10bar
P19=new(L,0)
```

```
p19=new(L,0)for i=1 to L
if B.y[i]<=10 then
if B.y[i]>7.5 then
p19.y[i]=1
if Detection.y[i]=1 then
P19. y[i]=1else
P19. y[i]=0endif
endif
endif
next i
P19tot=TrueCount(p19)
P19det=TrueCount(P19)
P19nodet=P19tot-P19det
//De 10 a 15bar
P20 = new(L, 0)p20=new(L,0)for i=1 to L
if B.y[i]<=15 then
if B.y[i]>10 then
p20.y[i]=1
if Detection.y[i]=1 then
P20. y[i]=1else
P20. y[i]=0endif
endif
endif
next i
P20tot=TrueCount(p20)
P20det=TrueCount(P20)
P20nodet=P20tot-P20det
//De 15 a 20bar
P21=new(L,0)p21=new(L,0)for i=1 to L
if B.y[i]<=20 then
```

```
if B.y[i]>15 then
p21.y[i]=1
if Detection.y[i]=1 then
P21. y[i]=1else
P21. y[i]=0endif
endif
endif
next i
P21tot=TrueCount(p21)
P21det=TrueCount(P21)
P21nodet=P21tot-P21det
//De 20 a 25bar
P22 = new(L, 0)p22 = new(L,0)for i=1 to L
if B.y[i]<=25 then
if B.y[i]>20 then
p22.y[i]=1
if Detection.y[i]=1 then
P22.y[i]=1else
P22. y[i]=0endif
endif
endif
next i
P22tot=TrueCount(p22)
P22det=TrueCount(P22)
P22nodet=P22tot-P22det
//De 25 a 50bar
P23=new(L,0)p23=new(L,0)for i=1 to L
if B.y[i]<=50 then
```
if B.y[i]>255 then

p23.y[i]=1

```
if Detection.y[i]=1 then
```

```
P23. y[i]=1else
P23. y[i]=0endif
endif
endif
next i
P23tot=TrueCount(p23)
P23det=TrueCount(P23)
P23nodet=P23tot-P23det
//De 50 a 200bar
P24=new(L,0)p24 = new(L,0)for i=1 to L
if B.y[i]<=50 then
if B.y[i]>255 then
p24.y[i]=1if Detection.y[i]=1 then
P24. y[i]=1else
P24. y[i]=0endif
endif
endif
next i
P24tot=TrueCount(p24)
P24det=TrueCount(P24)
P24nodet=P24tot-P24det
// Cálculo de porcentajes
PP1=100*(P1det/P1tot)
PP2=100*(P2det/P2tot)
PP3=100*(P3det/P3tot)
PP4=100*(P4det/P4tot)
PP5=100*(P5det/P5tot)
PP6=100*(P6det/P6tot)
PP7=100*(P7det/P7tot)
PP8=100*(P8det/P8tot)
```

```
PP10=100*(P10det/P10tot)
PP11=100*(P11det/P11tot)
PP12=100*(P12det/P12tot)
PP12=100*(P12det/P12tot)
PP13=100*(P13det/P13tot)
PP14=100*(P14det/P14tot)
PP15=100*(P15det/P15tot)
PP16=100*(P16det/P16tot)
PP17=100*(P17det/P17tot)
PP18=100*(P18det/P18tot)
PP19=100*(P19det/P19tot)
PP20=100*(P20det/P20tot)
PP21=100*(P21det/P21tot)
PP22=100*(P22det/P22tot)
PP23=100*(P23det/P23tot)
PP24=100*(P24det/P24tot)
```
## //suma de det y nodet

```
Summadet=(P1det+P2det+P3det+P4det+P5det+P6det+P7det+P8d
et+P9det+P10det+P11det+P12det+P13det+P14det+P15det+P16d
et+P17det+P18det+P19det+P20det+P21det+P22det+P23det+P24
det)
```
Summanodet=(P1nodet+P2nodet+P3nodet+P4nodet+P5nodet+P6n odet+P7nodet+P8nodet+P9nodet+P10nodet+P11nodet+P12nodet +P13nodet+P14nodet+P15nodet+P16nodet+P17nodet+P18nodet+ P19nodet+P20nodet+P21nodet+P22nodet+P23nodet+P24nodet)

```
//seleccionamos los límites de OverP y Misdet
N=10* (round ((Avq (C))/10))
```
OverPn=Yval(OverP,N) Missn=Yval(Miss,N)

//Cálculo de los puntos por debajo de la recta de no detección detectados

```
M=new(L,0)
```

```
for i=1 to L
if B.y[i]<=Missn then
if Detection.y[i]=1 then
M. y[i]=1
```

```
else
M.y[i]=0endif
endif
next i
Mtot=TrueCount(M)
// Cálculo de los puntos pon encima de la recta de 
detección y de esos puntos cuantos detectados
O=new(L, 0)for i=1 to L
if B.y[i]>=OverPn then
0. y[i]=1else
0. y[i]=0endif
next i
Otot=TrueCount(O)
Od=new(L,0)for i=1 to L
if B.y[i]>=OverPn then
if Detection.y[i]=1 then
Od.y[i]=1else
Od.y[i]=0endif
endif
next i
Odtot=TrueCount(Od)
// calculo del porcentaje de puntos sobre 2bar
     // primero de los detectados
        Dd=new(L,0) for i=1 to L
        if B.y[i]\geq 2 then
         if Detection.y[i]=1 then
```

```
Dd. y[i]=1 else
        Dd. y[i]=0 endif
         endif
         next i
         Ddtot=TrueCount(Dd)
         //porcentaje
             Ddtotper=100*(Ddtot)/L 
         // ahora de los no detectados
        Dnd=new(L,0) for i=1 to L
         if B.y[i]>=2 then
         if Detection.y[i]=0 then
        Dnd.y[i]=1 else
        Dnd.y[i]=0 endif
         endif
         next i
         Dndtot=TrueCount(Dnd)
         //porcentaje
             Dndtotper=100*(Dndtot)/L
         // ahora de todos (detectados y no detectados)
        D=new(L,0) for i=1 to L
        if B.y[i]\geq 2 then
        D.y[i]=1 else
        D.y[i]=0 endif
         next i
         Dtot=TrueCount(D)
         //porcentaje
             Dtotper=100*(Dtot)/L
// calculo de puntos sobre 10 bar
        F=new(L,0)
```

```
 for i=1 to L
         if B.y[i]>=10 then
        F. y[i]=1 else
        F. v[i]=0 endif
         next i 
         Ftot=TrueCount(F)
// Cálculo de la presión máxima
M = max(B)//Nombre del Fichero
Nam=Filename(A)
// devuelve los resultados: 
//return 
{P1tot,P1det,P1nodet,P2tot,P2det,P2nodet,P3tot,P3det,P3
nodet,P4tot,P4det,P4nodet,P5tot,P5det,P5nodet,P6tot,P6d
et,P6nodet,P7tot,P7det,P7nodet,P8tot,P8det,P8nodet,P9to
t,P9det,P9nodet,P10tot,P10det,P10nodet,P11tot,P11det,P1
1nodet,P12tot,P12det,P12nodet,P13tot,P13det,P13nodet,P1
4tot,P14det,P14nodet,P15tot,P15det,P15nodet,P16tot,P16d
et, P16nodet, P17tot, P17det, P17nodet, P18tot, P18det, P18nod
et,P19tot,P19det,P19nodet,P20tot,P20det,P20nodet,P21tot
,P21det,P21nodet,P22tot,P22det,P22nodet,P23tot,P23det,P
23nodet,P24tot,P24det,P24nodet,PP1,PP2,PP3,PP4,PP5,PP6,
PP7,PP8,PP9,PP10,PP11,PP12,PP13,PP14,PP15,PP16,PP17,PP1
```
Ftot, M, Nam}

## return

{Nam,P1det,P1nodet,P2tot,P2det,P2nodet,P3tot,P3det,P3no det, P4tot, P4det, P4nodet, P5tot, P5det, P5nodet, P6tot, P6det ,P6nodet,P7tot,P7det,P7nodet,P8tot,P8det,P8nodet,P9tot, P9det, P9nodet, P10tot, P10det, P10nodet, P11tot, P11det, P11n odet,P12tot,P12det,P12nodet,P13tot,P13det,P13nodet,P14t ot,P14det,P14nodet,P15tot,P15det,P15nodet,P16tot,P16det ,P16nodet,P17tot,P17det,P17nodet,P18tot,P18det,P18nodet ,P19tot,P19det,P19nodet,P20tot,P20det,P20nodet,P21tot,P 21det,P21nodet,P22tot,P22det,P22nodet,P23tot,P23det,P23 nodet,P24tot,P24det,P24nodet,PP1,PP2,PP3,PP4,PP5,PP6,PP

8, PP19, PP20, PP21, PP22, PP23, PP24, Summadet, Summanodet, Mto t, Otot, Odtot, OverPn, Missn, N, Ddtotper, Dndtotper, Dtotper,

7,PP8,PP9,PP10,PP11,PP12,PP13,PP14,PP15,PP16,PP17,PP18, PP19, PP20, PP21, PP22, PP23, PP24, Summadet, Summanodet, Mtot, Otot, Odtot, OverPn, Missn, N, Ddtotper, Dndtotper, Dtotper, Ft ot,M,Nam}